IBM DB2 9.7 para Linux, UNIX e Windows

**Versão 9 Release 7**

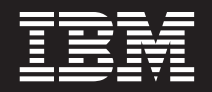

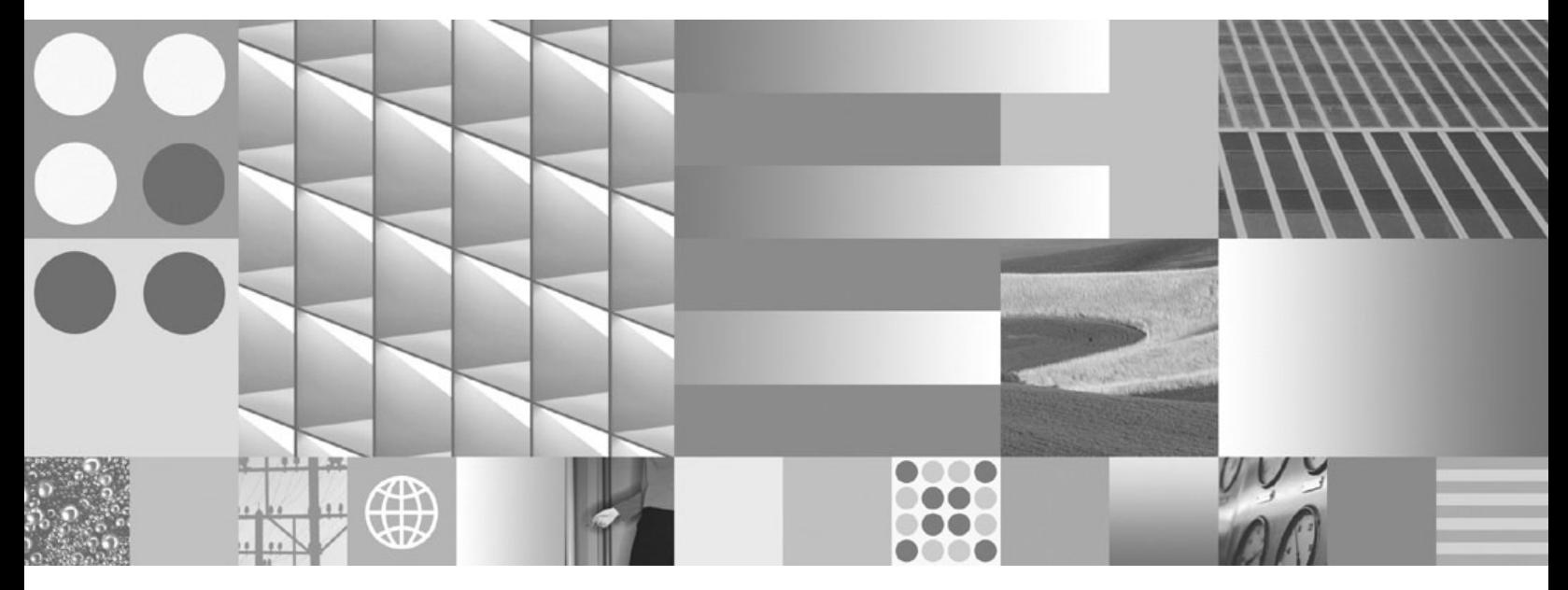

**Installing IBM Data Server Clients Atualizado em setembro de 2010**

IBM DB2 9.7 para Linux, UNIX e Windows

**Versão 9 Release 7**

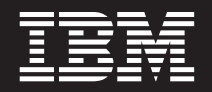

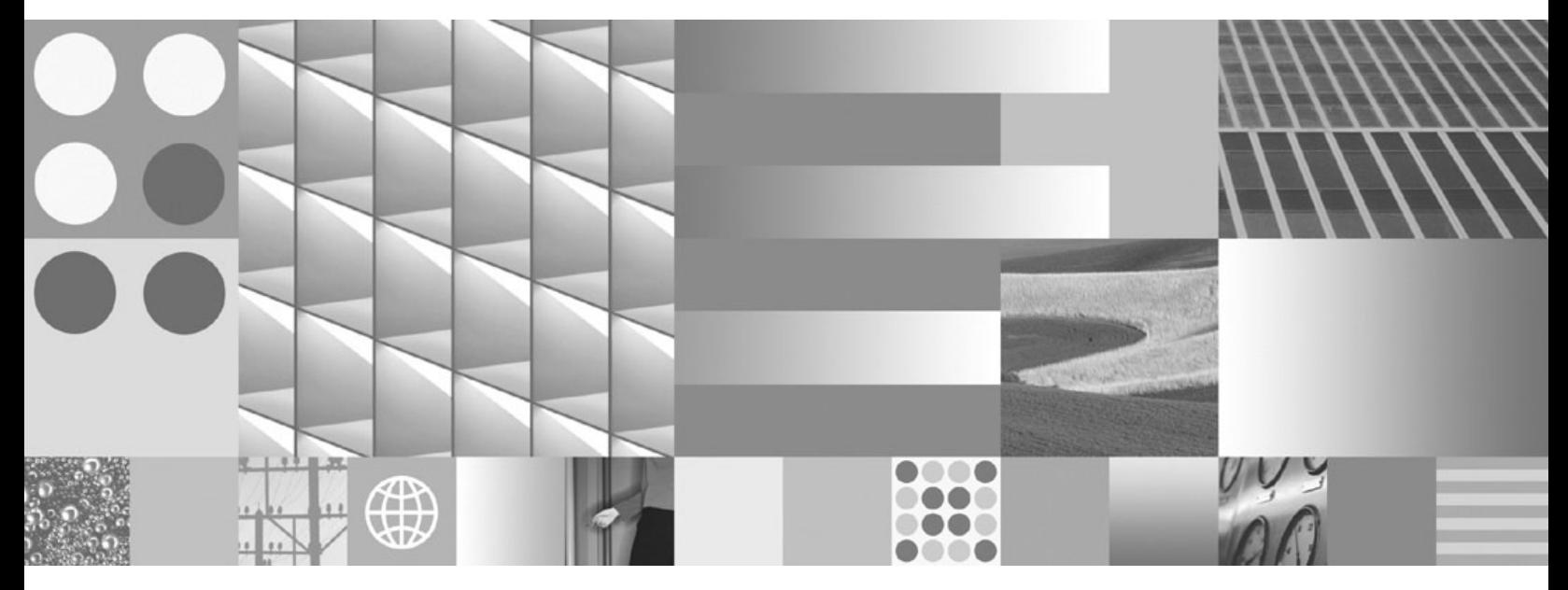

**Installing IBM Data Server Clients Atualizado em setembro de 2010**

**Nota**

Antes de utilizar estas informações e o produto que elas suportam, leia as informações gerais em [Apêndice B, "Avisos", na](#page-106-0) [página 99.](#page-106-0)

#### **Aviso de Edição**

Este documento contém informações de propriedade da IBM. Elas são fornecidas sob um acordo de licença e são protegidas por leis de copyright. As informações contidas nesta publicação não incluem garantias de produtos e as declarações fornecidas neste manual não devem ser interpretadas como tal.

Você pode solicitar publicações da IBM on-line ou através de seu representante IBM local.

- v Para solicitar publicações on-line, acesse o IBM Publications Center em www.ibm.com/shop/publications/order
- v Para localizar seu representante IBM local, acesse IBM Directory of Worldwide Contacts em www.ibm.com/ planetwide

Para solicitar publicações do DB2 de Marketing e Vendas do DB2 nos Estados Unidos ou Canadá, ligue para 1-800-IBM-4YOU (426-4968).

Quando o Cliente envia seus comentários àIBM, concede direitos não-exclusivos à IBM para usá-los ou distribuí-los da maneira que achar conveniente, sem que isso implique qualquer compromisso ou obrigação para com o Cliente.

#### **© Copyright IBM Corporation 1993, 2010.**

# **Índice**

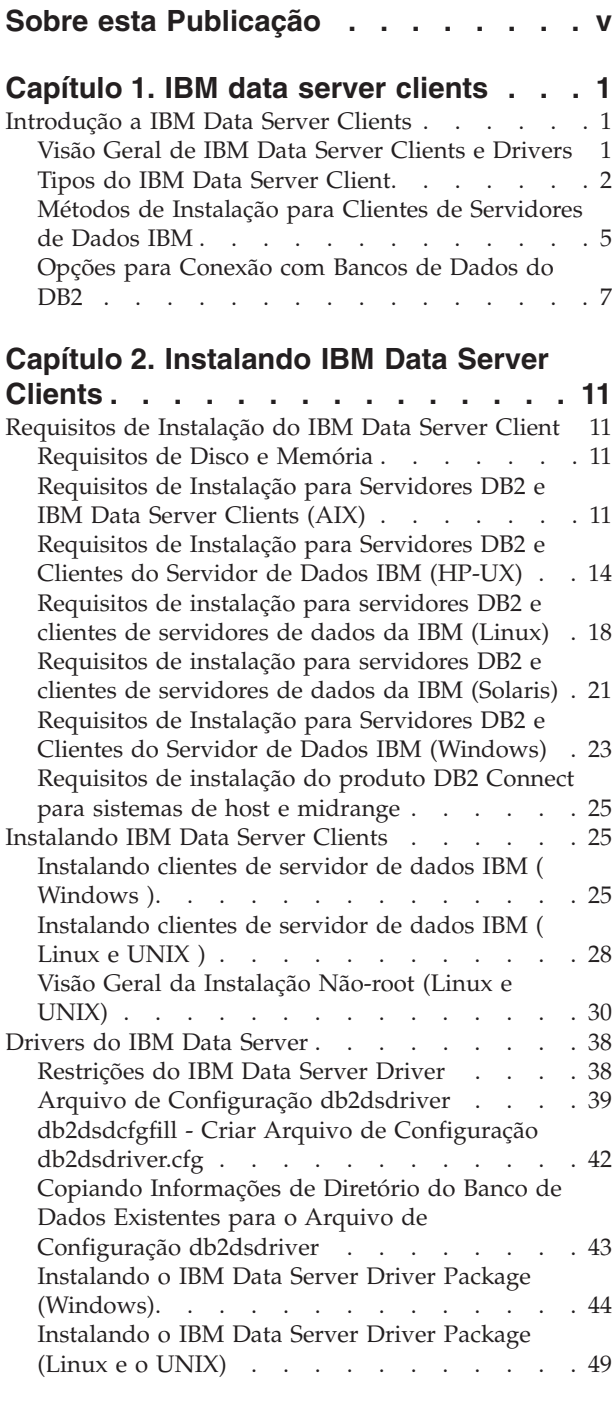

# **[Capítulo 3. Conexões com o Banco de](#page-58-0) [Dados para Clientes de Servidores de](#page-58-0)**

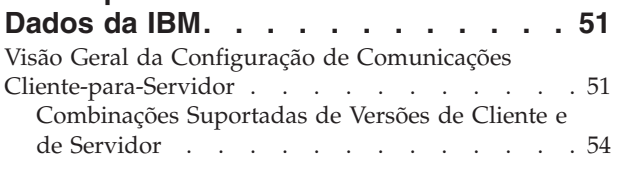

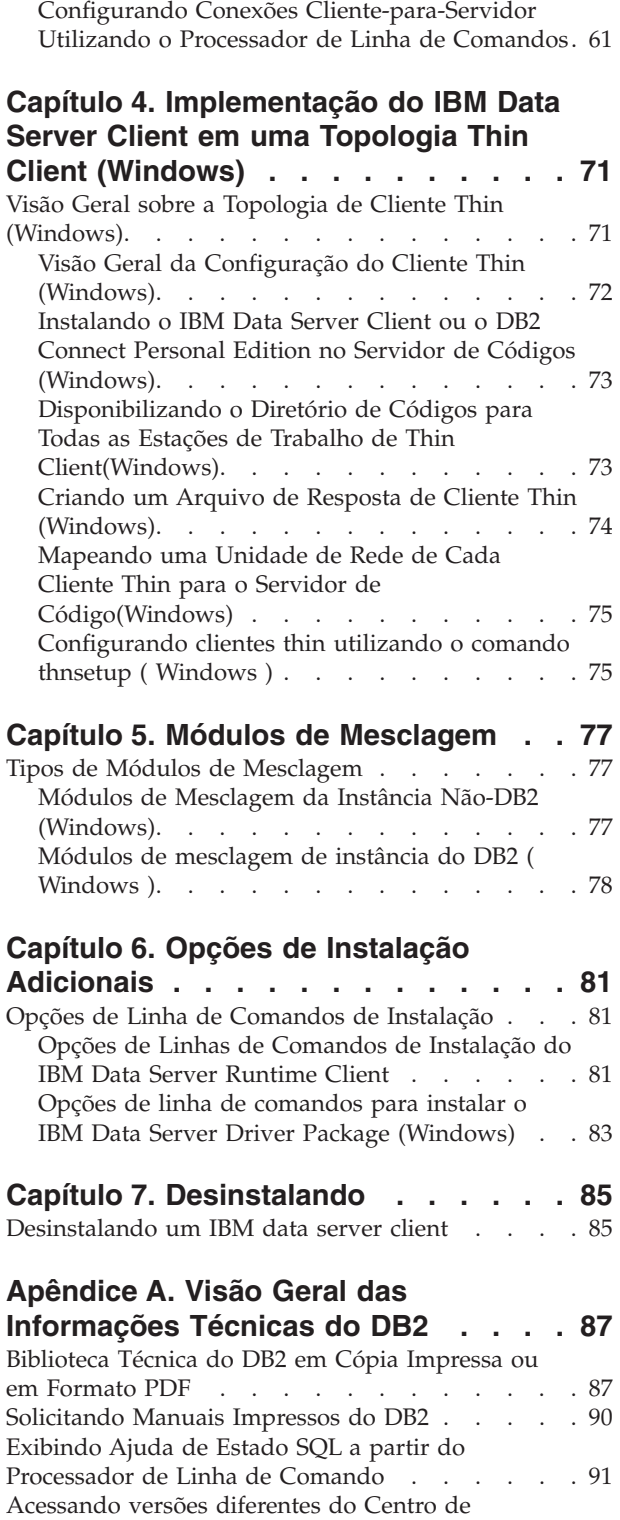

Informações do DB2 [. . . . . . . . . . . 91](#page-98-0)

[Protocolos de Comunicação Suportados](#page-62-0) . . . . [55](#page-62-0)

[Utilizando o Assistente de Configuração. . . . 56](#page-63-0)

[Incluindo Conexões de Banco de Dados](#page-63-0)

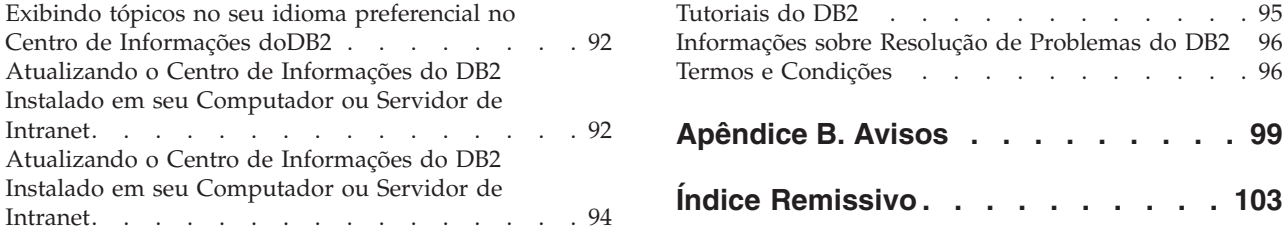

# <span id="page-6-0"></span>**Sobre esta Publicação**

Se estiver interessado na instalação e configuração de clientes ou driver de servidor de dados IBM®, configuração de um cliente thin, ou ambiente de cliente DB2 Connect thin, você deve ler este manual.

# <span id="page-8-0"></span>**Capítulo 1. IBM data server clients**

# **Introdução a IBM Data Server Clients**

# **Visão Geral de IBM Data Server Clients e Drivers**

Este tópico descreve as informações disponíveis sobre clientes e drivers e fornece links para detalhes adicionais. Este tópico ajudará você a executar as seguintes etapas:

- 1. Escolha o IBM data server client adequado ou driver para ativar conexões entre seu sistema e os bancos de dados remotos.
- 2. Escolher o método mais apropriado para instalação do cliente ou do driver.
- 3. Concluir as etapas e tratar das considerações necessárias para configurar um cliente ou um driver.

# **Opções de Conexão**

As opções para conexão de um sistema com um banco de dados remoto incluem vários IBM data server clients e drivers. As opções disponíveis dependem do sistema que está se conectando ao banco de dados remoto ser:

- v Um aplicativo localizado em uma máquina do usuário de negócios ou em um servidor de aplicativos
- v Uma estação de trabalho de desenvolvimento de aplicativos
- v Uma estação de trabalho do administrador do banco de dados

Existem opções adicionais a serem consideradas se você também precisar conectar-se a bancos de dados de médio porte ou mainframe.

# **Tipos de IBM Data Server Client e Driver**

A seguir, uma lista de IBM data server clients e drivers:

- Pacote do IBM Data Server Driver
- IBM Data Server Client
- IBM Data Server Runtime Client
- IBM Data Server Driver for JDBC and SQLJ.
- IBM Data Server Driver para ODBC e CLI

O IBM Data Server Driver é uma solução leve e o pacote de melhor prática recomendado para implementação de código do usuário final. Ele fornece suporte sólido de tempo de execução para aplicativos que usam ODBC, CLI, .NET, OLE DB, PHP, Ruby, JDBC ou SQLJ sem a necessidade de instalar o Data Server Runtime Client ou o Data Server Client. A solução do IBM Data Server Driver para ODBC e CLI é projetada principalmente para implementações de Independent Software Vendor (ISV).

É recomendado também que o IBM Data Server Driver Package seja instalado primeiro. Em seguida, ele pode ser configurado para funcionar em conjunto com o DB2 Connect.

<span id="page-9-0"></span>Além disso, um produto separado, DB2 Connect Personal Edition, inclui toda a funcionalidade do IBM Data Server Client mais a capacidade de conexão com bancos de dados midrange e de mainframe.

Os recursos do DB2 Connect podem ser adicionados a qualquer cliente ou driver.

### **Métodos de Instalação**

O método comum para instalar um cliente ou um driver é executar o programa de instalação fornecido em um DVD do produto.

O IBM Data Server Driver Package no Windows® pode ser instalado seguindo os prompts. Não há nenhum programa de instalação para o IBM Data Server Driver para ODBC e CLI ou para o Pacote do IBM Data Server Driver no Linux® e UNIX®. O driver deve ser instalado manualmente.

Outros métodos de instalação também estão disponíveis. Alguns métodos são projetados para automatizar a implementação de grandes quantidades de clientes. Outros métodos utilizam vários recursos do sistema operacional Windows. Por exemplo, em sistemas operacionais Windows, você pode utilizar módulos de mesclagem para incorporar a funcionalidade do Data Server Runtime Client ou Pacote do IBM Data Server Driver em seu aplicativo.

### **Configurando um Cliente ou um Driver**

Após decidir qual cliente utilizar, configure o cliente executando as seguintes etapas:

- 1. Certifique-se de que os pré-requisitos do sistema sejam atendidos.
- 2. Execute a instalação.

Para sistemas em que um cliente da Versão 8 ou um cliente DB2 Versão 9 já existir, considere se deve ser feito o upgrade para um Versão 9.7 Data Server Client, ou mantido o cliente pré-Versão 9.7 e instalado o Versão 9.7 Data Server Client como um cliente adicional. É altamente recomendável fazer o upgrade para um cliente da Versão 9.7. A execução de várias cópias dos pacotes do cliente destina-se apenas a usuários avançados.

**Nota:** A opção de atualizar e substituir o cliente existente aplica-se somente ao Data Server Client.

# **Tipos do IBM Data Server Client**

Há vários tipos de IBM Data Server Clients and Drivers disponíveis. Cada um fornece um determinado tipo de suporte.

A seguir, uma lista dos tipos de IBM data server client e driver disponíveis para você:

- IBM Data Server Driver for JDBC and SQLJ
- IBM Data Server Driver para ODBC e CLI
- Pacote do IBM Data Server Driver
- IBM Data Server Runtime Client
- IBM Data Server Client

Cada cliente e driver do IBM Data Server e fornece um tipo particular de suporte:

- Somente para aplicativos Java™, utilize IBM Data Server Driver for JDBC and SQLJ.
- v Para aplicativos utilizando somente ODBC ou CLI, utilize IBM Data Server Driver para ODBC e CLI (Também referenciado como driver cli).
- v Para aplicativos que usam ODBC, CLI, .NET, OLE DB, PHP, Ruby, JDBC ou SQLJ, use o Pacote do IBM Data Server Driver.
- v Para aplicativos utilizando DB2CI, use IBM Data Server Client.
- v Se você precisar de suporte ao DB2 Command Line Processor Plus (CLPPlus), use o Pacote do IBM Data Server Driver.
- v Se você precisar de suporte ao DB2 Command Line Processor (CLP) e de suporte a clientes básicos para executar e implementar aplicativos, use o IBM Data Server Runtime Client.
- v Se precisar de suporte para administração de banco de dados e desenvolvimento de aplicativos utilizando uma API (Interface de Programação de Aplicativos), como ODBC, CLI, .NET ou JDBC, utilize o IBM Data Server Client.

#### **IBM Data Server Driver for JDBC and SQLJ**

IBM Data Server Driver for JDBC and SQLJ é o driver padrão para procedimentos armazenados Java e funções definidas pelo usuário. Esse driver fornece suporte para aplicativos clientes e applets gravados em Java que utilizam JDBC para acessar servidores locais ou remotos e SQLJ para SQL estática integrada em aplicativos Java. Este driver é um pré-requisito para o IBM Optim pureQuery Runtime, que fornece suporte estático para Java, possibilita acesso a dados otimizado usando a API pureQuery e é suportado por um ambiente de desenvolvimento integrado (IDE) integral para o desenvolvimento de aplicativo de banco de dados Java usando Optim Development Studio. (Ambos os produtos Optim estão disponíveis separadamente.)

#### **IBM Data Server Driver para ODBC e CLI**

O Data Server Driver para ODBC e CLI é uma solução de implementação leve projetada para implementações de ISVs (Independent Software Vendors). Este driver, também referenciado como driver cli, fornece suporte de tempo de execução para aplicativos utilizando a API do ODBC ou a API da CLI sem a necessidade de instalação do Data Server Client ou Data Server Runtime Client. Este driver está disponível somente como um arquivo tar, não como uma imagem instalável. As mensagens são relatadas somente em inglês.

O IBM Data Server Driver para ODBC e CLI fornece:

- v suporte de tempo de execução para a API da CLI;
- v suporte de tempo de execução para a API do ODBC;
- v suporte de tempo de execução para a API da XA;
- conectividade de banco de dados;
- suporte para DB2 Interactive Call Level Interface (db2cli);
- v suporte ao Diretório do Banco de Dados LDAP; e
- v suporte para rastreio, criação de log e diagnóstico.

Registre o Data Server Driver para ODBC e CLI com o gerenciador de driver ODBC da Microsoft® usando o utilitário db2oreg1.exe.

**Pacote do IBM Data Server Driver**,

O Pacote do IBM Data Server Driver é uma solução de implementação leve que fornece suporte de tempo de execução para aplicativos que usam ODBC, CLI, .NET, OLE DB, PHP, Ruby, JDBC ou SQLJ sem a necessidade de instalar o Data Server Runtime Client ou o Data Server Client. Esse driver possui uma pequena área de cobertura e foi projetado para ser redistribuído por ISVs (Independent Software Vendors) e para ser utilizado para distribuição de aplicativos em cenários de implementação em massa típicos de grandes corporativos.

Os recursos do Pacote do IBM Data Server Driver incluem:

- v O DB2 Command Line Processor Plus (CLPPlus) para criar, editar e executar dinamicamente scripts e instruções SQL.
- v Suporte para aplicativos que usam ODBC, CLI, PHP ou Ruby para acessar bancos de dados.
- v Suporte para aplicativos cliente e applets que são escritos em Java utilizando JDBC, e para SQL integrado para Java (SQLJ).
- v Suporte do IBM Informix Dynamic Server para .NET, PHP e Ruby.
- v Suporte para executar aplicativos de SQL integrada. Nenhum recurso de pré-compilador ou de ligação é fornecido.
- Arquivos de cabeçalho do aplicativo para recriar os drivers de PHP, Ruby, Python e Perl. Os drivers de Python e Perl não estão disponíveis em Pacote do IBM Data Server Driver; entretanto, é possível fazer o download e criar esses drivers utilizando os arquivos de cabeçalho.
- Suporte para DB2 Interactive Call Level Interface (db2cli).
- v Suporte para rastreio da DRDA (db2drdat).
- v Em sistemas operacionais Windows, o Pacote do IBM Data Server Driver também fornece suporte para aplicativos que utilizam .NET ou OLE DB para acessar bancos de dados. Além disso, ele está disponível como uma imagem instalável e os módulos de mesclagem estão disponíveis para permitir que você integre facilmente o driver em uma instalação baseada no Windows Installer.

#### **IBM Data Server Runtime Client**

O IBM Data Server Runtime Client fornece uma maneira de executar aplicativos em bancos de dados remotos. As ferramentas da GUI não são remetidas com o IBM Data Server Runtime Client.

Os recursos incluem:

- v O command line processor (CLP) do DB2 (CLP) para emissão de comandos. O CLP também fornece um modo básico de executar administração remota de servidores.
- v Suporte a clientes base para tratar de conexões com o banco de dados, instruções SQL, instruções XQuery e comandos.
- v Suporte para interfaces comuns de acesso ao banco de dados: JDBC, ADO.NET, OLE DB, ODBC, CLI (Interface da Linha de Comandos), PHP e Ruby. Esse suporte inclui drivers e recursos para definir origens de dados. Por exemplo, para ODBC, a instalação de um IBM data server client instala o driver ODBC e registra o driver. Os desenvolvedores de aplicativos e outros usuários podem utilizar a ferramenta Windows ODBC Data Source Administrator para definir origens de dados.
- Exploração do LDAP (Lightweight Directory Access Protocol).
- v Suporte para protocolos de comunicação de rede comuns: TCP/IP e Canal Nomeado.
- <span id="page-12-0"></span>v Suporte para instalação de várias cópias de um cliente no mesmo computador. Estas cópias podem ser de versões iguais ou diferentes.
- v Termos de licença que permitem a redistribuição gratuita do IBM Data Server Runtime Client com o seu aplicativo.
- Base de implementação menor comparada com o IBM Data Server Client completo em termos de tamanho de imagem de instalação e espaço em disco necessário.
- v Um catálogo que armazena informações para conexão com bancos de dados e servidores.
- v Vantagens da compactação em sistemas operacionais Windows: Você pode empacotar o cliente junto com o aplicativo para fornecer conectividade para esse aplicativo. Além disso, o cliente está disponível como módulos de mesclagem do Windows Installer que permitem incluir os arquivos DLL do RTCL no pacote de instalação do aplicativo. Esta abordagem também permite incluir apenas as partes do cliente requeridas com o aplicativo.
- v Suporte do IBM Informix Dynamic Server para PHP, Ruby, .NET e JDBC

#### **IBM Data Server Client**

IBM Data Server Client inclui toda a funcionalidade do IBM Data Server Runtime Client, mais a funcionalidade para administração de banco de dados, desenvolvimento de aplicativo e configuração de cliente/servidor.

Os recursos incluem o seguinte:

- v Base de implementação maior em comparação com o IBM Data Server Runtime Client, em termos de tamanho de imagem de instalação e espaço em disco requerido. No entanto, em sistemas operacionais Windows, você pode limpar a imagem do IBM Data Server Client para reduzir o tamanho da imagem de instalação.
- v Assistente de Configuração para ajudar na catalogação de bancos de dados e na configuração do servidor de banco de dados.
- v Centro de Controles e outras ferramentas gráficas para implementação de banco de dados e administração de banco de dados. Essas ferramentas estão disponíveis para versões do Windows on x86 (apenas 32 bits), Windows on x64 (AMD64/EM64T), Linux on x86 e Linux on AMD64/EM64T (x64).
- v Documentação das Primeiras Etapas para novos usuários.
- v Ferramentas do Visual Studio
- v Arquivos de cabeçalho do aplicativo
- v Pré-compiladores para várias linguagens de programação
- v Suporte de ligação
- v Amostras e tutoriais
- v Suporte do IBM Informix Dynamic Server para PHP, Ruby, .NET, JCC e JDBC

# **Métodos de Instalação para Clientes de Servidores de Dados IBM**

Métodos comuns e alternativos para a instalação de um cliente de servidores de dados ou driver IBM.

Os clientes são comumente instalados em máquinas onde não há servidores presentes. Não é necessário instalar um cliente se já tiver instalado um produto servidor porque o servidor inclui toda a funcionalidade presente em um IBM data server client.

# **Situações Comuns**

O método comum para instalação de um IBM data server client ou de um driver é executar o programa de instalação fornecido em um DVD do produto (comando de configuração em sistemas operacionais Windows e comando db2setup em sistemas operacionais Linux eUNIX). A imagem de instalação doIBM Data Server Client é incluída na imagem de instalação do servidor de banco de dados.

# **Automação de Implementações em Grande Escala**

Um grupo de métodos automatiza a implementação de grandes quantidades de clientes:

- v **Arquivo de Resposta.** Você pode automatizar a instalação do cliente utilizando o método de instalação de arquivo de resposta. A instalação de um arquivo de resposta lhe permite instalar produtos de banco de dados sem qualquer interação com o usuário.
- v **Ferramentas de Implementação de Terceiros.** É possível instalar clientes utilizando ferramentas e métodos de implementação, como Windows Active Directory, Windows SMS (Systems Management Server) ou produtos Tivoli.

# **Uso de Recursos do Sistema Operacional Windows**

Outro grupo de opções utiliza recursos do sistema operacional Windows:

- v Topologia do cliente thin do **Windows.** Esta opção é suportada para o IBM Data Server Client e o DB2 Connect Personal Edition. Uma topologia de cliente thin é onde o código do cliente está instalado em um diretório compartilhado do Windows em um único servidor de código, em vez de no disco rígido local de cada estação de trabalho do cliente. Estações de trabalho do cliente individuais se conectam ao diretório compartilhado do Windows no servidor de código para executar o código do Data Server Client.
- v **Um ID de não-administrador do Windows.** O método de instalação comum utiliza um ID de usuário de administrador do Windows: ou seja, um ID de usuário no grupo de Administradores. No entanto, você também pode instalar um IBM data server client utilizando um ID do usuário que faça parte do grupo de Usuários ou grupo de Usuários Avançados do Windows. Esse método é adequado quando o ID do usuário que está executando a instalação não tem privilégios de administrador. O produto DB2 também suporta o mecanismo de Altos Privilégios do Windows. É recomendável a utilização dos Altos Privilégios doWindows para permitir que um não-administrador instale umIBM data server client.

### **Alternativas do Linux e UNIX**

Em sistemas operacionais Linux e UNIX, um método de instalação alternativo fornecido para servidores de banco de dados também é aplicável aos clientes: o script db2\_install.

Além disso, o IBM Data Server Driver para ODBC e CLI está disponível como um arquivo tar.

### <span id="page-14-0"></span>**Instâncias de Clientes Separadas**

Se um produto servidor de banco de dados estiver instalado, é possível utilizar uma instância de cliente separada em vez de utilizar uma instância do servidor que também sirva como uma instância cliente.

Para criar uma instância de cliente separada, utilize o comando db2icrt com a opção **-s**, como mostra o seguinte exemplo: db2icrt -s client *instname*

# **Opções para Conexão com Bancos de Dados do DB2**

Esta seção esboça as opções daquilo que você pode instalar em uma máquina (o sistema local) para possibilitar que ela se conecte a um banco de dados em uma máquina diferente (o sistema remoto). Para selecionar uma opção apropriada, primeiro, é necessário considerar se o sistema local é:

- v um sistema que executa aplicativos de negócios em um sistema do usuário de negócios ou em um servidor de aplicativos.
- v uma estação de trabalho de desenvolvimento de aplicativos.
- v uma estação de trabalho do administrador do banco de dados.

Também é necessário determinar onde residem os bancos de dados aos quais você deseja conectar-se. Os bancos de dados podem estar localizados:

- v na mesma máquina, ou seja, no sistema local. Isto inclui bancos de dados localizados em uma única instância do DB2 ou em várias instâncias do DB2.
- v em máquinas diferentes, ou seja, em sistemas remotos.
- v em máquinas diferentes que são servidores de médio porte ou mainframe.

# **Opções para Sistemas do Usuário de Negócios ou Servidores de Aplicativos**

Geralmente, quando um aplicativo de negócios conecta-se a um banco de dados, uma das seguintes topologias é envolvida:

- v Um aplicativo conecta-se a um banco de dados DB2 em que ambos estão localizados na mesma máquina. Um exemplo é um aplicativo utilizado por um único usuário em sua estação de trabalho pessoal.
- v Um aplicativo conecta-se a um banco de dados DB2 em outra máquina.
- v Um cliente aplicativo conecta-se a um servidor de aplicativos que, por sua vez, conecta-se a um ou mais bancos de dados DB2 localizados:
	- na mesma máquina apenas.
	- em uma ou mais outras máquinas apenas.
	- uma combinação das opções acima.

Se um servidor DB2 estiver instalado na mesma máquina que o aplicativo, não será necessário instalar um cliente separado. O produto do servidor DB2 inclui funcionalidade para permitir que aplicativos conectem-se a bancos de dados locais e conectem-se também a bancos de dados em máquinas remotas.

Se a máquina com os aplicativos também não tiver um servidor DB2, você terá as seguintes opções para permitir que aplicativos conectem-se a bancos de dados DB2 remotos:

v Driver do aplicativo **DB2.** Com um driver do aplicativo DB2, as informações necessárias para conexão com um banco de dados estão incluídas no aplicativo ou o aplicativo solicita que o usuário forneça-as. Essa abordagem se difere de um IBM data server client, que mantém essas informações em seu catálogo. O driver do aplicativo é implementado como um arquivo no diretório do aplicativo, portanto, não é requerida nenhuma instalação ou configuração específica do DB2 separada. Geralmente, um driver do aplicativo é empacotado com um aplicativo de uma maneira que oferece conectividade apenas para esse aplicativo. Um driver do aplicativo DB2 pode coexistir na mesma máquina com outros drivers do aplicativo DB2 ou com IBM data server client. Os produtos DB2 fornecem drivers para Java (JDBC e SQLJ) e para ODBC, CLI, .NET, OLE DB ou aplicativos de software livre. É possível obter os drivers copiando os arquivos dos drivers de uma imagem de instalação do Pacote do IBM Data Server Driver ou transferindo por download os arquivos dos drivers do developerWorks.

- IBM data server client. Esta opção envolve a instalação e configuração de um dos clientes incluídos no produto DB2. O IBM data server client é instalado em uma máquina que se conecta diretamente ao banco de dados do DB2. Dependendo da topologia do aplicativo, o cliente é instalado em cada estação de trabalho do usuário de negócios ou em um servidor de aplicativos. Um único cliente IBM data server client pode permitir que todos os aplicativos na máquina se conectem a um ou mais bancos de dados do DB2 em outras máquinas.
- v Módulos de mesclagem da instância do **DB2.** Esses módulos de mesclagem criam um ambiente de instância do DB2. Esta abordagem fornece uma maneira de implementar o IBM Data Server Runtime Client incluindo os arquivos nos módulos correspondentes. Esta abordagem é direcionada para utilização com o Windows Installer e outras ferramentas de instalação que suportam módulos de mesclagem do Windows Installer. Com essa abordagem, um único programa de instalação instala o aplicativo e o Data Server Runtime Client. Se não precisar de um ambiente de instância ou de um CLP (Processador de Linha de Comandos), você deve utilizar os módulos de mesclagem de instância não-DB2 para evitar o gerenciamento de instância.
- v **Módulos de mesclagem de instância não-DB2.** Esses módulos de mesclagem criam um ambiente de instância não-DB2. Esta abordagem fornece uma maneira de implementar o Pacote do IBM Data Server Driver incluindo os arquivos DLL do cliente no pacote de implementação do aplicativo. Esta abordagem é direcionada para utilização com o Windows Installer e outras ferramentas de instalação que suportam módulos de mesclagem do Windows Installer. Com essa abordagem, um único programa de instalação instala o aplicativo e o Pacote do IBM Data Server Driver.

### **Opções para Estações de Trabalho de Desenvolvimento de Aplicativos**

O IBM Data Server Client fornece toda a funcionalidade do IBM Data Server Runtime Client, além das ferramentas utilizadas para configuração de cliente/servidor, administração de banco de dados e desenvolvimento de aplicativos. Os pontos abaixo descrevem a função e configuração do Data Server Client considerando as outras ferramentas e produtos utilizados por desenvolvedores de aplicativos.

Existem várias ferramentas e produtos geralmente utilizados por desenvolvedores de aplicativos que gravam código para acessar um banco de dados DB2. Cada estação de trabalho do desenvolvedor geralmente inclui os seguintes componentes:

v Um ambiente de desenvolvimento integrado (IDE) como IBM Data Studio, IBM Optim Development Studio, Rational Application Developer ou Microsoft Visual Studio.

- v Uma ferramenta de desenvolvimento específica do DB2 relacionada ao IDE, como o IBM Database Add-Ins para Microsoft Visual Studio.
- v Acesso a um servidor de banco de dados para hospedar o banco de dados que está sendo desenvolvido. Este servidor de banco de dados pode residir em um ou dois dos seguintes locais:
	- Em cada estação de trabalho do desenvolvedor, portanto, cada desenvolvedor tem sua própria cópia local do banco de dados.
	- Em um servidor de grupo de trabalho, para que vários desenvolvedores trabalhem na mesma cópia do banco de dados.

Com o anterior como contexto, o valor do Data Server Client é que ele fornece cabeçalhos e bibliotecas necessários para compilar aplicativos e fornece ferramentas para administração do banco de dados. No entanto, nem sempre é necessário instalar o Data Server Client para obter estas ferramentas. Sempre que um servidor DB2 é instalado em uma máquina, não há necessidade de instalar um IBM data server client separado. O produto do servidor DB2 inclui toda a funcionalidade disponível em um Data Server Client independente.

# **Opções para Estações de Trabalho do Administrador**

Um administrador do banco de dados pode desempenhar tarefas de administração em bancos de dados remotos de uma de duas maneiras principais. Ele utiliza uma ferramenta, como telnet, para conectar-se a uma máquina servidor de banco de dados individual e executar comandos de administrador do DB2 localmente. Como alternativa, ele pode executar ferramentas e comandos a partir de sua estação de trabalho que estabelece conexões com os bancos de dados remotos. Esta seção direciona seu foco para o segundo caso, que envolve escolhas sobre qual IBM data server client utilizar e onde instalá-lo.

O DB2 fornece vários meios para desempenhar atividades de administração em um ou mais servidores DB2 remotamente a partir de uma estação de trabalho do administrador. As opções e considerações são as seguintes:

- v **Instalar o IBM Data Server Runtime Client.** Esta opção é adequada apenas se você utilizar o CLP (Processador de Linha de Comandos) para administração.
- v **Instalar o IBM Data Server Client.** Este cliente inclui toda a funcionalidade do Data Server Runtime Client, mais as ferramentas utilizadas para configuração de cliente/servidor, administração de banco de dados e desenvolvimento de aplicativos. A funcionalidade inclui as ferramentas de administração gráficas como o Assistente de Configuração e o Centro de Controle (disponíveis em plataformas suportadas). Estas ferramentas utilizam o DAS (DB2 Administration Server) no servidor DB2, que é configurado por padrão durante a instalação do servidor DB2.
- v **Instalar um produto do servidor DB2.** Sempre que um servidor DB2 é instalado em uma máquina, não há necessidade de instalar um IBM data server client separado. O produto do servidor DB2 inclui toda a funcionalidade disponível em um IBM data server client independente.

# **Opções para Conexão com Banco de Dados de Médio Porte e Mainframe**

Com produtos DB2 Connect, você pode se conectar a bancos de dados do DB2 em plataformas mainframe e midrange, ou seja, OS/390 e z/OS, System i, VSE e VM. Também é possível conectar-se a bancos de dados não-IBM que estão de acordo com o DRDA (Distributed Relational Database Architecture). Com o DB2 Connect,

você pode se conectar a partir de uma estação de trabalho do usuário ou de um servidor DB2 para Linux, UNIX ou Windows.

As opções e considerações são as seguintes:

- v **Pacote do IBM Data Server Driver.** Esta é uma solução de desenvolvimento leve que fornece suporte de tempo de execução para aplicativos que usam ODBC, CLI, .NET, OLE DB, PHP, Ruby, JDBC ou SQLJ sem a necessidade de instalar o Data Server Runtime Client ou o Data Server Client. Para conectar-se a um servidor z/OS ou a um servidor System i, você deve registrar uma chave de licença do DB2 Connect. (Recupere o arquivo de licença da distribuição do Passport Advantage, por exemplo, db2conpe.lic e, em seguida, copie-o para o diretório de licença do diretório em que o driver estava instalado.)
- v **DB2 Connect Personal Edition.** Este produto é instalado em uma estação de trabalho e fornece conectividade a partir dessa estação de trabalho. Esta opção é direcionada para situações em que é necessário conectar-se de uma estação de trabalho diretamente a um ou mais hosts. Este produto está disponível para sistemas operacionais Linux, Solaris e Windows.
- v **DB2 Connect Server Editions.** Uma edição do servidor do produto DB2 Connect geralmente é instalada em um servidor de conectividade e serve como um gateway para servidores de banco de dados mainframe ou de médio porte suportados. Uma edição de servidor do produto DB2 Connect permite que estações de trabalho com IBM data server clients configurem o acesso a sistemas host via o gateway do DB2 Connect como se eles fossem bancos de dados no DB2 no Windows, Linux e UNIX.

As duas opções podem ser utilizadas simultaneamente. Por exemplo, uma estação de trabalho pode conectar-se a um banco de dados de médio porte ou mainframe das seguintes maneiras:

- Instale o DB2 Connect Personal Edition localmente e utilize-o para conectar-se diretamente a um host.
- v Conecte-se ao mesmo host ou a um host diferente por meio de um gateway servidor DB2 Connect intermediário.

# <span id="page-18-0"></span>**Capítulo 2. Instalando IBM Data Server Clients**

# **Requisitos de Instalação do IBM Data Server Client**

# **Requisitos de Disco e Memória Requisitos de Disco**

O espaço em disco requerido para seu produto depende do tipo de instalação escolhido e de seu tipo de sistema de arquivos. O assistente de Configuração do DB2 fornece estimativas de tamanho dinâmico com base nos componentes selecionados durante uma instalação típica, compacta ou customizada.

Lembre-se de incluir espaço em disco para produtos de banco de dados de software e de comunicação necessários.

Nos sistemas operacionais Linux e UNIX, recomenda-se 2 GB de espaço livre no diretório /tmp.

# **Requisitos de Memória**

No mínimo, um sistema de banco de dados DB2 requer 256 MB de RAM. Para um sistema que esteja executando apenas um produto DB2 e as ferramentas da GUI do DB2, é necessário um mínimo de 512 MB de RAM. No entanto, 1 GB de RAM é recomendado para um desempenho aprimorado. Esses requisitos não incluem quaisquer requisitos de memória adicionais para outro software que esteja em execução em seu sistema.

Ao determinar os requisitos de memória, saiba do seguinte:

- v Os produtos DB2 executados no HP-UX Versão 11i para sistemas baseados em Itanium requerem um mínimo de 512 MB de RAM.
- v Para suporte ao IBM data server client, estes requisitos de memória servem para uma base de cinco conexões do cliente simultâneas. Serão necessários mais 16 MB de RAM para cada cinco conexões de cliente.
- v Os requisitos de memória são afetados pelo tamanho e complexidade de seu sistema de banco de dados, e a extensão de atividade do banco de dados e o número de clientes que estão acessando o sistema.

Para produtos do servidor DB2, o recurso de memória de auto-ajuste simplifica a tarefa de configuração de memória, configurando automaticamente valores para vários parâmetros de configuração de memória. Quando ativado, o ajustador de memória distribui dinamicamente os recursos de memória disponíveis entre vários clientes de memória, incluindo classificação, o cache do pacote, a lista de bloqueio e os conjuntos de buffer.

v Em sistemas operacionais Linux e UNIX, é recomendável que o espaço SWAP tenha pelo menos o dobro do espaço de RAM.

# **Requisitos de Instalação para Servidores DB2 e IBM Data Server Clients (AIX)**

Antes de instalar os produtos do banco de dados do DB2 em sistemas operacionais AIX, certifique-se de que o sistema escolhido atenda aos requisitos do sistema operacional, de hardware, de software e de comunicações.

Os produtos do banco de dados DB2 estão disponíveis em diversas edições diferentes. Alguns produtos e recursos do banco de dados DB2 estão disponíveis apenas em sistemas operacionais específicos. Consulte

com.ibm.db2.luw.qb.server.doc/doc/r0023732.dita para obter uma lista de produtos de banco de dados DB2 que estão disponíveis em cada sistema operacional.

Para instalar um produto do banco de dados do DB2, os seguintes requisitos devem ser atendidos:

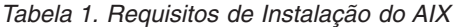

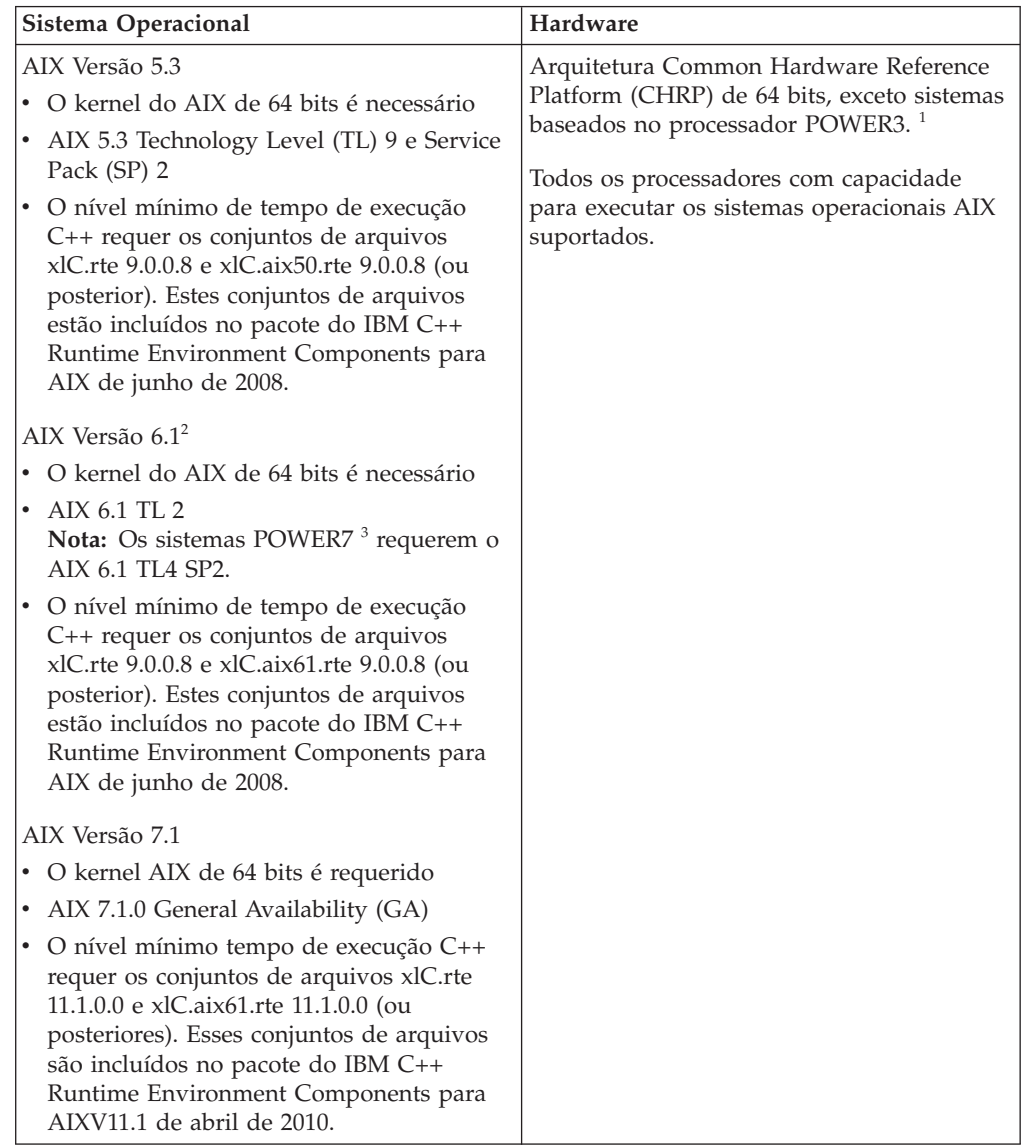

- · <sup>1</sup>Para verificar se ele é um sistema com arquitetura CHRP, emita o comando lscfg e procure pela seguinte saída: Modelo de Arquitetura: chrp. Para sistemas baseados no processador POWER3, primeiro faça upgrade para os sistemas baseados no processador POWER4 antes de instalar o DB2 Versão 9.7. Os sistemas baseados no processador POWER3 não possuem suporte no DB2 Versão 9.7.
- <sup>2</sup>No AIX 6.1 existem dois tipos de Workload Partitions (WPARs): WPARs do sistema e WPARs do aplicativo. A instalação do DB2 é suportada apenas em

uma WPAR do sistema. O AIX 6.1 também suporta a capacidade de criptografar um sistema de arquivos JFS2 ou um conjunto de arquivos.

- · <sup>3</sup>Considerações adicionais para os sistemas POWER7:
	- Se você tiver o IBM Tivoli System Automation para Multiplataformas (SA MP) 2.2..x ou o SA MP 3.1.x Reliable Scalable Cluster Technology (RSCT) 2.5.4.0 instalado, você exigirá o pacote especial do SA MP 3.1.0.6 com o RSCT 2.5.4.2. A versão 9.7 Fix Pack 2 e fix packs posteriores incluem uma versão atualizada do SA MP que inclui um nível de RSCT que suporta os sistemas POWER7.
	- Os produtos DB2 em execução nos sistemas POWER7 suportam o Active Memory Expansion.

**Nota:** Se os requisitos mínimos de sistema operacional foram aplicados usando uma atualização do sistema operacional ao invés de usar uma nova instalação de sistema operacional, será necessário instalar o I/O Completion Ports (IOCP) separadamente. Você pode obter bibliotecas do IOCP a partir do CD de instalação do AIX. Em seguida, configure o IOCP no servidor DB2 ou no cliente do servidor de dados. Para obter informações adicionais, consulte "Configurando o IOCP no AIX" em *Troubleshooting and Tuning Database Performance*.

# **Considerações de Software**

- v Para considerações sobre desenvolvimento e tempo de execução de aplicativos, consulte os tópicos em Linguagens de Programação e Compiladores Suportados para Desenvolvimento de Aplicativos de Banco de Dados.
- Você pode fazer download do IBM C++ Runtime Environment Components para AIX mais recente no Web site de suporte do [IBM AIX XL C e C++.](http://www-306.ibm.com/software/awdtools/xlcpp/support/)
- v (Apenas Clientes) Se você planeja utilizar a Autenticação Kerberos, precisará do cliente IBM Network Authentication Service v1.4 ou posterior.
- Utilize o comando bosboot para alternar para o kernel de 64 bits.

Para alternar para um kernel de 64 bits, você precisa da propriedade de administrador e deve inserir os seguintes comandos:

```
ln -sf /usr/lib/boot/unix_64 /unix
ln -sf /usr/lib/boot/unix_64 /usr/lib/boot/unix
bosboot -a
shutdown -Fr
```
- v Um dos seguintes navegadores é requerido para visualizar ajuda on-line e para executar o First Steps (db2fs):
	- Firefox 2.0 e posterior
	- Navegadores baseados em Mozilla 1.7 e superior
- v Um software X Window System capaz de renderizar uma interface gráfica com o usuário será necessário se:
	- você desejar usar o assistente de Configuração do DB2 para instalar um produto DB2 em sistemas operacionais Linux ou UNIX
- v Para obter detalhes relativos a problemas conhecidos do AIX, consulte [www.ibm.com/support/docview.wss?&uid=swg21165448](http://www.ibm.com/support/docview.wss?&uid=swg21165448)

#### **Considerações sobre Montagem**

Para instalações root de produtos DB2 em sistemas operacionais UNIX, não monte seu sistema de arquivos com a opção *nosetuid*.

# <span id="page-21-0"></span>**Requisitos de Instalação para Servidores DB2 e Clientes do Servidor de Dados IBM (HP-UX)**

Os produtos do banco de dados DB2 estão disponíveis em diversas edições diferentes. Alguns produtos e recursos do banco de dados DB2 estão disponíveis apenas em sistemas operacionais específicos. Consulte com.ibm.db2.luw.qb.server.doc/doc/r0023732.dita para obter uma lista de produtos de banco de dados DB2 que estão disponíveis em cada sistema operacional.

Para instalar um produto DB2 no sistema operacional HP-UX, os seguintes requisitos de sistema operacional, hardware e de comunicações devem ser atendidos:

| Sistema Operacional                                                                                                    | Hardware                                                                                                    |
|----------------------------------------------------------------------------------------------------|----------------------------------------------------------------------------------------------------|
| Os produtos DB2 são suportados em:<br>HP-UX 11iv2 (11.23.0505) com:<br>٠<br>- Pacote configurável de Qualidade Base de maio<br>de 2005 (OPKBASE)<br>- Pacote configurável Applications Quality<br>(QPKAPPS) de maio de 2005<br>- PHCO_38637 - correção acumulativa de libc<br>HP-UX 11iv3 (11.31) com:<br>٠<br>- PHCO 38658 - correção acumulativa de libc<br>Para suportar o SDK6, as seguintes correções também<br>são necessárias: | HP Integrity Series Systems<br>baseados em Itanium <sup>®</sup><br>Qualquer hardware explicitamente<br>compatível e integralmente capaz<br>de executar o sistema operacional<br>especificado, todo o software de<br>suporte correspondente e quaisquer<br>aplicativos associados não<br>modificados. |
| HP-UX 11iv2: PHSS 37201<br>• HP-UX 11iv3: PHSS 37202                                                                                                    |                                                                                                    |

*Tabela 2. Requisitos de Instalação do HP-UX*

# **Considerações sobre a Configuração de Kernel**

Será necessário reiniciar o sistema, se você atualizar os parâmetros de configuração do kernel. Os parâmetros de configuração do kernel estão definidos no /etc/system. Dependendo dos valores em seus parâmetros de configuração do kernel, modifique alguns deles antes de instalar o cliente Versão 9 ou produtos do servidor DB2. Se o parâmetro do kernel que está sendo modificado não estiver listado como dinâmico, será necessária uma reinicialização do sistema para que as alterações em /etc/system entrem em vigor.

# **Considerações de Software**

- v Um dos seguintes navegadores é requerido para visualizar ajuda on-line e para executar o First Steps (db2fs):
	- Firefox 2.0 e posterior
	- Navegadores baseados em Mozilla 1.7 e superior
- v Um software X Window System capaz de renderizar uma interface gráfica com o usuário será necessário se desejar usar o assistente de Configuração do DB2 para instalar um produto DB2.
- v Para obter detalhes relativos a problemas conhecidos do HP-UX, consulte [www.ibm.com/support/docview.wss?&uid=swg21257602](http://www.ibm.com/support/docview.wss?&uid=swg21257602)

**Nota:** Iniciando no DB2 V9.7 Fix Pack 1 e posterior, os produtos do DB2 instalados no sistema operacional HP-UX oferecem suporte a nomes de host longos. O comprimento foi estendido para 255 bytes, em qualquer combinação de caracteres ou dígitos. O requisito mínimo do sistema operacional é HPUX 11iv2 (e superior).

Para ativar o suporte ao nome de host longo, execute as seguintes tarefas:

- 1. Ative o parâmetro de kernel ajustável, expanded\_node\_host\_name. Kctune expanded node host name=1
- 2. Compile os aplicativos que exigem suporte a nome de host longo com a opção -D\_HPUX\_API\_LEVEL=20040821.

### **Considerações sobre Montagem**

Para instalações root de produtos DB2 em sistemas operacionais UNIX, não monte seu sistema de arquivos com a opção *nosetuid*.

### **Parâmetros de Configuração do Kernel Recomendados (HP-UX)**

Para sistemas HP-UX executando um sistema de banco de dados DB2 de 64 bits, execute o comando db2osconf para sugerir valores de parâmetros de configuração do kernel apropriados para seu sistema. O utilitário db2osconf pode ser executado apenas a partir do \$DB2DIR/bin, em que \$DB2DIR é o diretório no qual você instalou seu produto DB2.

### **Modificando os Parâmetros do Kernel (HP-UX)**

Para que seu produto DB2 seja executado corretamente no HP-UX, pode ser necessário atualizar os parâmetros de configuração do kernel do sistema. Se você atualizar os valores de parâmetro de configuração do kernel, deverá reiniciar seu computador.

Você deve ter autoridade root para modificar os parâmetros do kernel.

Para modificar parâmetros do kernel:

- 1. Digite o comando **sam**, para iniciar o programa SAM (System Administration Manager).
- 2. Clique duas vezes no ícone **Configuração do Kernel**.
- 3. Clique duas vezes no ícone **Parâmetros Configuráveis**.
- 4. Clique duas vezes no parâmetro que deseja alterar e digite o novo valor no campo **Fórmula/Valor**.
- 5. Clique em **OK**.
- 6. Repita essas etapas para todos os parâmetros de configuração de kernel a serem alterados.
- 7. Quando acabar de definir todos os parâmetros de configuração do kernel, selecione **Ação** --> **Processar Novo Kernel** na barra de menus ação.

O sistema operacional HP-UX é iniciado novamente automaticamente após a alteração dos valores para os parâmetros de configuração do kernel.

# **Requisitos de instalação para servidores DB2 e clientes de servidores de dados da IBM (Linux)**

Antes de instalar os produtos de banco de dados do DB2 em sistemas operacionais Linux, certifique-se de que o sistema escolhido atenda aos requisitos de sistema operacional, hardware, software e comunicação necessários.

Os produtos do banco de dados DB2 estão disponíveis em diversas edições diferentes. Alguns produtos e recursos do banco de dados DB2 estão disponíveis apenas em sistemas operacionais específicos.

Os produtos de banco de dados DB2 são suportados no seguinte hardware:

- Processadores x86 (Intel® Pentium®, Intel Xeon® e AMD) Intel e AMD de 32 bits
- v x64 (Processadores AMD64 e Intel EM64T de 64 bits)
- POWER (IBM eServer OpenPower, iSeries, pSeries, System i, System p e POWER Systems que suportam Linux)
- eServer System z, System z9 ou System z10

Os sistemas operacionais mínimos suportados para Linux incluem:

- Red Hat Enterprise Linux (RHEL) 5 Update 2
- v SUSE Linux Enterprise Server (SLES) 10 Service Pack 2
- SLES (SUSE Linux Enterprise Server) 11
- $\cdot$  Ubuntu 8.0.4.1

Para obter as informações mais recentes sobre as distribuições suportadas do Linux, consulte [http://www.ibm.com/software/data/db2/linux/validate/.](http://www.ibm.com/software/data/db2/linux/validate/)

#### **Nota:**

v A versão 9.7 Fix Pack 2 e fix packs posteriores incluem uma versão atualizada do IBM Tivoli System Automation para Multiplatforms (SA MP) Base Component que você pode usar em ambientes com SLES 11 ou em sistemas POWER7. Para obter informações adicionais, consulte "Instalando o IBM Tivoli System Automation para Multiplatforms (SA MP) Base Component" ou "Fazendo Upgrade do IBM Tivoli System Automation para Multiplatforms (SA MP) Base Component".

# **Limitações de Arquitetura Multiencadeada**

Se estiver instalando um produto do banco de dados DB2 de 32 bits em um sistema operacional Linux, será recomendável fazer upgrade para um sistema operacional de 64 bits e instalar então o produto do banco de dados DB2 de 64 bits. A arquitetura multiencadeada geralmente simplifica a configuração da memória. No entanto, isso poderá afetar a configuração da memória de servidores de banco de dados DB2 de 32 bits. Por exemplo:

- v A memória privada para encadeamentos do agente é alocada em um único processo. A agregação de todas as alocações de memória privada para agentes do banco de dados pode não se ajustar em um espaço de memória de um único processo.
- v O suporte para vários bancos de dados é limitado, porque todos os segmentos de memória compartilhados pelo banco de dados para todos os bancos de dados são alocados em um único processo. Pode ser necessário reduzir o uso da memória para alguns bancos de dados para ativar com êxito todos os bancos de dados ao mesmo tempo. No entanto, o desempenho do gerenciador de banco de dados pode ser afetado. Outra alternativa é criar várias instâncias e catalogar os

bancos de dados nas instâncias. No entanto, são necessários recursos do sistema suficientes para suportar esta configuração.

# **Requisitos de Distribuição**

Você deve atualizar os parâmetros de configuração do kernel antes de instalar um produto de banco de dados DB2. Os valores padrão para parâmetros do kernel específicos podem não ser suficientes ao executar um sistema de banco de dados DB2.

Você também pode ter outros produtos ou aplicativos que requerem recursos do sistema Linux. Você deve modificar os parâmetros de configuração do kernel com base nas necessidades de seu ambiente de trabalho do sistema Linux.

Os parâmetros de configuração do kernel estão definidos em /etc/sysctl.conf.

Consulte o manual de seu sistema operacional para obter informações sobre como configurar e ativar estes parâmetros usando o comando sysctl.

# **Requisitos do Pacote**

As tabelas a seguir listam os requisitos do pacote para distribuições SLES e RHEL:

- v O libaio.so.1 é necessário para servidores de banco de dados DB2 usando E/S assíncronas.
- O libstdc++.so.5 é necessário para o DB2 Net Search Extender
- v O libstdc++.so.6 é necessário para servidores e clientes de banco de dados DB2. No entanto, se o IBM Tivoli System Automation para Multiplataformas ou o IBM Tivoli Monitoring para Bancos de Dados: DB2 Agent for usado, o libstdc++.so.5 será necessário.

Requisitos de pacote para SLES e RHEL

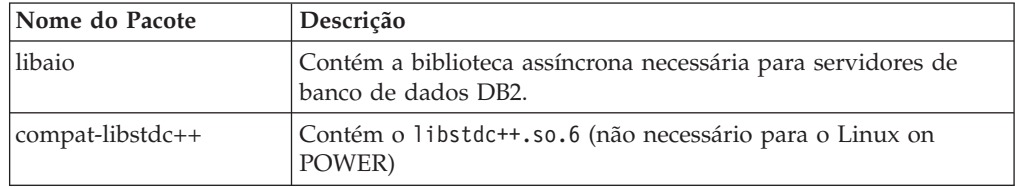

As tabelas a seguir listam os requisitos do pacote para distribuições SUSE Linux e Red Hat para servidores de banco de dados particionados DB2.

- v O shell Korn ksh93 é necessário para os sistemas SUSE10 e RHEL5. O pacote de Shell Korn pdksh é necessário para todos os outros sistemas de banco de dados DB2.
- v Um utilitário de shell remoto é requerido para sistemas de banco de dados particionados. Os sistemas de banco de dados DB2 suportam os seguintes utilitários de shell remoto:
	- rsh
	- ssh

Por padrão, os sistemas de banco de dados DB2 usam rsh ao executar comandos em nós do DB2 remotos, por exemplo, ao iniciar uma partição de banco de dados do DB2 remota. Para utilizar o sistema de banco de dados DB2 padrão, o pacote rsh-server deve ser instalado (consulte a tabela abaixo). Informações adicionais sobre rsh e ssh estão disponíveis no Centro de Informações do DB2.

<span id="page-25-0"></span>Se você optar por utilizar o utilitário de shell remoto rsh, o inetd (ou xinetd) também deverá ser instalado e estar em execução. Se você escolher utilizar o utilitário de shell remoto ssh, precisará configurar a variável de comunicação **DB2RSHCMD** imediatamente após a conclusão da instalação do DB2. Se esta variável de registro não for definida, o rsh será utilizado.

v O pacote de suporte nfs-utils do Network File System é requerido para sistemas de banco de dados particionados.

Todos os pacotes necessários devem ser instalados e configurados antes de continuar com a configuração do sistema de banco de dados DB2. Para obter informações gerais do Linux, consulte a documentação de distribuição do Linux.

| Nome do Pacote | Descrição                                                                                                    |
|----------------|----------------------------------------------------------------------------------------------------|
| pdksh ou ksh93 | Shell Korn. Este pacote é requerido para ambientes de banco de<br>dados particionados.                                                                                                    |
| openssh        | Este pacote contém um conjunto de programas do servidor que<br>permitem que os usuários executem comandos em (e a partir de)<br>computadores remotos através de um shell seguro. Este pacote<br>não será necessário se você utilizar a configuração padrão de<br>sistemas de banco de dados DB2 com rsh.                                                   |
| rsh-server     | Este pacote contém um conjunto de programas do servidor que<br>permitem aos usuários executarem comandos em computadores<br>remotos, efetuarem login em outros computadores e copiarem<br>arquivos entre computadores (rsh, rexec, rlogin e rcp). Este<br>pacote não será necessário se você configurar sistemas de banco<br>de dados DB2 para usarem ssh. |
| nfs-utils      | Pacote de Suporte do Network File System. Ele permite acesso a<br>arquivos locais a partir de computadores remotos.                                                                                                    |

Requisitos de pacote para SUSE Linux

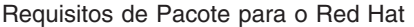

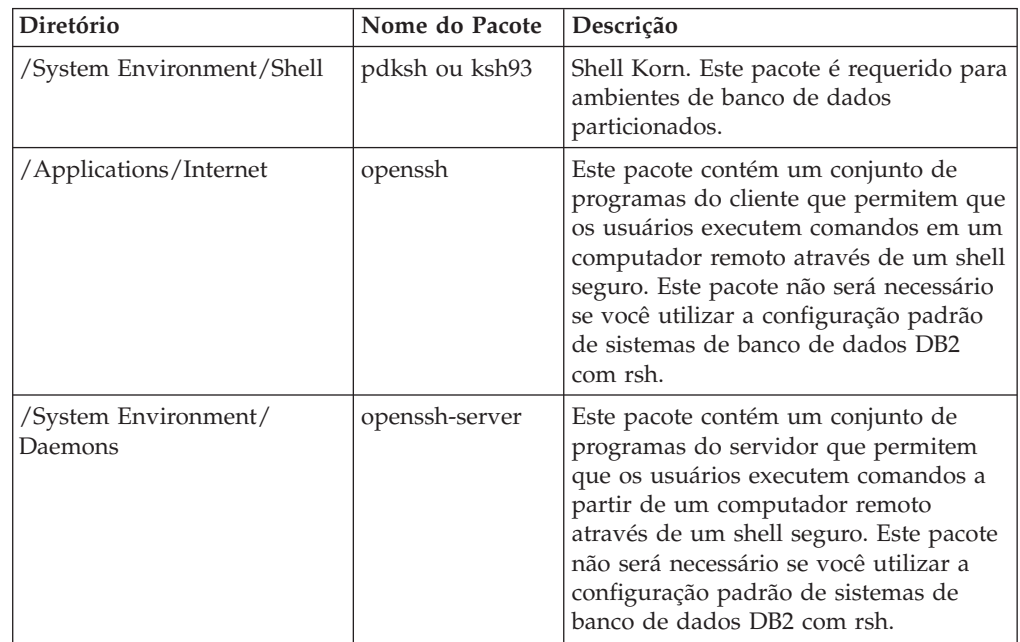

Requisitos de Pacote para o Red Hat

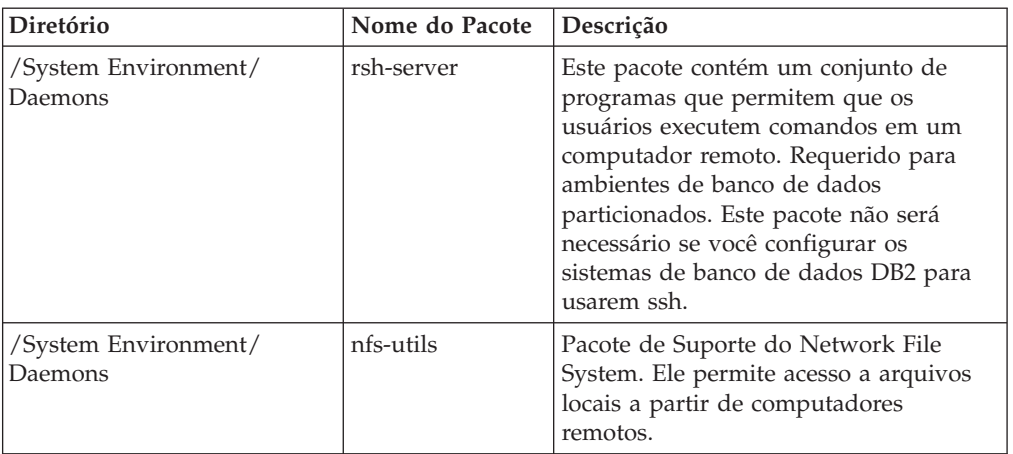

# **Considerações de Software**

- v (Apenas Clientes) Se você planeja utilizar a Autenticação Kerberos, precisará do cliente IBM Network Authentication Service v1.4 ou posterior.
- v Um dos seguintes navegadores é requerido para visualizar ajuda on-line e para executar o First Steps (db2fs):
	- Firefox 2.0 e posterior
	- Navegadores baseados em Mozilla 1.7 e superior
- v Um software X Window System capaz de renderizar uma interface gráfica com o usuário será necessário se:
	- você desejar utilizar o assistente de Instalação do DB2 para instalar um produto de banco de dados DB2 nos sistemas operacionais Linux ou UNIX,  $\Omega$ 11
	- desejar utilizar qualquer ferramenta gráfica do DB2 no Linux para x86 e Linux no AMD 64/EM64T.
- v O Micro Focus não oferece suporte para nenhum desses produtos de compilador COBOL no SLES 11.

### **Considerações sobre Security-enhancedLinux**

Em sistemas RHEL 5, se o Security-enhanced Linux (SELinux) estiver ativado em modo executável, o instalador poderá falhar devido a restrições do SELinux.

Para determinar se o SELinux está instalado e no modo executável, você pode executar uma das seguintes ações:

- Verifique o arquivo /etc/sysconfig/selinux
- v Execute o comando **sestatus**.
- verifique no arquivo /var/log/messages avisos do SELinux.

Para desativar o SELinux, você pode executar uma das seguintes ações:

- v Configure-a no modo permissivo e execute o comando **setenforce 0** como um superusuário.
- Modifique /etc/sysconfig/selinux e reinicialize a máquina.

Se seu produto de banco de dados DB2 for instalado com êxito em um sistema RHEL 5, os processos do DB2 serão executados no domínio livre. Para designar processos do DB2 para seus próprios domínios, especifique a política. Uma política de amostra do SELinux é fornecida no diretório sqllib/samples.

### **Modificando Parâmetros do Kernel (Linux)**

A partir da Versão 9.7 Fix Pack 2, não é mais necessário atualizar os parâmetros do kernel do Linux relacionados à comunicação interprocessual (IPC). Para a Versão 9.7 Fix Pack 1 ou anterior, as *configurações mínimas aplicadas* para parâmetros específicos do kernel podem não ser suficientes para execução de um sistema de banco de dados DB2 e pode ser necessário atualizá-las antes da instalação de um produto de banco de dados DB2.

Você deve ter autoridade root para modificar os parâmetros do kernel.

Para atualizar parâmetros do kernel no Red Hat e SUSE Linux:

- 1. Execute o comando ipcs -l para listar as configurações atuais dos parâmetros do kernel.
- 2. Analise a saída de comando para determinar se é preciso alterar as configurações kernel ou não comparando os valores atuais com as *configurações mínimas aplicadas* para a Versão 9.7 Fix Pack 2 ou fix packs posteriores no endereço [http://publib.boulder.ibm.com/infocenter/db2luw/v9r7/topic/](http://publib.boulder.ibm.com/infocenter/db2luw/v9r7/topic/com.ibm.db2.luw.qb.server.doc/doc/c0057140.html) [com.ibm.db2.luw.qb.server.doc/doc/c0057140.html.](http://publib.boulder.ibm.com/infocenter/db2luw/v9r7/topic/com.ibm.db2.luw.qb.server.doc/doc/c0057140.html) O texto a seguir é um exemplo da saída de comando ipcs com comentários incluídos depois de // para mostrar quais são os nomes de parâmetros:

```
# ipcs -l
------ Limites de Memória Compartilhada --------
número máximo de segmentos = 4096 // SHMMNI
tamanho máx de seg (kbytes) = 32768 // SHMMAX
memória compartilhada total máx (kbytes) = 8388608 // SHMALL
tamanho mínimo de segmento (bytes) = 1
------ Limites de Semáforo --------
número máximo de matrizes = 1024 // SEMMNI<br>número máx. de semáforos por matriz // / SEMMSL
número máx. de semáforos por matriz
número máx. de semáforos em todo o sistema = 256000 // SEMMNS
número máx. de ops por chamada semop = 32 // SEMOPM
valor máximo de semáforos = 32767
------ Mensagens: Limites --------
largura máxima do sistema de filas = 1024 // MSGMNI
tamanho máx. da mensagem (bytes) = 65536 // MSGMAX
tamanho máx. padrão da fila (bytes) = 65536 // MSGMNB
```
3. Modifique os parâmetros do kernel que precisa ajustar editando o arquivo /etc/sysctl.conf. Se este arquivo não existir, crie-o. As linhas a seguir são exemplos do que deve ser inserido no arquivo:

```
#Exemplo para um computador com 16 GB de RAM:
kernel.shmmni=4096
kernel.shmmax=17179869184
kernel.shmall=8388608
#kernel.sem=<SEMMSL> <SEMMNS> <SEMOPM> <SEMMNI>
kernel.sem=250 256000 32 4096
kernel.msgmni=16384
kernel.msgmax=65536
kernel.msgmnb=65536
```
4. Execute sysctl com o parâmetro **-p** para carregar as configurações de sysctl a partir do arquivo padrão /etc/sysctl.conf:

sysctl -p

- 5. Para efetivar as alterações após cada reinicialização:
	- (SUSE Linux) Ative boot.sysctl

v (Red Hat) O script de inicialização rc.sysinit lerá o arquivo /etc/sysctl.conf automaticamente

# <span id="page-28-0"></span>**Requisitos de instalação para servidores DB2 e clientes de servidores de dados da IBM (Solaris)**

Antes de instalar um produto de banco de dados DB2 no Solaris, certifique-se de que seu sistema atenda aos requisitos de sistema operacional, hardware e software.

Os produtos do banco de dados DB2 estão disponíveis em diversas edições diferentes. Alguns produtos e recursos do banco de dados DB2 estão disponíveis apenas em sistemas operacionais específicos. Consulte com.ibm.db2.luw.qb.server.doc/doc/r0023732.dita para obter uma lista de produtos

de banco de dados DB2 que estão disponíveis em cada sistema operacional.

*Tabela 3. Requisitos de Instalação do Solaris*

| Sistema Operacional                                                                                                    | Hardware                        |
|----------------------------------------------------------------------------------------------------|---------------------------------|
| Solaris 9                                                                                                    | Processadores UltraSPARC ou     |
| • Kernel de 64 bits                                                                                                    | SPARC64                         |
| Correções 111711-12 e 111712-12                                                                                                    |                                 |
| Se forem utilizados dispositivos brutos, correção<br>122300-11                                                                             |                                 |
| Fujitsu PRIMEPOWER e Solaris 9 Kernel Update<br>Patch 112233-01 de 64 bits ou posterior para obter a<br>correção para a correção 912041-01 |                                 |
| Solaris 10                                                                                                    |                                 |
| Kernel de 64 bits                                                                                                    |                                 |
| Correção 118822-25<br>٠                                                                                                    |                                 |
| • Se forem utilizados dispositivos brutos, correção<br>125100-07                                                                           |                                 |
| Solaris 10                                                                                                    | Solaris x64 (Intel 64 ou AMD64) |
| Kernel de 64 bits                                                                                                    |                                 |
| Patch 127128-11<br>٠                                                                                                    |                                 |

v O suporte destina-se apenas ao DB2 que será instalado nas zonas locais. A instalação na zona global não é suportada pelo DB2 no momento.

# **Considerações sobre a Configuração de Kernel**

Os parâmetros de configuração do kernel estão definidos no /etc/system. Se o parâmetro do kernel que está sendo modificado não estiver listado como dinâmico, será necessária uma reinicialização do sistema para que as alterações em /etc/system entrem em vigor. Estes parâmetros devem ser configurados antes da instalação de um IBM data server client.

# **Considerações sobre Software**

- v (Apenas clientes) Se você planeja usar a Autenticação Kerberos, precisará do Solaris 9 ou superior com o cliente IBM Network Authentication Service (NAS) v1.4 ou posterior.
- v Um dos seguintes navegadores é requerido para visualizar ajuda on-line e para executar o First Steps (db2fs):
	- Firefox 2.0 e posterior
	- Navegadores baseados em Mozilla 1.7 e superior
- v Um software X Window System capaz de renderizar uma interface gráfica com o usuário será necessário se você desejar usar o assistente de Configuração do DB2 para instalar um produto de banco de dados DB2
- v Para obter detalhes sobre problemas conhecidos do Solaris, consulte [www.ibm.com/support/docview.wss?&uid=swg21257606](http://www.ibm.com/support/docview.wss?&uid=swg21257606)

Correções de segurança podem ser obtidas a partir do Web site [http://sunsolve.sun.com.](http://sunsolve.sun.com) No Web site do SunSolve On-line, clique em **Patches** no painel à esquerda.

O Java2 Standard Edition (J2SE) Solaris Operating System Patch Clusters e o software SUNWlibC também são necessários e podem ser obtidos do Web site [http://sunsolve.sun.com.](http://sunsolve.sun.com)

Para produtos de banco de dados DB2 em sistemas Fujitsu PRIMEPOWER de 64 bits, você precisa do seguinte:

• Solaris 9 Kernel Update Patch 112233-01 ou posterior para obter a correção 912041-01.

As correções Fujitsu PRIMEPOWER para o Solaris Operating System podem ser transferidos a partir da FTSI no endereço: [http://download.ftsi.fujitsu.com/.](http://download.ftsi.fujitsu.com/)

Os produtos de banco de dados DB2 suportam os seguintes conceitos Solaris:

- Solaris Logical Domains (LDoms)
- v Zonas do Solaris
- Sistemas de arquivo ZFS

Para obter detalhes sobre a tecnologia de virtualização suportada por produtos DB2, consulte [http://www.ibm.com/developerworks/wikis/display/im/](http://www.ibm.com/developerworks/wikis/display/im/DB2+Virtualization+Support) [DB2+Virtualization+Support.](http://www.ibm.com/developerworks/wikis/display/im/DB2+Virtualization+Support)

### **Considerações sobre Montagem**

Para instalações root de produtos DB2 em sistemas operacionais UNIX, não monte seu sistema de arquivos com a opção *nosetuid*.

### **Modificando Parâmetros do Kernel (Solaris Operating System)**

Para que o sistema de banco de dados DB2 opere corretamente, recomenda-se atualizar os parâmetros de configuração do kernel do sistema. É possível utilizar o utilitário db2osconf para sugerir parâmetros de kernel recomendados. Se você desejar obter vantagem dos controles de recursos do projeto (/etc/project), consulte a documentação do Solaris.

Você deve ter autoridade root para modificar os parâmetros do kernel.

Para utilizar o comando db2osconf, você deve primeiro instalar o sistema de banco de dados DB2. O utilitário db2osconf pode ser executado apenas a partir do \$DB2DIR/bin, em que \$DB2DIR é o diretório no qual você instalou seu produto DB2.

Você deve iniciar novamente o sistema após modificar os parâmetros do kernel.

Para definir um parâmetro do kernel, inclua uma linha no fim do arquivo /etc/system, como segue:

set parameter\_name = value

<span id="page-30-0"></span>Por exemplo, para definir o valor do parâmetro msgsys:msginfo\_msgmax, inclua a seguinte linha no final do arquivo /etc/system:

```
set msgsys:msginfo_msgmax = 65535
```
Após atualizar o arquivo /etc/system, inicie novamente o sistema.

# **Requisitos de Instalação para Servidores DB2 e Clientes do Servidor de Dados IBM (Windows)**

Antes de instalar um produto de banco de dados DB2 em sistemas operacionais Windows, assegure-se de que o sistema escolhido atenda aos requisitos necessários de sistema operacional, hardware e software.

| Sistema Operacional                              | Pré-requisitos                                                            | Hardware                                                                                      |
|--------------------------------------------------|---------------------------------------------------------------------------|-----------------------------------------------------------------------------------------------|
| Windows XP Professional (32)<br>bits e 64 bits)  | Windows XP Service<br>Pack 2 ou posterior                                 | Todos os processadores Intel e<br>AMD capazes de executar os                                  |
| Windows Vista Business (32 bits<br>$e$ 64 bits)  | Os aplicativos clientes<br><b>IBM Data Server</b><br>Provider para .NET e | sistemas operacionais suportados<br>do Windows (sistemas baseados<br>em 32 bits e em 64 bits) |
| Windows Vista Enterprise (32<br>bits e 64 bits)  | procedimentos do<br>lado do servidor CLR                                  |                                                                                               |
| Windows Vista Ultimate (32 bits<br>$e$ 64 bits)  | requerem o tempo de<br>execução de estrutura<br>do .NET 2.0.              |                                                                                               |
| Windows 7 Professional (32 bits)<br>$e$ 64 bits) | Os aplicativos IBM<br>data server provider                                |                                                                                               |
| Windows 7 Enterprise (32 bits e<br>64 bits)      | para .NET de 64 bits<br>são suportados.                                   |                                                                                               |
| Windows 7 Ultimate (32 bits e 64<br>bits)        | Todos os service<br>packs do Windows<br>Vista são suportados.             |                                                                                               |

*Tabela 4. Plataformas da Estação de Trabalho do Windows*

| <b>Sistema Operacional</b>                                                                                                    | Pré-requisitos                                                                                                    | Hardware                                                                                                    |
|----------------------------------------------------------------------------------------------------|----------------------------------------------------------------------------------------------------|----------------------------------------------------------------------------------------------------|
| Windows 2003 Datacenter<br>Edition (32 bits e 64 bits)                                                                                                    | Service Pack 2 ou posterior.                                                                                                    | Todos os<br>processadores Intel e                                                                                                  |
| Windows 2003 Enterprise<br>Edition (32 bits e 64 bits)<br>Windows 2003 Standard Edition<br>$(32 \text{ bits } e \text{ 64 bits})$                                         | R <sub>2</sub> também é suportado<br>Os aplicativos clientes IBM data<br>server provider para .NET e<br>procedimentos do lado do<br>servidor CLR requerem o tempo<br>de execução de estrutura do<br>NET 2.0. | AMD capazes de<br>executar os sistemas<br>operacionais<br>suportados do<br>Windows (sistemas<br>baseados em 32 bits e<br>64 bits). |
|                                                                                                    | Os aplicativos IBM data server<br>provider para .NET de 64 bits<br>são suportados.                                                                                                    |                                                                                                    |
| Windows Server 2008 Datacenter<br>Edition (32 bits e 64 bits) e<br>Windows Server 2008 R2 (64<br>bits)<br>Windows Server 2008 Enterprise<br>Edition (32 bits e 64 bits) e | Os aplicativos clientes IBM data<br>server provider para .NET e<br>procedimentos do lado do<br>servidor CLR requerem o tempo<br>de execução de estrutura do<br>NET 2.0.                                      |                                                                                                    |
| Windows Server 2008 R2 (64<br>bits)<br>Windows Server 2008 Standard                                                                                                    | Os aplicativos IBM data server<br>provider para .NET de 64 bits<br>são suportados.                                                                                                    |                                                                                                    |
| Edition (32 bits e 64 bits) e<br>Windows Server 2008 R2 (64<br>bits)                                                                                                    | Todos os service packs do<br>Windows Server 2008 são<br>suportados.                                                                                                    |                                                                                                    |

*Tabela 5. Plataformas do Servidor Windows*

**Nota:** Os produtos de banco de dados DB2 suportam o recurso aplicado de hardware Data Execution Prevention (DEP) que é construído em alguns sistemas operacionais Windows.

#### **Considerações Adicionais sobre Software**

- v O Windows Installer 3.0 é necessário. Ele será instalado pelo instalador se não tiver sido detectado.
- v Os aplicativos clientes IBM Data Server Provider para .NET e procedimentos do lado do servidor CLR requerem o tempo de execução de estrutura do .NET 2.0. Em um ambiente x64, os aplicativos clientes IBM data server provider para .NET de 64 bits serão executados no modo de emulação WOW64.
- v MDAC 2.8 é requerido. O assistente de Configuração do DB2 instalará o MDAC 2.8 se ainda não estiver instalado.

**Nota:** Se uma versão anterior do MDAC (por exemplo, 2.7) já estiver instalada, a instalação do DB2 fará upgrade do MDAC para 2.8. Para uma instalação típica, o MDAC 2.8 é instalado. Para uma instalação customizada, o MDAC 2.8 será instalado apenas se você não desmarcar o padrão que é para instalá-lo. Se você desmarcar o MDAC como parte de uma instalação customizada, ele não será instalado.

Se você planeja usar LDAP (Lightweight Directory Access Protocol), deverá usar um cliente Microsoft LDAP ou o cliente IBM Tivoli Directory Server v6 (também conhecido como o cliente IBM LDAP que está incluído nos produtos de banco de dados DB2). Antes da instalação <span id="page-32-0"></span>do Microsoft Active Directory, você precisará estender seu esquema de diretório usando o utilitário db2schex, que pode ser localizado na mídia de instalação no diretório db2\Windows\utilities.

O cliente Microsoft LDAP está incluído em sistemas operacionais Windows.

- v Um dos navegadores a seguir é necessário para visualizar a ajuda on-line, para executar a barra de ativação de instalação do DB2 (setup.exe) e para executar o First Steps (db2fs):
	- Firefox 2.0 e posterior
	- Internet Explorer 6.0 e posterior
	- Navegadores baseados em Mozilla 1.7 e superior
	- Safari 3.0 e posterior

# **Requisitos de instalação do produto DB2 Connect para sistemas de host e midrange**

Os produtos DB2 Connect possibilitam que estações de trabalho conectem-se a bancos de dados em plataformas host e midrange suportadas (por exemplo, DB2 no z/OS). Em alguns casos, os clientes do DB2 Connect precisaram aplicar correções no produto de banco de dados host ou midrange para ativar esta funcionalidade.

Consulte "Instalando clientes de servidores de dados IBM (Linux e UNIX)" e "Instalando clientes de servidores de dados IBM (Windows)" em *Installing IBM Data Server Clients*.

# **Instalando IBM Data Server Clients**

# **Instalando clientes de servidor de dados IBM ( Windows )**

Instruções para instalação de qualquer tipo de IBM data server client, ou seja, IBM Data Server Client, o IBM Data Server Runtime Client e o Pacote do IBM Data Server Driver. O procedimento principal cobre um caso simples, mas comum, no qual não há nenhum produto de banco de dados DB2 já instalado.

Se a máquina já tiver uma versão anterior de cliente instalada, você deve primeiro rever os tópicos que cobrem a atualização.

Se a máquina já possui um produto de servidor de banco de dados DB2 instalado, não é necessário instalar um cliente, pois o servidor de banco de dados DB2 fornece todos os recursos encontrados em um IBM data server client.

Antes de instalar o IBM data server clients ou o pacote do cliente:

- Você determinou qual cliente melhor atende sua necessidade.
- v Você localizou um DVD ou outra imagem de instalação necessária. É possível fazer o download de uma imagem a partir do Web site do IBM Support Fix Central: [http://www.ibm.com/support/fixcentral/.](http://www.ibm.com/support/fixcentral/) Os pacotes de cliente e de driver do Data Server estão localizados no grupo de produto **Gerenciamento de Informações** e na seleção de produto **Pacotes do IBM Data Server Client**. Selecione a versão instalada e a plataforma adequadas e clique em **Continuar**. Na tela seguinte, clique novamente em **Continuar** e será apresentada uma lista com todos os pacotes de cliente e de driver disponíveis para Windows. Certifique-se de que tenha a versão de 32 ou de 64 bits, dependendo de sua máquina.

v Você tem uma conta do usuário do Windows que faz parte do grupo de Administradores.

**Nota:** Se uma conta de usuário que não seja de Administrator for utilizada para instalação do produto, então a biblioteca de tempo de execução VS2005 deverá ser instalada antes da tentativa de instalar um produto do banco de dados DB2. A biblioteca de tempo de execução VS2005 é necessária no sistema operacional antes do produto do banco de dados DB2 ser instalado. A biblioteca de tempo de execução VS2005 está disponível a partir do Web site para download da biblioteca de tempo de execução da Microsoft. Há duas opções: escolha vcredist\_x86.exe para sistemas de 32 bits ou vcredist\_x64.exe para sistemas de 64 bits.

v Seu sistema atende todos os requisitos de memória, de espaço em disco e de instalação. O programa de instalação verificará o espaço em disco e os requisitos do sistema de base e o notificará se houver algum problema.

#### **Restrições**

- v Nenhum outro produto de banco de dados do DB2 pode ser instalado no mesmo caminho se um dos seguintes produtos já estiver instalado:
	- IBM Data Server Runtime Client
	- Pacote do IBM Data Server Driver
	- *Centro de Informações do DB2*
- v Os campos do assistente Configuração do DB2 não aceitam caracteres que não sejam do inglês.

Este procedimento trata do caso simples. As informações para outros casos são tratadas em outro lugar neste tópico.

Para instalar qualquer IBM data server client no Windows:

- 1. Efetue o logon no sistema com a conta de usuário a ser usada para fazer a instalação.
- 2. Opcional: Encerre os demais programas.
- 3. Insira o DVD na unidade. O recurso de execução automática inicia o assistente Configuração do DB2, que determina o idioma do sistema e inicia o programa de configuração para tal idioma.

Para o Data Server Client, é possível executar o assistente Configuração do DB2 em um idioma diferente do idioma padrão do sistema chamando manualmente o assistente Configuração do DB2 e especificando um código de idioma. Por exemplo, o comando setup -i fr executa o assistente Configuração do DB2 em francês. Para o Data Server Runtime Client ou o Pacote do Data Server Driver, existem imagens de instalação separadas para cada idioma.

- 4. Para instalar um IBM data server client ou o pacote do cliente:
	- v Se estiver instalando um Data Server Client, ative o assistente Configuração do DB2, quando a Barra de Ativação do DB2 for aberta, e escolha **Instalar um Produto**. Siga os prompts do assistente Configuração do DB2.
	- v Se estiver instalando um Data Server Runtime Client, ele não terá uma barra de ativação. Consulte os Links Relacionados para parâmetros de comando **setup**.

Se estiver instalando uma segunda cópia do Data Server Runtime Client, o comando será:

setup /v" TRANSFORMS=:InstanceId1.mst MSINEWINSTANCE=1"

Para instalar cada cópia subseqüente do Data Server Runtime Client (no máximo 16 cópias), modifique o comando aumentando InstanceId*n*, por exemplo:

setup /v" TRANSFORMS=:InstanceId2.mst MSINEWINSTANCE=1"

**Nota:** É altamente recomendável que a instalação de múltiplas cópias seja para usuários avançados.

Se estiver instalando o Pacote do Data Server Driver, execute o comando **setup** a partir do DVD do produto ou instale o driver a partir de uma imagem do fix pack, fazendo o download do driver em [http://](http://www.ibm.com/support/docview.wss?rs=71&uid=swg27007053) [www.ibm.com/support/docview.wss?rs=71&uid=swg27007053.](http://www.ibm.com/support/docview.wss?rs=71&uid=swg27007053) Se estiver instalando uma imagem de fix pack, consulte os Links Relacionados para obter as opções do comando de instalação do comando **setup**.

Se estiver instalando uma segunda cópia de Pacote do Data Server Driver, é possível utilizar os seguintes métodos:

– Para executar a instalação de uma nova cópia com um nome de cópia padrão gerado:

setup /o

– Se o nome da cópia já existir, faça uma instalação de manutenção (ou upgrade) nessa cópia. Caso contrário, execute a nova instalação utilizando o nome da cópia especificado.

setup /n *copyname*

Após instalar o Pacote do Data Server Driver, é possível, como opção, criar e preencher o arquivo de configuração, db2dsdriver.cfg, com informações do diretório do banco de dados.

5. Se você estiver instalando um Data Server Client em uma máquina que já possui uma cópia do DB2 Universal Database (UDB) Versão 8 instalada, será apresentada a opção para instalar uma nova cópia ou para atualizar a cópia do DB2 UDB Versão 8.

A instalação de uma nova cópia preserva a cópia do DB2 UDB Versão 8 e instala uma cópia adicional do DB2 Versão 9. Se escolher atualizar, as configurações da instância de cliente do DB2 UDB Versão 8 serão copiadas para a cópia do DB2 Versão 9, em seguida, a cópia do DB2 UDB Versão 8 será removida.

**Nota:** Se uma máquina já possuir uma cópia instalada do DB2 UDB Versão 8, as cópias da Versão 9 não podem ser configuradas como padrão.

Se estiver instalando um Data Server Runtime Client, o programa de instalação sempre instala uma nova cópia. Para atualizar uma instância de cliente do DB2 UDB Versão 8 como uma etapa subsequente, consulte os tópicos sobre migração.

Ao concluir este procedimento, o produto estará instalado no local especificado durante a instalação. Como parte do procedimento de instalação do IBM Data Server Client, uma instância do gerenciador do banco de dados do DB2 é criada. A instância é chamada "DB2" se não houver outra instância chamada "DB2". Se já houver uma cópia do DB2 Versão 8 ou do DB2 Versão 9.1 instalada, a instância padrão será DB2\_01.

O caminho da instalação padrão do Data Server Client e do Data Server Runtime Client é Program Files\IBM\sqllib. Se uma segunda cópia for instalada na mesma <span id="page-35-0"></span>máquina, o nome do diretório padrão será Program Files\IBM\sqllib\_01. Em geral, o nome do diretório padrão é sqllib\_*nn* em que *nn* é o número de cópias instaladas naquela máquina menos um.

O caminho da instalação padrão do Pacote do Data Server Driver é Program Files\IBM\IBM DATA SERVER DRIVER. Se uma segunda cópia for instalada na mesma máquina, o nome do diretório padrão será Program Files\IBM\IBM DATA SERVER DRIVER\_02. Em geral, o nome do diretório padrão é IBM DATA SERVER DRIVER\_*nn* em que *nn* é o número gerado para tornar este diretório exclusivo.

Se desejar instalar mais de uma cópia do Pacote do Data Server Driver, você poderá ter no máximo 16 cópias. Cada cópia deve ser instalada em diretórios diferentes.

O nome da cópia padrão do Data Server Client ou do Data Server Runtime Client é

DB2COPY1

O nome da cópia padrão do Pacote do Data Server Driver é IBMDBCL1

Esta instalação não inclui a documentação do produto.

Após instalar seu IBM data server client, a próxima etapa é configurá-lo para acessar servidores remotos de banco de dados do DB2.

#### **Notas sobre a instalação usando a conta de um usuário que não é membro do grupo de Administradores**

Os membros do grupo Usuários Avançados podem instalar um IBM data server client. Os membros do grupo Usuários também podem instalar um IBM data server client após receberem permissão para isso. Para permitir que membros do grupo Usuários instalem um IBM data server client, um membro do grupo Administradores deve assegurar que o usuário da instalação tenha permissão de **gravação** para o seguinte:

- Ramificação do registro HKEY LOCAL MACHINE\SOFTWARE.
- v o diretório do sistema (por exemplo, c:\WINNT).
- v o caminho da instalação padrão (c:\Program Files) ou outro caminho da instalação.

De interesse relacionado, um não-administrador também pode instalar fix packs se esse não-administrador tiver desempenhado a instalação original. No entanto, um não-administrador não pode instalar fix packs se a instalação original tiver sido desempenhada por uma conta de usuário Administrador.

# **Instalando clientes de servidor de dados IBM ( Linux e UNIX )**

Esta tarefa descreve como instalar um IBM data server client no Linux ou UNIX. As instruções de aplicam ao IBM Data Server Client e ao IBM Data Server Runtime Client. O procedimento principal cobre um caso simples, mas comum, no qual não há nenhum produto de banco de dados DB2 instalado.

Se a máquina já tiver uma versão anterior de cliente instalada, você deve primeiro rever os tópicos que cobrem a atualização.
Se a máquina já possui um produto de servidor de banco de dados DB2 instalado, não é necessário instalar um cliente, pois o servidor de banco de dados DB2 fornece todos os recursos encontrados em um IBM Data Server Client.

- v Você determinou qual cliente melhor atende às suas necessidades: o Data Server Client ou o Data Server Runtime Client.
- v Você localizou um DVD ou outra imagem de instalação necessária. É possível fazer o download de uma imagem a partir do Web site do IBM Support Fix Central: [http://www.ibm.com/support/fixcentral/.](http://www.ibm.com/support/fixcentral/) Data Server Clients and Drivers estão localizados no grupo de produto **Gerenciamento de Informações** e na seleção de produto **IBM Data Server Client Packages**. Selecione a versão instalada e a plataforma adequadas e clique em **Continuar**. Na tela seguinte, clique novamente em **Continuar** e será apresentada uma lista com todos os pacotes de cliente e de driver disponíveis para sua plataforma.
- v Seu sistema atende todos os requisitos de memória, de espaço em disco e de instalação. O programa de instalação verificará o espaço em disco e os requisitos do sistema de base e o notificará se houver algum problema.
- v A instalação de um IBM data server client no sistema operacional Solaris ou no HP-UX requer a atualização dos seus parâmetros de configuração do kernel. Isto também é recomendado para Linux.

Para instalar qualquer IBM data server client no Linux ou UNIX:

- 1. Insira e monte o DVD apropriado.
- 2. Altere para o diretório onde o DVD está montado.
- 3. Digite o comando ./db2setup para iniciar o assistente Configuração do DB2.
- 4. Escolha **Instalar um Produto** quando a Barra de Ativação do DB2 se abrir.
- 5. Selecione o cliente que deseja instalar.
- 6. Siga os prompts do assistente Configuração do DB2. A Ajuda está disponível no assistente para orientá-lo pelas etapas restantes.

Quando a instalação for concluída, o IBM data server client será instalado por padrão nos seguintes diretórios:

**Linux** /opt/ibm/db2/V9.7

**UNIX** /opt/IBM/db2/V9.7

Esta instalação não inclui a documentação do produto.

Após instalar seu IBM data server client, a próxima etapa será configurar seu acesso a um servidor DB2 remoto.

#### **Notas sobre instalações de idioma nacional**

É possível executar o assistente Configuração do DB2 em um idioma diferente do idioma padrão do sistema chamando manualmente o assistente Configuração do DB2 e especificando o código do idiomas. Por exemplo, o comando ./db2setup -i fr executa o assistente Configuração do DB2 em francês. Entretanto, os campos do assistente Configuração do DB2 não aceitam caracteres que não sejam do inglês.

**Notas sobre a instalação em uma máquina contendo um Versão 9.5 cliente** do DB2 existente

O nome do diretório padrão para a primeira cópia é V9.7. Se uma cópia já estiver instalada, a cópia da segunda instalação mostra um nome de diretório padrão

como V9.7\_01. Em geral, o nome de diretório padrão é V9.7\_*nn* em que *nn* refere-se à quantidade de cópias instaladas menos uma.

#### **Notas sobre a instalação em uma máquina contendo um Versão 9.5 cliente**pré-DB2 existente

A instalação de um Data Server Client ou Data Server Runtime Client em um sistema que já possui um DB2 Universal Database (UDB) Versão 8 ou cliente DB2 Versão 9 preserva a cópia anterior e instala uma cópia adicional do DB2 Versão 9.5 (ou posterior). Para obter informações sobre a atualização de instâncias clientes para o DB2 Versão 9.5 (ou posterior), consulte os tópicos sobre atualização.

# **Visão Geral da Instalação Não-root (Linux e UNIX)**

Antes da Versão 9.5, você poderia instalar produtos, aplicar e recuperar fix packs, configurar instâncias, incluir recursos ou desinstalar produtos apenas se tivesse privilégios de administrador. Agora, se você for um usuário não root, poderá executar estas tarefas em sistemas operacionais Linux e UNIX.

O instalador do DB2 cria e configura automaticamente uma instância não-root durante uma instalação não-root. Como um usuário não-root, você pode customizar a configuração da instância não-root durante a instalação. Você também pode usar e manter o produto de banco de dados DB2 instalado sem privilégios de administrador.

A instalação não root de um produto de banco de dados DB2 possui uma instância do DB2 com a maioria dos recursos ativados por padrão.

Uma instalação não-raiz pode ser atrativa a muitos grupos como, por exemplo, os seguintes:

- v Empresas que possuem milhares de estações de trabalho e usuários que desejam instalar um produto de banco de dados DB2 sem consumir tempo de um administrador do sistema
- Desenvolvedores de aplicativos que, geralmente, não são administradores do sistema, mas usam produtos de banco de dados DB2 para desenvolver aplicativos
- v Independent Software Vendors (ISVs) que desenvolvem um software que não requer autoridade de usuário root e, no entanto, integra um produto de banco de dados DB2

Embora as instalações não-raiz possuam a maior parte da função de instalações raiz, existem algumas diferenças e limitações. Você pode retirar algumas limitações quando um usuário root executar o comando db2rfe.

## **Diferenças entre Instalações Raiz e Instalações Não-raiz**

Além de algumas limitações, a estrutura de diretório de uma instalação não-raiz é um pouco diferente da estrutura de diretório de uma instalação raiz.

Durante uma instalação raiz, os subdiretórios e arquivos do produto do banco de dados DB2 são criados em um diretório da escolha do usuário raiz.

Ao contrário dos usuários raiz, os usuários não raiz não podem escolher onde os produtos do banco de dados DB2 são instalados. As instalações não raiz são sempre colocadas no diretório *\$HOME*/sqllib, em que *\$HOME* representa o diretório inicial do usuário não raiz. O layout dos subdiretórios no diretório sqllib de uma não-raiz é semelhante ao de uma instalação raiz.

Para instalações raiz, podem ser criadas várias instâncias. A propriedade da instância está associada ao ID do usuário com o qual a instância foi criada.

As instalações não-raiz podem ter apenas uma instância do DB2. O diretório de instalação não raiz contém todos os arquivos do produto do banco de dados DB2 e os arquivos de instância sem links simbólicos.

A tabela a seguir resume as diferenças entre instalações raiz e instalações não-raiz.

*Tabela 6. Diferenças entre Instalações Raiz e Instalações Não Raiz*

| Critérios                                               | Instalações raiz                                                                          | Instalações não raiz                                                                                                    |  |
|---------------------------------------------------------|-------------------------------------------------------------------------------------------|----------------------------------------------------------------------------------------------------|--|
| O usuário pode selecionar<br>um diretório de instalação | Sim                                                                                       | Não. Os produtos do banco<br>de dados DB2 são instalados<br>no diretório inicial do<br>usuário.                                                            |  |
| Número de instâncias do<br>DB <sub>2</sub> permitidas   | Várias                                                                                    | Uma                                                                                                    |  |
| Arquivos implementados<br>durante a instalação          | Apenas arquivos de<br>programas. As instâncias<br>devem ser criadas após a<br>instalação. | Arquivos de programas e<br>arquivos de instâncias. O<br>produto do banco de dados<br>DB2 está pronto para ser<br>usado imediatamente após a<br>instalação. |  |
| Atualizar versão e instância                            | Não                                                                                       | Não é necessário desinstalar<br>a versão antiga antes de<br>instalar a nova versão.<br>Instale a nova versão e<br>atualize a instância,<br>juntamente.     |  |

## **Limitações das Instalações Não-Raiz**

Além das diferenças entre instalações raiz e instalações não-raiz, há várias limitações em instalações não-raiz. Esse tópico discute as limitações para ajudá-lo a decidir se deseja utilizar uma instalação não-raiz.

#### **Limitações do Produto**

Alguns produtos de banco de dados DB2 não são suportados em instalações não root:

- DB2 Query Patroller
- DB2 Net Search Extender
- v *Centro de Informações do DB2* instalado localmente

**Nota:** O *Centro de Informações do DB2* instalado localmente não é suportado em instalações não root, porque requer autoridade de usuário root para iniciar o daemon. No entanto, uma instância do DB2 de instalação não root pode ser configurada para usar um *Centro de Informações do DB2* instalado localmente, se ele estiver instalado no mesmo computador.

#### **Limitações de Recursos e de Ferramentas**

Os seguintes recursos e ferramentas não estão disponíveis em instalações não-raiz:

- v O DAS (DB2 Administration Server) e seus comandos associados: dascrt, dasdrop, daslist, dasmigr e dasupdt
- O Assistente de Configuração
- v O Centro de Controle
- A capacidade do db2governor para aumentar a prioridade não é suportada
- No WLM (Work Load Manager), são permitidas tentativas de configurar a prioridade do agente em uma classe de serviço do DB2 em uma instância não-raiz do DB2. No entanto, a prioridade do agente não será respeitada, e nenhum erro SQLCODE será retornado.
- v O início automático de instâncias não-raiz do DB2 na reinicialização do sistema não é suportado

#### **Limitações do Monitor de Funcionamento**

Os seguintes recursos do monitor de funcionamento não são suportados em instalações não-raiz:

- v Executar ações de script ou de tarefas em ocorrências de alerta
- v Enviar notificações de alerta

#### **Limitação de Banco de Dados Particionado**

Apenas os bancos de dados de partição única são suportados em instalações não-raiz. Você não pode incluir partições de banco de dados adicionais.

#### **Listando produtos de banco de dados DB2**

A saída produzida pelo comando db2ls, quando executada como um usuário não-root, é diferente da saída produzida quando executada como um usuário root. Para obter detalhes, consulte o tópico do comando db2ls.

#### **Cópias do DB2**

Cada usuário não root pode ter apenas uma cópia de um produto de banco de dados DB2 instalada.

#### **Limitação de Instâncias do DB2**

Em instalações não-raiz, é criada uma instância do DB2 durante a instalação. Não é possível criar instâncias adicionais.

#### **As ações de instâncias do DB2 podem ser desempenhadas apenas pelo proprietário da instância**

Instalações raiz e instalações não-raiz podem coexistir no mesmo computador em diferentes caminhos da instalação. No entanto, uma instância não-raiz pode ser atualizada ou descartada (utilizando o comando db2\_deinstall) apenas pelo usuário não-root que possui a instância não-raiz.

Uma instância do DB2 criada por um usuário com autoridade de usuário root pode ser atualizada ou descartada por um usuário com autoridade de usuário root.

#### **Comandos de Instâncias do DB2**

Os seguintes comandos de instâncias do DB2 estão indisponíveis em instalações não-raiz:

#### **db2icrt**

Ao instalar um produto de banco de dados DB2 como um usuário não root, uma única instância é criada e configurada automaticamente. Não é possível criar instâncias adicionais em instalações não-raiz. No entanto, se a instância criada automaticamente precisar ser configurada, será possível utilizar o comando de configuração não-raiz, db2nrcfg.

#### **db2iupdt**

O comando db2iupdt não pode ser utilizado para instâncias

não-raiz. Ao invés disso, use o comando de configuração de instalação não-raiz (db2nrupdt) para atualizar a instância do DB2 não-raiz. No entanto, a atualização da instância não root normalmente não é necessária, porque ela é atualizada automaticamente durante a atualização de seu produto de banco de dados DB2.

#### **db2idrop**

A instância criada automaticamente durante instalações não-raiz não pode ser eliminada. O produto de banco de dados DB2 deve ser desinstalado para descartar a instância do DB2.

#### **db2iupgrade**

O upgrade não é suportado para instalações não-raiz. Para atualizar uma instância não-raiz, use o comando db2nrupgrade.

#### **Limitação de upgrade**

As instâncias raiz não podem ser atualizadas para uma instância não-raiz.

#### **As ações de pós-instalação podem ser desempenhadas apenas pelo proprietário da instância do DB2**

Instalações raiz e instalações não-raiz podem coexistir no mesmo computador. No entanto, apenas o usuário original não root que instalou o produto de banco de dados DB2 pode executar ações subsequentes, tais como:

- Aplicando Fix Packs
- v Inclusão de recursos
- v Instalação de produtos complementares

#### **Ajustando Valores de ulimit**

O comando ulimit nos sistemas operacionais UNIX e Linux configura ou relata limites de recursos do usuário, como limites de dados e de pilha. Para instâncias raiz, o servidor de banco de dados atualiza dinamicamente configurações de ulimit sem alterar as configurações permanentes. No entanto, para instâncias não-raiz, as configurações de ulimit podem ser verificadas apenas durante a instalação. Será emitida uma mensagem de aviso se as configurações forem inapropriadas. A autoridade de usuário root é necessária para alterar as configurações de ulimit.

#### **Limitações que Podem Ser Superadas Executando db2rfe**

Existem limitações adicionais em instalações não-raiz que podem ser superadas executando o comando db2rfe. Os seguintes recursos e capacidades estão inicialmente indisponíveis em instalações não-raiz:

- v Autenticação baseada em sistema operacional
- Recurso HA (Alta Disponibilidade)
- A capacidade para reservar nomes de serviços no arquivo /etc/services
- v A capacidade para aumentar limites de dados do usuário (ulimits). Esta capacidade se aplica apenas ao AIX. Em outros sistemas operacionais, os limites de dados do usuário devem ser aumentados manualmente.

Execute o comando Ativar recursos raiz para instalação não-raiz (db2rfe) para ativar estes recursos e capacidades. A execução do comando db2rfe é opcional e deve ser feita por um usuário com autoridade de usuário root.

## **Tipo de Autenticação em Instalações Não-raiz**

A autenticação baseada em sistema operacional é o tipo de autenticação padrão para produtos de banco de dados DB2. Como instalações não root não suportam autenticação baseada em sistema operacional, se você optar por não executar o comando db2rfe após a instalação de seu produto de banco de dados DB2 como um usuário não root, será necessário configurar manualmente o tipo de autenticação. Isto pode ser feito atualizando os seguintes parâmetros no arquivo de configuração do gerenciador de banco de dados (dbm cfg):

- v **clnt\_pw\_plugin** (Parâmetro de configuração de plug-in de ID do usuário/senha do cliente)
- v **group\_plugin** (Parâmetro de configuração de plug-in de grupo)
- v **srvcon\_pw\_plugin** (Parâmetro de configuração de plug-in de ID do usuário/senha para conexões recebidas no servidor)

## **Instalando um Produto DB2 como um Usuário Não-root**

A maioria dos produtos do banco de dados DB2 podem ser instalados como um usuário não-raiz.

Antes de instalar qualquer produto de banco de dados do DB2 como um usuário não-raiz, esteja ciente das diferenças entre instalações raiz e instalações não-raiz e das limitações de instalações não-raiz. Para obter mais informações sobre a instalação não-raiz, consulte "Visão geral da instalação não-raiz (Linux e UNIX)".

Os pré-requisitos para instalar um produto de banco de dados DB2 como um usuário não-raiz são:

- v Você deve poder montar o DVD de instalação ou solicitar que seja montado.
- v Você deve ter um ID do usuário válido que possa ser utilizado como o proprietário de uma instância do DB2.

IDs do usuário têm as seguintes restrições e requisitos:

- Devem ter um grupo primário diferente de guests, admins, users e local
- Podem incluir letras minúsculas (a–z), números (0–9) e o caractere sublinhado  $(\_$ )
- Não podem ter mais de oito caracteres
- Não podem começar com IBM, SYS, SQL ou um número
- Não podem ser uma palavra reservada do DB2 (USERS, ADMINS, GUESTS, PUBLIC ou LOCAL) ou uma palavra reservada de SQL
- Não é possível usar nenhum ID do Usuário com privilégios de administrador para o ID da instância do DB2, ID do DAS ou ID protegido.
- Não podem incluir caracteres acentuados
- Se IDs de usuário existentes forem especificados em vez de serem criados novos IDs, certifique-se de que os IDs de usuários:
	- Não estejam bloqueados
	- Não tenham senhas expiradas
- v Os pré-requisitos de hardware e de software existentes para o produto que está sendo instalado aplicam-se ao usuário não-raiz assim como para usuários raiz.
- v No AIX Versão 5.3, AIO (E/S Assíncronas) deve ser ativado. Recomenda-se enfaticamente que o sistema esteja com o I/O Completion Ports (IOCP) ativado.
- v Seu diretório inicial deve ser um caminho do DB2 válido.

Os caminhos de instalação do DB2 têm as seguintes regras:

- Podem incluir letras minúsculas (a–z), letras maiúsculas (A–Z) e o caractere sublinhado $($ )
- Não podem exceder 128 caracteres
- Não podem conter espaços
- Não podem conter caracteres que não estejam em inglês

A instalação dos produtos de banco de dados do DB2 como usuário não-raiz é transparente para o usuário não-raiz. Em outras palavras, não há nada de especial que um usuário não-raiz precise fazer para instalar um produto de banco de dados do DB2, além de estar registrado como um usuário não-raiz.

Para desempenhar uma instalação não-raiz:

- 1. Efetue login como um usuário não-raiz
- 2. Instale o produto do banco de dados DB2 utilizando qualquer dos métodos disponíveis para você. As opções incluem:
	- v O assistente de Configuração do DB2 (instalação da GUI)
	- O comando db2 install
	- v O comando db2setup com um arquivo de resposta (instalação silenciosa)

**Nota:** Como os usuário não-raiz não podem escolher o diretório onde os produtos do banco de dados DB2 são instalados, qualquer palavra-chave **FILE** em seu arquivo de resposta é ignorada.

3. Depois que o produto de banco de dados do DB2 estiver instalado, você deve abrir uma nova sessão de login para usar a instância do DB2 não-raiz. Alternativamente, você pode usar a mesma sessão de login se configurar o ambiente da instância DB2 com *\$HOME*/sqllib/db2profile (para usuários Bourne shell e Korn shell) ou *\$HOME*/sqllib/db2chsrc (para usuários C shell), em que *\$HOME* é o diretório inicial do usuário não-raiz.

Depois que o produto de banco de dados do DB2 estiver instalado, verifique seus limites de recursos de processo de usuário do sistema operacional (ulimits). Se os valores mínimos de ulimit não forem atendidos, o mecanismo do DB2 poderá encontrar erros de interrupção de recursos operacionais inesperados. Esses erros podem conduzir a uma interrupção de sistema do banco de dados DB2.

## **Ativando Recursos Baseados em Raiz em Instalações Não Raiz com db2rfe**

Existem vários recursos e capacidades em instalações não root que estão inicialmente indisponíveis mas podem ser ativados executando o comando db2rfe.

Esta tarefa requer autoridade de usuário root.

Para ativar recursos e capacidades que estão inicialmente indisponível em instalações não-raiz:

- 1. Localize os arquivos de configuração de amostra. São fornecidos dois arquivos de configuração de amostra:
	- \$HOME/sqllib/instance/db2rfe.cfg está pré-configurado com valores padrão para a instância não root do DB2
	- \$HOME/sqllib/cfg/db2rfe.cfg.sample não está configurado

em que \$HOME é o diretório inicial do usuário não root.

2. Copie um dos arquivos de configuração de amostra para um local diferente para que o arquivo original permaneça inalterado.

3. Atualize o arquivo de configuração copiado conforme necessário. Este arquivo de configuração é a entrada para o comando db2rfe.

Um exemplo de um arquivo de configuração é :

```
INSTANCENAME=db2inst2
SET_ULIMIT=NO
ENABLE HA=NO
ENABLE_OS_AUTHENTICATION=NO
RESERVE_REMOTE_CONNECTION=NO
  **SVCENAME=db2c_db2inst2
 **SVCEPORT=48000
RESERVE_TEXT_SEARCH_CONNECTION=NO
 **SVCENAME_TEXT_SEARCH=db2j_db2inst2
  **SVCEPORT_TEXT_SEARCH=55000
```
#### **Nota:**

- v O valor do parâmetro **INSTANCENAME** é preenchido automaticamente pelo instalador do DB2
- O parâmetro **SET** ULIMIT está disponível apenas no AIX. Em outros sistemas operacionais, um usuário com propriedade de administrador precisa configurar valores ulimit manualmente.
- O valor padrão para outras palavras-chave é NO
- v Parâmetros filhos (como **SVCENAME**) são comentados por padrão. Os comentários são indicados com \*\*
- v Se você configurar um parâmetro como YES e se ele tiver parâmetros filhos, será recomendável remover o comentário dos parâmetros filhos e fornecer os valores apropriados. Os valores de portas fornecidos são exemplos. Certifique-se de que os valores de portas designados estejam livres.

É fornecido um exemplo abaixo para mostrar um arquivo de configuração editado que ativará os seguintes recursos e capacidades:

- Alta Disponibilidade
- v Autenticação baseada em sistema operacional
- v DB2 Text Search, com um nome de serviço de db2j\_db2inst2 e um valor de porta de 55000

Para ativar estes recursos e capacidades, edite o arquivo de configuração da seguinte forma:

```
INSTANCENAME=db2inst2
SET_ULIMIT=NO
ENABLE HA=YES
ENABLE_OS_AUTHENTICATION=YES
RESERVE_REMOTE_CONNECTION=NO
  **SVCENAME=db2c_db2inst2
 **SVCEPORT=48000
RESERVE_TEXT_SEARCH_CONNECTION=YES
    SVCENAME_TEXT_SEARCH=db2j_db2inst2
    SVCEPORT_TEXT_SEARCH=55000
```
- 4. Efetue login com autoridade de usuário root.
- 5. Navegue para o diretório \$HOME/sqllib/instance, em que \$HOME representa o diretório inicial do usuário não root.
- 6. Execute o comando db2rfe utilizando a seguinte sintaxe:

db2rfe -f *config\_file*

em que *config\_file* é o arquivo de configuração criado na Etapa 3.

Para manter os recursos baseados em root ativados em instalações não root, execute novamente o comando db2rfe depois de aplicar fix packs ou atualizar para uma nova versão.

# **Aplicando Fix Packs em uma Instalação Não Raiz**

A tarefa de aplicar fix packs a uma instalação não-raiz é basicamente semelhante a aplicar fix packs a uma instalação raiz, com algumas exceções.

Antes de aplicar fix packs a uma instalação não root, é necessário efetuar logon com o ID do usuário que foi utilizado para desempenhar a instalação não root.

Se você ativou recursos root em sua instalação não root utilizando o comando db2rfe, deverá localizar o arquivo de configuração que foi utilizado durante a execução do comando db2rfe. Esse arquivo de configuração será necessário para reativar os recursos root após a aplicação do fix pack.

Para aplicar um fix pack a uma instalação não root:

1. Aplique seu fix pack de acordo com o tópico "Aplicando Fix Packs".

**Nota:** A opção **-b** do comando installFixPack é inválida para instalações não root.

2. Opcional: Execute o comando db2rfe. Se você tivesse recursos baseados em root ativados em sua instalação não root e se desejar reativar esses recursos, o comando db2rfe deverá ser executado novamente. A execução deste comando requer autoridade de usuário root.

**Nota:** Se você editou \$HOME/sqllib/instance/db2rfe.cfg quando ativou recursos root pela primeira vez, esse arquivo de configuração não terá sido sobrescrito durante a aplicação do fix pack, portanto, você pode reutilizá-lo ao executar o comando db2rfe. No entanto, você também deve verificar \$HOME/sqllib/cfg/db2rfe.cfg.sample. Se o fix pack introduziu novos recursos root disponíveis para instalações não root, \$HOME/sqllib/cfg/ db2rfe.cfg.sample mostrará os novos recursos.

# **Removendo Produtos de Banco de Dados DB2 Não Root Usando db2\_deinstall (Linux e UNIX)**

Esta tarefa fornece etapas para remoção de produtos ou componentes de banco de dados DB2 não root usando o comando db2\_deinstall.

Você deve parar a instância não root antes de executar o comando db2\_deinstall.

- v Esta tarefa se aplica a produtos de banco de dados DB2 que foram instalados sem autoridade de usuário root. Existe uma tarefa separada para desinstalar produtos de banco de dados DB2 que foram instalados com autoridade de usuário root.
- v Assim como usuários root, os usuários não root podem usar o comando db2\_deinstall para desinstalar produtos de banco de dados DB2. O comando db2\_deinstall para instalações não root possui as mesmas opções que instalações root e possui uma opção extra: **-f** sqllib.
- v É importante observar que a execução de db2\_deinstall como um usuário não root desinstala o produto de banco de dados DB2 *e* elimina a instância não root. Isto é diferente de instalações root, em que a execução de db2\_deinstall desinstala apenas os arquivos de programas do banco de dados DB2.
- v Não é possível remover produtos de banco de dados DB2 usando um utilitário de sistema operacional nativo, como rpm ou SMIT.

Para desinstalar um produto de banco de dados DB2 que foi instalado por um usuário não root:

- 1. Efetue login com o ID do usuário usado para instalar o produto de banco de dados DB2.
- 2. Navegue para o diretório \$HOME/sqllib/install, em que \$HOME é seu diretório inicial.
- 3. Execute o comando db2\_deinstall.

#### **Nota:**

- v Se você executar o comando db2\_deinstall com a opção **-a**, os arquivos de programas do banco de dados DB2 serão removidos, mas os arquivos de configuração permanecerão em um diretório de backup chamado sqllib\_bk.
- v Se você executar o comando db2\_deinstall com a opção **-a -f sqllib**, todo o subdiretório sqllib em seu diretório inicial será removido. Se você tiver arquivos em sqllib que deseja manter, certifique-se de copiá-los para outro local antes de executar db2\_deinstall -a -f sqllib.
- v Assim como as instalações root, a execução do comando db2\_deinstall com a opção **-F** em uma instalação não root permite que o usuário não root remova recursos do DB2 específicos.

# **Drivers do IBM Data Server**

# **Restrições do IBM Data Server Driver**

O Pacote do IBM Data Server Driver simplifica a implementação do aplicativo. No entanto, determinadas restrições são aplicadas.

As seguintes restrições se aplicam ao Pacote do IBM Data Server Driver:

- v Nenhum outro produto de banco de dados poderá ser instalado no mesmo caminho se o Pacote do IBM Data Server Driver já estiver instalado.
- v Em sistemas operacionais Windows, é possível instalar no máximo 16 cópias do Pacote do IBM Data Server Driver.
- v Para conectar-se a um servidor z/OS ou a um servidor System i, você deve registrar uma chave de licença do DB2 Connect. (Recupere o arquivo de licença da distribuição do Passport Advantage, por exemplo db2conpe.lic, então copie o arquivo de licença para o diretório de licenças no diretório no qual o driver foi instalado.)
- v As conexões XA para um servidor z/OS são suportadas. Entretanto, as conexões XA para um servidor System i não são suportadas.
- v Se utilizar o arquivo de configuração db2dsdriver.cfg para especificar aliases, as seguintes entradas deverão conter um valor:
	- Entradas DSN\_Collection (alias, nome, host e porta)
	- Entradas de banco de dados (nome, host, porta).

Essas entradas devem ser especificadas e não podem estar vazias.

- v A palavra-chave de configuração CLI/ODBC **DBNAME** não é suportada.
- v O atributo de instrução de utilitário sql\_attr\_use\_load\_api do CLI LOAD, não é suportado.

## **Funcionalidade Suportada com Restrições**

v Não há diretório de banco de dados local. O LDAP (Lightweight Directory Access Protocol) é suportado, mas o cache do LDAP não é salvo em disco.

- v O suporte de tempo de execução para SQL integrada está disponível com as seguintes restrições:
	- O suporte é apenas de tempo de execução; não existe nenhum recurso PREP ou BIND.
	- O suporte está disponível para instruções DDL e DML SQL chamadas a partir de EXEC SQL ou cursores.
	- Ao ler o arquivo de configuração db2dsdriver.cfg, os aplicativos de SQL integrada podem acessar somente informações (por exemplo, nome do banco de dados, nome do host e número da porta).
	- Os recursos de Sysplex não são suportados.
	- As seguintes APIs não são suportadas:
		- APIs para dados de carregamento (db2Load e db2LoadQuery), exportação (db2Export) e importação (db2Import).
		- API para obtenção de autoridades de usuário atual (sqluadau).
		- API para desconectar usuários e aplicativos do sistema (sqlefrce).
- v A execução de uma instrução composta integrada com subinstruções não é suportada.

## **Funcionalidade Não Suportada**

- DB2 Command Line Processor (CLP)
- v APIs administrativas
- v programa de instalação
- v A autenticação do tipo CLIENT não é suportada pelo IBM Data Server Driver para ODBC e CLI nem pelo Pacote do IBM Data Server Driver.

## **Limitações Conhecidas**

Para obter informações sobre as limitações a curto prazo, vá para [http://www.ibm.com/developerworks/wikis/display/DB2/](http://www.ibm.com/developerworks/wikis/display/DB2/IBM+Data+Server+Driver+Limitations) [IBM+Data+Server+Driver+Limitations](http://www.ibm.com/developerworks/wikis/display/DB2/IBM+Data+Server+Driver+Limitations)

# **Arquivo de Configuração db2dsdriver**

O arquivo de configuração db2dsdriver.cfg contém informações do diretório do banco de dados e dos parâmetros de configuração do cliente em um formato legível pelos usuários.

O arquivo de configuração db2dsdriver.cfg é um arquivo ASCII que contém várias palavras-chave e valores que podem ser utilizados para fazer uma conexão a um banco de dados suportado através de ODBC, CLI, .NET, OLE DB ou software livre (PHP ou Ruby) e os aplicativos que utilizam as palavras-chave. As palavras-chave estão associadas ao banco de dados *nome do alias* e afetam todos os aplicativos que acessam o banco de dados. Você também pode utilizar esse arquivo de configuração para especificar configurações relacionadas ao Sysplex, como balanceamento de carga de trabalho Sysplex.

Esse arquivo de configuração pode ser utilizado com os seguintes drivers do servidor de dados:

- driver cli:
	- IBM Data Server Driver para ODBC e CLI
- driver ds:
	- Pacote do IBM Data Server Driver

O arquivo db2dsdriver.cfg pode ser usado com todos os clientes no Pacote do IBM Data Server Driver, exceto o IBM Data Server Driver for JDBC and SQLJ.

- IBM data server clients:
	- IBM Data Server Client
	- IBM Data Server Runtime Client

Na Versão 9.7 Fix Pack 2 e anterior, os clientes de servidores de dados IBM usam o arquivo de configuração db2dsdriver.cfg apenas para recuperar configurações relacionadas ao Sysplex, como WLB eACR. As informações de conexão com o banco de dados e as propriedades devem vir de uma origem diferente, como o catálogo de banco de dados, uma cadeia de conexão, o arquivo de inicialização db2cli.ini ou as propriedades do objeto .NET.

Não é necessário criar e preencher o arquivo de configuração db2dsdriver.cfg para esses drivers. Eles podem funcionar sem esse arquivo de configuração. No entanto, em vez de especificar o nome do banco de dados, o host, a porta e as informações dos parâmetros de configuração em seus aplicativos, use o arquivo de configuração para especificar os aliases.

Além disso, se você tiver um cliente de servidor de dados IBM existente (IBM Data Server Runtime Client ou IBM Data Server Client), poderá copiar as informações de diretório do banco de dados existente para o arquivo de configuração db2dsdriver.cfg utilizando o comando db2dsdcfgfill. Ao utilizar esse comando, o arquivo de configuração é preenchido com base no conteúdo do diretório do banco de dados local, no diretório de nós e no diretório do Database Connection Services (DCS) de uma instância específica do gerenciador do banco de dados.

Na Versão 9.7 Fix Pack 3 e posterior, os parâmetros no arquivo de configuração db2dsdriver.cfg podem ser usados quando um cliente de servidores de dados IBM se conectar a um banco de dados catalogado. Use um cliente de servidores de dados IBM para se conectar a um banco de dados catalogado de uma das seguintes maneiras:

- v Especifique um nome da origem de dados na cadeia de conexão.
- v Especifique um valor para o parâmetro **DBALIAS** no arquivo de inicialização db2cli.ini.

Quando um cliente de servidores de dados IBM se conectar a um banco de dados catalogado, o aplicativo identificará os detalhes do banco de dados examinando uma série de origens na seguinte ordem de precedência:

- 1. A cadeia de conexão.
- 2. O arquivo db2cli.ini.
- 3. O arquivo db2dsdriver.cfg.

As várias palavras-chave, valores e configurações específicas de conexão com o banco de dados especificadas no arquivo de configuração aplicam-se a todas as conexões do aplicativo livre feitas para aquele banco de dados ou alias.

O arquivo de configuração db2dsdriver.cfg pode ser editado. No entanto, o arquivo deve ser editado manualmente. Além disso, após editar o arquivo você deve reiniciar o aplicativo para que as alterações tomem efeito. O arquivo de configuração é criado em um dos seguintes caminhos:

v para um cliente de servidor de dados, o arquivo de configuração é criado em uma pasta chamada cfg no caminho da instância:

- Nos sistemas operacionais AIX, HP-UX, Linux ou Solaris, instance\_path/cfg
- Nos sistemas operacionais Windows, instance\_path\cfg
- v para um driver do servidor de dados, o arquivo de configuração é criado em uma pasta chamada cfg no caminho de instalação:
	- Nos sistemas operacionais AIX, HP-UX, Linux ou Solaris, installation\_path/cfg
	- Nos sistemas operacionais Windows, installation\_path\cfg

Por exemplo, se o nome da instância for DB2INST1, o arquivo db2dsdriver.cfg é criado em um local similar ao seguinte:

- Em AIX: /home/DB2INST1/sqllib/cfg/db2dsdriver.cfg
- Em Windows: C:\Documents and Settings\All Users\Application Data\IBM\DB2\DB2INST1\DB2\cfg\db2dsdriver.cfg

As seguintes restrições se aplicam ao arquivo de configuração db2dsdriver.cfg:

- v O arquivo de configuração não pode conter múltiplas entradas idênticas para um banco de dados com as seguintes propriedades: nome do banco de dados, nome do servidor e número de porta. Além disso, o arquivo de configuração não pode conter múltiplas entradas de alias de banco de dados idênticas.
- v As entradas DSN\_Collection (alias, nome, host e porta) e as entradas de banco de dados (nome, host, porta) não devem estar vazias e devem conter um valor.
- v Se vários parâmetros estiverem definidos em uma única linha, eles serão ignorados.

**Nota:** Como parte do uso de maiúsculas e minúsculas dos nomes dos grupos, </wlb> é permitido como uma tag de fechamento para <WLB>

Um arquivo de configuração de amostra é enviado para ajudá-lo a iniciar. Ele está localizado no diretório sqllib/cfg. O arquivo de configuração contém as seguintes seções:

- v a seção de nome da origem de dados contidas nas marcações DSN\_Collection,
- v a seção de informações do banco de dados contida nas marcações do banco de dados,
- v a seção de atributos globais contida nas marcações de parâmetros.

```
<configuration>
```

```
<DSN_Collection>
 <dsn alias="alias1" name="name1" host="server1.net1.com" port="50001"/>
 <!-- Aliases de login são suportados -->
 <dsn alias="longaliasname2" name="name2" host="server2.net1.com" port="55551">
 <parameter name="Authentication" value="Client"/>
 </dsn>
</DSN_Collection>
<databases>
 <database name="name1" host="server1.net1.com" port="50001">
  <parameter name="CurrentSchema" value="OWNER1"/>
  <sub>W</sub>] h></sub>
  <parameter name="enableWLB" value="true"/>
  <parameter name="maxTransports" value="50"/>
  \langle w|rac{r}{a}<parameter name="enableACR" value="true"/>
 </acr></database>
 <!-- Conexão IPC Local -->
 <database name="name3" host="localhost" port="0">
  <parameter name="IPCInstance" value="DB2"/>
```

```
<parameter name="CommProtocol" value="IPC"/>
 </database>
 </databases>
 <parameters>
 <parameter name="GlobalParam" value="Value"/>
 </parameters>
</configuration>
```
# **db2dsdcfgfill - Criar Arquivo de Configuração db2dsdriver.cfg**

Cria e preenche o arquivo de configuração db2dsdriver.cfg automaticamente.

# **Descrição**

Depois de instalar o Pacote do IBM Data Server Driver, você pode executar esse comando para criar e preencher automaticamente o arquivo de configuração db2dsdriver.cfg em um formato legível por humanos.

O comando db2dsdcfgfill copia as informações de diretório do banco de dados existente do IBM Data Server Client ou IBM Data Server Runtime Client existente e copia as informações para o arquivo de de configuração db2dsdriver.cfg.

# **Sintaxe do comando**

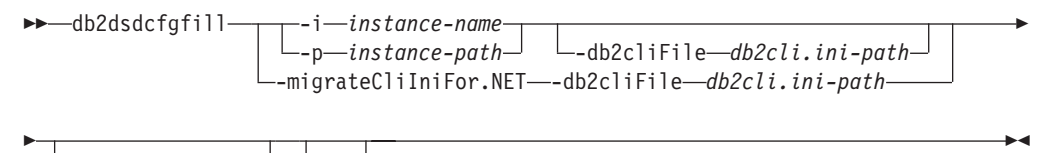

-o *output-path* -?

# **Parâmetros de comando**

**-i** *instance-name*

O nome da instância do gerenciador de banco de dados cujo diretório de banco de dados, diretório de nó e diretório Database Connection Services (DCS) serão utilizados como entrada pelo comando db2dsdcfgfill.

Não pode ser usado em combinação com -p ou -migrateCliIniFor.NET.

**-p** *instance-path*

O caminho completo do diretório da instância do gerenciador de banco de dados sob o qual o diretório de banco de dados do sistema, diretório de nó e diretório DCS estão localizados.

Não pode ser usado em combinação com -i ou -migrateCliIniFor.NET.

## **-migrateCliIniFor.NET**

Copia determinadas entradas do arquivo db2cli.ini no arquivo db2dsdriver.cfg. Essa opção destina-se apenas aos sistemas Microsoft Windows. Apenas as seguintes palavras-chave serão migradas:

- txnisolation
- connecttimeout
- currentschema

As palavras-chave serão migradas da seguinte maneira:

v entradas na seção comum do db2cli.ini serão copiadas na seção global do arquivo db2dsdriver.cfg.

- v entradas que têm um nome do banco de dados, nome do host e informações da porta serão copiadas na seção do banco de dados.
- v entradas para bancos de dados catalogados serão copiadas na seção DSN.

Não podem ser usadas em combinação com -i ou -p.

**Nota:** O IBM Data Server e o Runtime Clients não suportam o uso do arquivo db2dsdriver.cfg.

#### **-db2cliFile** *db2cli.ini-path*

O caminho completo do arquivo db2cli.ini. Essa opção destina-se apenas aos sistemas Microsoft Windows.

**-o** *output-path*

O caminho onde o comando db2dsdcfgfill criará o arquivo de configuração db2dsdriver.cfg. O arquivo de configuração deve ser criado em um dos seguintes caminhos:

- para IBM Data Server Client ou IBM Data Server Runtime Client, o arquivo de configuração deve ser criado sob o caminho da instância:
	- Nos sistemas operacionais AIX, HP-UX, Linux ou Solaris, instance\_path
	- Em sistemas operacionais Windows, instance\_path
- v para Pacote do IBM Data Server Driver, crie o arquivo de configuração sob o caminho da instalação:
	- Nos sistemas operacionais AIX, HP-UX, Linux ou Solaris, installation\_path
	- Em sistemas operacionais Windows, installation\_path
- **-?** Exibe as informações de uso.

## **Notas de Uso**

Quando você executa o comando db2dsdcfgfill, se um arquivo de configuração db2dsdriver.cfg já existir, o arquivo de configuração db2dsdriver.cfg existente será sobrescrito. No entanto, quando a opção **-migrateCliIniFor.NET** for usada com um arquivo db2dsdriver.cfg existente, ela mesclará as informações no arquivo existente.

# **Copiando Informações de Diretório do Banco de Dados Existentes para o Arquivo de Configuração db2dsdriver**

É possível preencher o arquivo de configuração db2dsdriver.cfg com informações do diretório do banco de dados existente.

Você deve ter um IBM Data Server Client Versão 9.5 existente ou IBM Data Server Runtime Client instalado.

O arquivo de configuração db2dsdriver.cfg configura o comportamento do DB2 CLI, ODBC, software livre ou .NET e os aplicativos que os usam. As palavras-chave estão associadas ao banco de dados nome do alias e afetam todos os aplicativos que acessam o banco de dados.

Se você tiver um IBM Data Server Client existente ou o IBM Data Server Runtime Client, poderá copiar as informações do diretório do banco de dados existentes no arquivo de configuração db2dsdriver.cfg usando o comando db2dsdcfgfill. Ao utilizar esse comando, o arquivo de configuração é preenchido com base no

conteúdo do diretório do banco de dados local, no diretório de nós e no diretório do Database Connection Services (DCS) de uma instância específica do gerenciador do banco de dados.

#### **Restrições**

Nenhum.

Para copiar as informações do diretório do banco de dados existentes de um IBM Data Server Client ou IBM Data Server Runtime Client no arquivo de configuração db2dsdriver:

Insira o comando db2dsdcfgfill. Por exemplo, db2dsdcfgfill -i *instance\_name* -p *instance\_path* -o *output\_path*. O parâmetro **-o** *output-path* indica o caminho no qual o arquivo de configuração db2dsdriver.cfg é criado. O arquivo de configuração deve ser criado em um dos seguintes caminhos:

- para IBM Data Server Client ou IBM Data Server Runtime Client, crie o arquivo de configuração em uma pasta nomeada cfg sob o caminho da instância:
	- Nos sistemas operacionais AIX, HP-UX, Linux ou Solaris, instance\_path/cfg
	- Nos sistemas operacionais Windows, instance\_path\cfg
- v para o Pacote do IBM Data Server Driver, crie o arquivo de configuração em uma pasta chamada cfg no caminho de instalação:
	- Nos sistemas operacionais AIX, HP-UX, Linux ou Solaris, installation\_path/cfg
	- Nos sistemas operacionais Windows, installation\_path\cfg

# **Instalando o IBM Data Server Driver Package (Windows)**

Em sistemas operacionais Windows, oPacote do IBM Data Server Driversimplifica a implementação do aplicativo. Este driver, que possui uma pequena área de cobertura, foi projetado para ser redistribuído por ISVs (Independent Software Vendors) e para ser utilizado para distribuição de aplicativos em cenários de implementação em massa típicos de grandes empresas.

O Pacote do IBM Data Server Driver não é parte do IBM Data Server Client ou do IBM Data Server Runtime Client. Existem diferentes pacotes e eles possuem suas próprias imagens de instalação. É necessário utilizar o pacote adequado do instalador.

O Pacote do IBM Data Server Driver deve ser instalado separadamente. Nenhum outro produto de banco de dados do DB2 pode ser instalado no mesmo caminho se o Pacote do IBM Data Server Driver já estiver instalado.

OPacote do IBM Data Server Driver é instalado por meio da execução do programa de configuração do DB2 a partir do DVD do produto. Há imagens de instalação separadas para cada idioma.

Para instalar oPacote do IBM Data Server Driver utilizando um arquivo de resposta, ou para instalá-lo a partir de uma imagem de fix pack, você pode executar o comando de configuração do DB2 a partir da linha de comandos. Um arquivo de resposta de amostra está localizado no subdiretório \samples. Para imagens de fix pack, você pode fazer o download do pacote do driver que contém o programa de configuração a partir do Web site do IBM Support Fix Central: [http://www.ibm.com/support/fixcentral/.](http://www.ibm.com/support/fixcentral/) Os pacotes de cliente e de driver do Data Server estão localizados no grupo de produto **Gerenciamento de Informações** e na seleção de produto **Pacotes do IBM Data Server Client**. Selecione a versão instalada e a plataforma adequadas, neste caso Windows, e clique em **Continuar**. Na tela seguinte, clique novamente em **Continuar** e será apresentada uma lista com todos os pacotes de cliente e de driver disponíveis para Windows.

O caminho da instalação padrão do Pacote do IBM Data Server Driver é Program Files\IBM\IBM DATA SERVER DRIVER. Se uma segunda cópia for instalada na mesma máquina, o nome do diretório padrão será Program Files\IBM\IBM DATA SERVER DRIVER\_02. Em geral, o nome do diretório padrão é IBM DATA SERVER DRIVER\_*nn* em que *nn* é o número gerado para tornar este diretório exclusivo.

Se desejar instalar mais de uma cópia de Pacote do IBM Data Server Driver, é possível instalar um máximo de 16 cópias. Cada cópia deve ser instalada em diretórios diferentes. O nome de cópia padrão de Pacote do IBM Data Server Driver é IBMDBCL1. Se houver drivers adicionais instalados em sua máquina, eles receberão os nomes padrões: IBMDBCL2, IBMDBCL3 e assim por diante.

**Nota:** A instalação de múltiplas cópias é um método de instalação avançado que não é recomendado para a maioria dos usuários.

O caminho db2diag.log para o IBM Data Server Driver Package no Windows é *%SYSTEM APP DATA PATH%*\IBM\DB2\DB2COPYName, em que *%SYSTEM APP DATA PATH%* é Drive:\Documents and Settings\All Users\Application Data\ para Windows 2003, Windows XP e Drive:\ProgramData\ para Windows 2008 e Windows Vista. O DB2COPYName é o nome da cópia do IBM Data Server Driver Package fornecido durante a instalação.

Após instalar o Pacote do IBM Data Server Driver, é possível, como opção, criar e preencher o arquivo de configuração, db2dsdriver.cfg, com informações do diretório do banco de dados.

## **Instalação de Rede do IBM Data Server Driver Package (Windows)**

Você pode minimizar o esforço e o espaço em disco necessários para instalar o Pacote do IBM Data Server Driver em estações de trabalho do cliente, instalando o código em um compartilhamento de rede e registrando as estações de trabalho do cliente remoto para usarem o driver como se ele estivesse instalado localmente. O método de instalação está disponível apenas nos sistemas operacionais Windows.

Para configurar uma instalação de rede do Pacote do IBM Data Server Driver, instale o código em um servidor de código, em vez de em cada estação de trabalho do cliente, e disponibilize o código para as estações de trabalho do cliente remoto por meio de um compartilhamento de rede. Execute o utilitário db2dsdpreg para configurar cada estação de trabalho do cliente remoto e faça os links necessários para o servidor de código. Quando um cliente remoto registrado inicia uma conexão com o banco de dados, o código do driver é carregado dinamicamente a partir do servidor de código, conforme necessário. Por conseguinte, o cliente remoto se conecta ao banco de dados da maneira típica. Ao atualizar o Pacote do IBM Data Server Driver instalado, o código atualizado fica automaticamente disponível para as estações de trabalho do cliente remoto.

A figura a seguir mostra uma instalação de rede do Pacote do IBM Data Server Driver.

<span id="page-53-0"></span>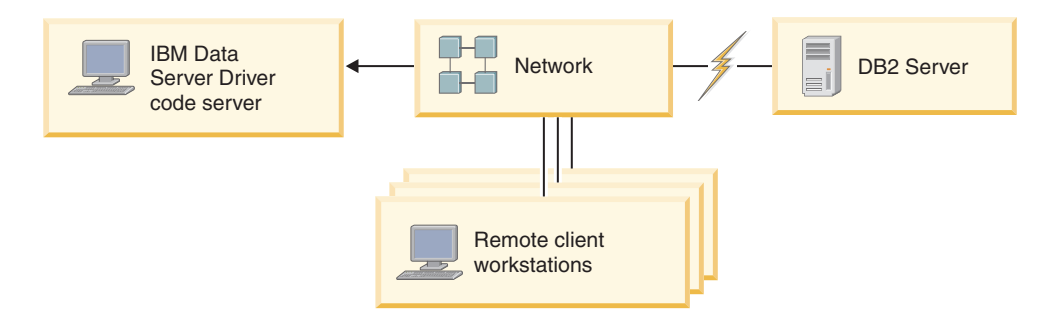

*Figura 1. Uma Instalação de Rede Típica do Pacote do IBM Data Server Driver*

## **Nota:**

- As estações de trabalho de cliente remoto que acessam dados em servidores de dados System z ou Power Systems devem ter uma licença do DB2 Connect.
- v Os clientes remotos em uma estação de trabalho de 32 bits não podem usar um servidor de código de 64 bits.
- v O método de instalação requer que o código seja carregado através de uma conexão LAN. A extensão da perda de desempenho no momento da inicialização do programa depende de variáveis, como o carregamento e a velocidade da rede e do servidor de código.

## **Configurando uma Instalação de Rede do Pacote do IBM Data Server Driver (Windows):**

Para configurar uma instalação de rede do Pacote do IBM Data Server Driver, instale o driver no servidor de código, disponibilize o diretório de código para as estações de trabalho do cliente, mapeie uma unidade de rede a partir de cada estação de trabalho do cliente para o servidor de código e registre cada estação de trabalho do cliente.

Execute as etapas a seguir para configurar uma instalação de rede do Pacote do IBM Data Server Driver em um servidor de código e tornar o código acessível a partir de uma estação de trabalho do cliente remoto.

Para configurar uma instalação de rede:

- 1. Instale o Pacote do IBM Data Server Driver no servidor de código.
- 2. Disponibilize o diretório de código no servidor de código para todas as estações de trabalho do cliente remoto. Consulte "Disponibilizando o Diretório de Código para as Estações de Trabalho do Cliente Remoto (Windows)".
- 3. Mapeie uma unidade de rede a partir de cada estação de trabalho do cliente remoto para servidor de código. Consulte ["Mapeando uma Unidade de Rede a](#page-54-0) [partir de cada Estação de Trabalho do Cliente Remoto para o Servidor de](#page-54-0) [Código \(Windows\)" na página 47.](#page-54-0)
- 4. Registre cada estação de trabalho do cliente remoto executando o utilitário db2dsdpreg. Consulte ["Registrando Estações de Trabalho do Cliente Remoto](#page-55-0) [Executando o Utilitário db2dsdpreg \(Windows\)" na página 48.](#page-55-0)

## **Disponibilizando o Diretório de Código para as Estações de Trabalho do Cliente Remoto (Windows):**

Para carregar o código necessário a partir do servidor de código, cada estação de trabalho do cliente remoto deve estar apta a ler o diretório no qual o Pacote do IBM Data Server Driver está instalado.

<span id="page-54-0"></span>Você deve instalar o Pacote do IBM Data Server Driver no servidor de código.

O procedimento a seguir usa o Windows XP como um exemplo para mostrar como disponibilizar o diretório de código para todas as estações de trabalho do cliente remoto (no modo de leitura).

Para disponibilizar o diretório de código para todas as estações de trabalho do cliente remoto:

- 1. No servidor de código, inicie o Windows Explorer.
- 2. Selecione o diretório no servidor de código que será usado para atender estações de trabalho do cliente. Para este exemplo, selecione o diretório C:\Program Files\IBM\IBM DATA SERVER DRIVER para configurar o compartilhamento.
- 3. Selecione **Arquivo** → **Propriedades** a partir da barra de menus.
- 4. Clique na guia **Compartilhamento**.
- 5. Clique no botão de rádio **Compartilhar Esta Pasta**.
- 6. No campo **Nome de Compartilhamento**, digite um nome de compartilhamento que tenha oito caracteres ou menos. Por exemplo, insira DSDRVRSV.
- 7. Forneça acesso de leitura para o diretório de código a todos os usuários do cliente:
	- a. Clique em **Permissões**. A janela Compartilhar Permissões é aberta.
	- b. Na lista **Nome de Grupo ou Usuários**, realce o grupo Todos.

**Nota:** Você pode conceder acesso para o grupo Todos, para um grupo definido especificamente para usuários do cliente remoto, ou para usuários individuais do cliente remoto.

- c. Selecione **Ler**.
- d. Clique em **OK** até todas as janelas fecharem.

Em seguida, mapeie uma unidade de rede a partir de cada estação de trabalho do cliente remoto para o compartilhamento de rede no servidor de código.

## **Mapeando uma Unidade de Rede a partir de cada Estação de Trabalho do Cliente Remoto para o Servidor de Código (Windows):**

Cada estação de trabalho do cliente remoto deve ter uma unidade de rede mapeada para o compartilhamento de rede no servidor de código.

- v Disponibilize o diretório de código no servidor de código para todas as estações de trabalho do cliente remoto. Consulte ["Disponibilizando o Diretório de Código](#page-53-0) [para as Estações de Trabalho do Cliente Remoto \(Windows\)" na página 46.](#page-53-0)
- v Efetue logon na estação de trabalho do cliente remoto como um usuário válido com acesso de diretório compartilhado para o servidor de código.

O procedimento a seguir usa o Windows XP como um exemplo para mostrar como mapear uma unidade de rede a partir da estação de trabalho do cliente remoto para o compartilhamento de rede no servidor de código.

Para mapear uma unidade de rede a partir da estação de trabalho do cliente remoto:

- 1. Na estação de trabalho do cliente remoto, inicie o Windows Explorer.
- 2. No menu **Ferramentas**, clique em **Mapear Unidade de Rede**.
- <span id="page-55-0"></span>3. Na lista **Unidade**, selecione a unidade para onde quer mapear o local do servidor de código.
- 4. No campo **Pasta**, especifique o local do compartilhamento da seguinte forma: \\*computer\_name*\*share\_name*

em que:

*computer\_name* representa o nome do computador do servidor de código

*share\_name*

representa o nome de compartilhamento do diretório compartilhado no servidor de código

- 5. Selecione a caixa de opção **Reconectar ao efetuar logon** para tornar o compartilhamento persistente.
- 6. Clique em **Concluir**.

Em seguida, registre cada estação de trabalho do cliente remoto para permitir que os clientes remotos usem a instalação de rede do Pacote do IBM Data Server Driver como se o código estivesse instalado localmente.

#### **Registrando Estações de Trabalho do Cliente Remoto Executando o Utilitário db2dsdpreg (Windows):**

Para acessar uma instalação de rede do Pacote do IBM Data Server Driver, as estações de trabalho do cliente remoto devem ser registradas. Execute o utilitário db2dsdpreg para registrar cada estação de trabalho do cliente remoto e crie os links necessários para o servidor de código.

- v Mapeie a unidade de rede a partir da estação de trabalho do cliente remoto para o servidor de código. Consulte ["Mapeando uma Unidade de Rede a partir de](#page-54-0) [cada Estação de Trabalho do Cliente Remoto para o Servidor de Código](#page-54-0) [\(Windows\)" na página 47.](#page-54-0)
- v Certifique-se de que o Microsoft Visual C++ 2005 ou os componentes de tempo de execução apropriados das bibliotecas Visual C++ estejam instalados. As bibliotecas de tempo de execução estão disponíveis a partir do Web site de download da biblioteca de tempo de execução da Microsoft. Para sistemas de 32 bits, instale o vcredist\_x86.exe. Para sistemas de 64 bits, instale o vcredist x86.exe e o vcredist x64.exe.
- v Efetue logon na estação de trabalho do cliente remoto como um usuário válido com acesso de diretório compartilhado para o servidor de código. Você deve ter privilégios no nível de administrador na estação de trabalho do cliente remoto.

Execute as etapas a seguir em cada estação de trabalho do cliente remoto que precisar usar a instalação de rede do Pacote do IBM Data Server Driver.

**Restrição:** Os clientes remotos em uma estação de trabalho de 32 bits não podem usar um servidor de código de 64 bits.

Para registrar uma estação de trabalho do cliente remoto:

- 1. Em um prompt de comandos do Windows, emita o seguinte comando, sendo que *z* é a unidade de rede mapeada para o servidor de código: cd *z*:\bin
- 2. Emita o seguinte comando para executar o utilitário **db2dsdpreg** e gravar informações de criação de log em um arquivo:

db2dsdpreg /l c:\db2dsdpreg.log

sendo que c:\db2dsdpreg.log é o caminho no qual o utilitário criará o arquivo de log. Se você não especificar um caminho para o arquivo de log, ele será criado sob My Documents\DB2LOG para o usuário atual.

**Dica:** É possível visualizar opções de registro adicionais, incluindo opções para cancelar o registro e registrar novamente, emitindo o seguinte comando: db2dspreg /h.

3. Quando o utilitário db2dsdpreg estiver pronto, verifique as mensagens no arquivo de log (por exemplo, c:\db2dsdpreg.log).

O arquivo de log contém mensagens de erro para quaisquer erros que forem encontrados quando você executar o utilitário.

# **Instalando o IBM Data Server Driver Package (Linux e o UNIX)**

Em sistemas operacionais Linux e UNIX, Pacote do IBM Data Server Driver simplifica a implementação do aplicativo. Este driver, que possui uma pequena área de cobertura, foi projetado para ser redistribuído por ISVs (Independent Software Vendors) e para ser utilizado para distribuição de aplicativos em cenários de implementação em massa típicos de grandes empresas.

Para instalar o Pacote do IBM Data Server Driver, é necessário obter o arquivo compactado que contém este pacote de drivers. Faça o download deste arquivo a partir do Web site do IBM Support Fix Central: [http://www.ibm.com/support/](http://www.ibm.com/support/fixcentral/) [fixcentral/.](http://www.ibm.com/support/fixcentral/) Data Server Clients and Drivers estão localizados no grupo de produto **Gerenciamento de Informações** e na seleção de produto **IBM Data Server Client Packages**. Selecione a versão instalada e a plataforma adequadas e clique em **Continuar**. Na tela seguinte, clique novamente em **Continuar** e será apresentada uma lista com todos os pacotes de cliente e de driver disponíveis para sua plataforma.

Em sistemas operacionais Linux e UNIX, oPacote do IBM Data Server Driver é instalado ao executar o comando installDSDriver. Esse pacote de drivers inclui drivers de banco de dados para Java, ODBC/CLI, PHP e Ruby on Rails, sendo que cada qual é armazenado em seu próprio subdiretório. Os drivers Java e ODBC/CLI estão compactados.

As etapas de extração básicas para cada driver são as mesmas:

- 1. Descompacte o arquivo Pacote do Data Server Driver.
- 2. Copie os arquivos na máquina de destino.
- 3. Para os drivers Java e ODBC/CLI, descompacte o arquivo do driver no diretório de instalação escolhido, na máquina de destino.
- 4. Opcional: remova o arquivo de driver compactado.

#### **Java**

Caminho: jdbc\_sqlj\_driver/*plataforma* Nome do arquivo: db2 db2driver for jdbc sqlj.zip Para obter instruções de instalação, consulte: Instalando o Driver do IBM Data Server para JDBC e SQLJ.

#### **ODBC/CLI**

Caminho: odbc\_cli\_driver/*plataforma*

Nome do arquivo: ibm data server driver for odbc cli.tar.Z

Para obter instruções de instalação, consulte: Instalando o Driver do IBM Data Server para ODBC e CLI.

## **PHP**

Caminho: php\_driver/*plataforma*/php32 ou php\_driver/*plataforma*/ php64

Arquivos: ibm\_db2\_*n*.*n*.*n*.so, ibm\_db2\_*n*.*n*.*n*.so, pdo\_ibm\_*n*.*n*.*n*.so, no qual *n* representa a versão da extensão.

Pré-requisito: Os drivers PHP exigem que o driver ODBC/CLI, também incluído neste pacote de drivers, seja instalado.

Para obter instruções de instalação, consulte: Configurando o ambiente PHP no Linux ou UNIX.

#### **Ruby no Rails**

Caminho: ruby\_driver/*plataforma*

Arquivo: ibm\_db-0.10.0.gem

Pré-requisito: O driver do Ruby no Rails exige que o driver ODBC/CLI, que também está incluído neste pacote de drivers, esteja instalado.

Para instalar o driver do Ruby no Rails, a partir do local do arquivo gem, execute o seguinte comando: gem install ibm\_db-0.10.0.gem. Para validar a instalação, consulte: Verificando a instalação com aplicativos do IBM Data Servers no Rails.

Após instalar o Pacote do Data Server Driver, é possível, como opção, criar e preencher o arquivo de configuração, db2dsdriver.cfg, com informações do diretório do banco de dados.

# **Capítulo 3. Conexões com o Banco de Dados para Clientes de Servidores de Dados da IBM**

# **Visão Geral da Configuração de Comunicações Cliente-para-Servidor**

Este tópico fornece informações para a escolha de um método adequado para configuração de comunicações cliente para servidor. Este tópico é aplicável à configuração do IBM data server client e produtos de servidor, e não aos drivers de conectividade do banco de dados.

# **Compreendendo as Comunicações Cliente-para-Servidor: Componentes e Cenários**

Os componentes básicos envolvidos nas comunicações cliente para servidor são descritas abaixo:

- v **Cliente.** Refere-se ao inicializador das comunicações. Esta função pode ser desempenhada por qualquer um dos seguintes produtos ou componentes do DB2:
	- Pacote do IBM Data Server Driver
	- IBM Data Server Client ou IBM Data Server Runtime Client.
	- DB2 Connect Personal Edition: Este produto é um superconjunto do IBM Data Server Client.
	- Um produto de servidor do DB2: um servidor DB2 é um superconjunto do Data Server Client.
- v **Servidor.** Refere-se ao receptor do pedido de comunicações do cliente. Esta função normalmente é desempenhada por um produto de servidor DB2 para Linux, UNIX e Windows. Quando os produtos DB2 Connect estão presentes, o termo *servidor* também pode significar um servidor DB2 em uma plataforma midrange ou mainframe.
- v **Protocolo de Comunicações.** Refere-se ao protocolo utilizado para enviar dados entre o cliente e o servidor. O produto DB2 suporta diversos protocolos:
	- TCP/IP. Pode ser feita uma distinção adicional entre a versão: TCP/IPv4 ou TCP/IPv6.
	- Canais Nomeados. Esta opção está disponível apenas no Windows.
	- IPC (Interprocess Communications). Este protocolo é utilizado para conexões locais.

Também há alguns componentes adicionais encontrados em alguns ambientes:

- v **Gateway do DB2 Connect.** Refere-se a um produto DB2 Connect Server que ofereça um gateway por meio do qual o IBM data server client possa se conectar a servidores DB2 em produtos midrange e mainframe.
- v **LDAP (Lightweight Directory Access Protocol).** Em um ambiente ativado para LDAP, não é necessário configurar comunicações cliente para servidor. Quando um cliente tentar se conectar a um banco de dados, se o banco de dados não existir no diretório de banco de dados na máquina local, então o diretório LPAD é pesquisado para obtenção das informações requeridas para conexão com o banco de dados.

Os cenários ilustrados abaixo ilustram exemplos de situações cobertas pelas comunicações cliente para servidor:

- v O Data Server Client estabelece comunicação com um servidor DB2 utilizando TCP/IP.
- v O Data Server Runtime Client estabelece comunicação com um servidor DB2 utilizando Canais Nomeados em uma rede Windows.
- v O servidor DB2 estabelece comunicação com outro servidor DB2 por meio de algum protocolo de comunicações.
- v O Data Server Client estabelece comunicação com um servidor DB2 mainframe por meio de um servidor DB2 Connect utilizando TCP/IP.

Ao configurar um servidor para trabalhar com ambientes de desenvolvimento (como o IBM Data Studio), você poderá encontrar a mensagem de erro SQL30081N na conexão inicial do DB2. Uma possível causa raiz é que o firewall no servidor de banco de dados remotos impediu que a conexão fosse estabelecida. Nesse caso, verifique se o firewall está configurado corretamente para aceitar pedidos de conexão do cliente.

# **Compreendendo as Comunicações Cliente-para-Servidor: Tipos de Conexões**

De maneira geral, referências à configuração de comunicações cliente para servidor fazem referência a *conexões remotas* e não a *conexões locais*.

Uma *conexão local* é uma conexão entre uma instância do gerenciador de banco de dados e um banco de dados gerenciado por esta instância. Em outras palavras, a instrução CONNECT é emitida da instância do gerenciador de banco de dados para ela mesma. Conexões locais são distintas porque nenhuma configuração de comunicação é requerida e o IPC (Interprocess Communications) é utilizado.

Uma *conexão remota* é uma conexão na qual o cliente emitindo a instrução CONNECT para um banco de dados está em um local diferente do servidor de banco de dados. Normalmente, o cliente e o servidor estão em máquina diferentes. Entretanto, conexões remotas são possível dentro da mesma máquina se o cliente e o servidor estão em instâncias diferentes.

Outro tipo menos comum de conexão é uma *conexão de auto-retorno*. É um tipo de conexão remota no qual a conexão é configurada de uma instância do DB2 (o cliente) para a mesma instância do DB2 (o servidor).

# **Comparação de Métodos para a Configuração das Comunicações Cliente-para-Servidor**

Diversos métodos estão disponível para a configuração de comunicações cliente para servidor. A escolha de um método adequado, envolve a resposta a duas perguntas. A primeira é: *Qual ferramenta será utilizada: O Assistente de Configuração ou ferramentas de linha de comandos?*

- v O Assistente de Configuração é uma ferramenta gráfica fornecida com versões dos produtos de servidor do Data Server Client e DB2 no Windows e Linux nas plataformas de 32 bits Intel™ x86 e plataformas AMD64/EM46T. Esta ferramenta não é fornecida com o Data Server Runtime Client.
- v As ferramentas de linhas de comandos consistem no CLP (Command Line Processor) e nos comandos db2cfexp (exportação de configuração) e db2cfimp (importação de configuração).

A segunda pergunta é: *Qual tipo de tarefa de configuração você deseja executar?* As opções são:

- Configurar um cliente digitando as informações manualmente.
- v Configurar um cliente procurando na rede por servidores com os quais se conectar.
- v Tornar os bancos de dados em um servidor acessíveis a um ou mais clientes.
- Utilizar as configurações de conexão para um cliente como a base para a configuração de clientes adicionais.

Com as respostas a estas perguntas, você pode utilizar a tabela abaixo para identificar o método de configuração apropriado. Links para cada método são fornecidos no final deste tópico. Notas acompanham a tabela que fornece mais detalhes.

| Tipo de Tarefa de<br>Configuração                                                                                       | Assistente de Configuração                                                                                                    | Linha de Comandos                                                                                |
|----------------------------------------------------------------------------------------------------|----------------------------------------------------------------------------------------------------|--------------------------------------------------------------------------------------------------|
| Configurar um cliente<br>digitando as informações<br>manualmente                                                        | Configurar uma conexão<br>com banco de dados<br>utilizando o Assistente de<br>Configuração                                                                                                    | Configurar conexões cliente<br>para servidor utilizando o<br>processador de linha de<br>comandos |
| Configurar um cliente<br>procurando na rede por<br>servidores com os quais se<br>conectar                               | Configurar uma conexão<br>com o banco de dados<br>procurando na rede com o<br>Assistente de Configuração                                                                                                | Não aplicável                                                                                    |
| Utilizar as configurações de<br>conexão para um cliente<br>como a base para a<br>configuração de clientes<br>adicionais | 1. Criar um perfil de cliente<br>utilizando o Assistente de<br>Configuração<br>2. Configurar conexões com<br>o banco de dados<br>utilizando um perfil de<br>cliente com o Assistente<br>de Configuração | criar e utilizar um perfil de<br>cliente utilizando os<br>comandos db2cfexp e<br>db2cfimp        |

*Tabela 7. Ferramentas e Métodos para a Configuração de uma Conexão Cliente-para-Servidor*

**Nota:** *Perfis* são utilizados em alguns métodos de configuração de comunicações cliente para servidor. Um *perfil de cliente* é um arquivo que contém configurações para um cliente. As configurações podem incluir:

- v Informações sobre conexão do banco de dados (incluindo definições CLI ou ODBC).
- v Configurações do cliente (incluindo parâmetros de configuração do gerenciador de banco de dados e variáveis de registro do DB2).
- v Parâmetros comuns CLI ou ODBC.

Um *perfil de servidor* é semelhante a um perfil de clientes, mas contém configurações para um servidor. Os perfis podem ser criados e utilizados com o Assistente de Configuração ou através da utilização dos comandos db2cfexp (exportação de configuração) e db2cfimp (importação de configuração).

**Nota:** Configurar uma conexão com o banco de dados procurando na rede com o Assistente de Configuração não é um método recomendável para clientes do DB2 Connect que estejam se conectando a bancos de dados em plataformas midrange ou mainframe.

# **Combinações Suportadas de Versões de Cliente e de Servidor**

Esta seção descreve quais versões de um cliente podem conectar-se a quais versões de um servidor. Isso inclui suporte para versões anteriores e suporte para acessar bancos de dados do DB2 em servidores midrange e mainframe.

# **considerações do cliente DB2 para o IBM DB2 pureScale Feature para Enterprise Server Edition**

Para que seu aplicativo faça uso integral dos recursos do DB2 pureScale, seu servidor DB2 e seu cliente DB2 devem estar em certos níveis de release:

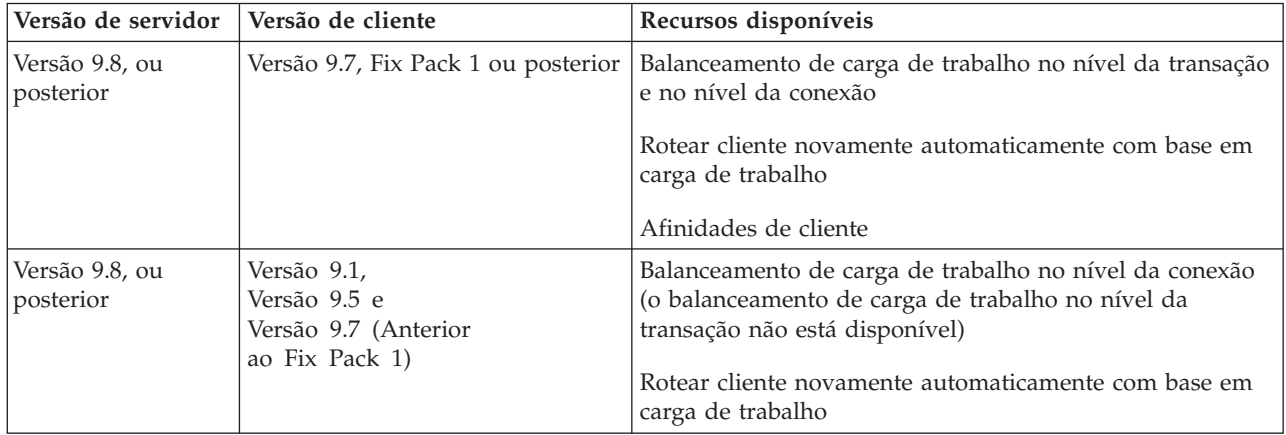

# **Combinações de DB2 Universal Database (UDB) Versão 8, DB2 Versão 9.1, DB2 Versão 9.5, e DB2 Versão 9.7**

DB2 Universal Database (UDB) Versão 8 e DB2 Versão 9.1 e clientesVersão 9.5 podem acessar um servidor remoto do DB2 Versão 9.7. Observe a seguinte restrição:

v Existe uma restrição quando um cliente está localizado no mesmo sistema que um servidor DB2 e eles são de versões diferentes. Neste caso, as conexões locais de cliente para servidor que utilizam IPC (Interprocess Communication) não são suportadas. Em vez disso, uma conexão pode ser estabelecida tratando a conexão como uma conexão remota (chamada de conexão de auto-retorno) utilizando TCP/IP.

Os clientes e servidores a seguir podem acessar oDB2 Versão 9.5, Versão 9.1 e servidores DB2 UDB Versão 8:

- IBM Data Server Client V9.7
- IBM Data Server Runtime Client V9.7
- Pacote do IBM Data Server Driver V9.7
- IBM Data Server Driver para ODBC e CLI V9.7

Entretanto, quando um cliente com nível de versão mais alto acessa um servidor com nível mais baixo de versão, a funcionalidade do nível de versão mais alto não é disponibilizada para o cliente. Por exemplo, oPacote do IBM Data Server Driver Versão 9.7 pode acessar um servidor de DB2 Versão 9.1, entretanto, a funcionalidade do DB2 Versão 9.7 não fica disponível para o cliente.

# **Acesso para servidores do DB2 Versão 9.7 a partir de clientes DB2 UDB Versão 7**

O acesso a partir de clientes DB2 UDB Versão 7 não é suportado.

## **Combinações de produtosDB2 Versão 9.7 eDB2 em plataformas midrange e mainframe**

Os servidores DB2 Versão 9.7 suportam acesso a partir dos seguintes clientes em plataformas midrange e mainframe:

- v DB2 para z/OS e OS/390 Versão 7 ou posterior
- DB2 for i5/OS Versão 5 ou posterior
- v DB2 para VM e VSE Versão 7

Os clientes e drivers a seguir podem acessarDB2 Connect Versão 9.7:

- IBM Data Server Client V9.7
- IBM Data Server Runtime Client V9.7
- Pacote do IBM Data Server Driver V9.7
- IBM Data Server Driver para ODBC e CLI V9.7
- DB2 V9.5 e clientes e drivers V9.1

# **Protocolos de Comunicação Suportados**

Este tópico identifica os protocolos suportados para a conexão de um IBM data server client com um servidor DB2. Isto inclui:

- v Conexão do IBM data server client com hosts midrange ou mainframe utilizando produtos DB2 Connect.
- v Conexão de plataformas midrange ou mainframe com bancos de dados no DB2 para Linux, UNIX e Windows.

O protocolo TCP/IP é suportado em todas as plataformas nas quais o DB2 para Linux, UNIX e Windows estiver disponível. TCP/IPv4 e TCP/IPv6 são suportados. Os endereços IPv4 possuem uma estrutura de quatro partes, por exemplo, 9.11.22.314. Endereços IPv6 possuem um nome com oito partes, sendo que cada parte consiste em 4 dígitos hexadecimais delimitados por dois pontos. Dois sinais de dois pontos (::) representam um ou mais conjuntos de zeros. Por exemplo, 2001:0db8:4545:2::09ff:fef7:62dc.

Os produtos de banco de dados DB2 suportam o protocolo SSL e aceitam pedidos SSL de aplicativos que usam o IBM Data Server Driver for JDBC and SQLJ (conectividade do tipo 4), IBM Data Server Driver para ODBC e CLI e Pacote do IBM Data Server Driver. Consulte Configurando o suporte Secure Sockets Layer (SSL) em uma instância do DB2.

Além disso, o protocolo de Canais Nomeados do Windows é suportado em redes Windows. Para administrar um banco de dados DB2 remotamente, você deve conectar-se usando TCP/IP.

# **Incluindo Conexões de Banco de Dados Utilizando o Assistente de Configuração**

# **Configurando Conexões de Cliente para Servidor Utilizando o CA (Configuration Assistant)**

O Assistente de Configuração é uma ferramenta gráfica que pode ser utilizada para configurar as conexões com o banco de dados entre um cliente e um banco de dados remoto do DB2.

**Importante:** O Assistente de Configuração foi reprovado na Versão 9.7 e pode ser removido em uma futura liberação. Para obter informações adicionais, consulte o tópico "As ferramentas do Centro de Controle e o DB2 Administration Server (DAS) foram reprovados" no manual *O Que Há de Novo no DB2 Versão 9.7*.

O Assistente de Configuração é fornecido com os produtos de banco de dados do IBM Data Server Client e do DB2 no Windows e no Linux (plataformas Intel x86 e x64).

O Assistente de Configuração pode configurar uma conexão com um banco de dados apenas se o gerenciador de banco de dados remoto estiver configurado para aceitar pedidos de entrada do cliente. Por padrão, o programa de instalação do produto de banco de dados do DB2 detecta e configura a maioria dos protocolos para conexões de entrada do cliente.

É possível configurar uma conexão com um banco de dados utilizando um dos seguintes métodos:

## **["Configurando uma Conexão com o Banco de Dados Procurando a Rede](#page-65-0) [Utilizando o Assistente de Configuração" na página 58](#page-65-0)**

Use este método se você não tiver informações sobre o banco de dados ao qual deseja conectar-se. Este método pesquisará sua rede e listará todos os bancos de dados disponíveis. UM DAS (DB2 Administration Server) deve estar em execução e ativado nos servidores para o recurso de descoberta do CA retornar informações sobre os sistemas DB2.

## **["Configurando Conexões com o Banco de Dados Utilizando um Perfil de Cliente](#page-67-0) [com o Assistente de Configuração" na página 60](#page-67-0)**

Utilize este método se tiver recebido um arquivo que contenha todas as informações necessárias para acessar o banco de dados de destino. Este método também pode ser utilizado para catalogar e conectar-se a vários bancos de dados especificados no arquivo de perfil de acesso.

## **"Configurando uma Conexão com o Banco de Dados Utilizando Manualmente o Assistente de Configuração"**

Utilize este método se você souber todas as informações necessárias para conectar-se ao banco de dados de destino. Você deve conhecer:

- v Os protocolos de comunicação suportados pelo servidor no qual o banco de dados de destino reside
- v Os parâmetros de comunicação apropriados para os protocolos do servidor
- v O nome do banco de dados

## **Configurando uma Conexão com o Banco de Dados Utilizando Manualmente o Assistente de Configuração**

Caso você possua as informações para o banco de dados ao qual deseja conectar-se e o servidor no qual ele se localiza, você pode fornecer manualmente todas as

informações de configuração. Esse método é semelhante a digitar comandos utilizando o processador de linha de comandos, no entanto, os parâmetros são apresentados graficamente.

Antes de configurar uma conexão com um banco de dados manualmente utilizando o CA (Assistente de Configuração):

- v Certifique-se de que você tenha um ID do usuário do DB2 válido para o banco de dados com o qual deseja se conectar.
- v Se você estiver configurando uma conexão a partir de um sistema que possui um servidor DB2 ou um produto de servidor DB2 Connect instalado, certifique-se de que possua um ID do usuário com autoridade SYSADM ou SYSCTRL para a instância do gerenciador de banco de dados.

Para configurar uma conexão com um banco de dados manualmente utilizando o CA:

- 1. Efetue logon no sistema com um ID do usuário do DB2 válido.
- 2. Inicie o CA. O CA pode ser iniciado a partir do menu Iniciar no Windows ou utilizando o comando db2ca.
- 3. Na barra de menus CA, em **Selecionado**, escolha **Incluir Banco de Dados Utilizando o Assistente**.
- 4. Selecione o botão **Configurar manualmente uma conexão com um banco de dados** e clique em **Avançar**.
- 5. Se estiver utilizando LDAP (Lightweight Directory Access Protocol), selecione o botão de rádio que corresponda ao local onde deseja manter os diretórios do DB2. Clique em **Próximo**.
- 6. Selecione o botão de opção que corresponde ao protocolo a ser usado a partir da lista **Protocolo**. (Nota: Embora APPC, APPN ou NetBIOS ainda possam ser exibidos como opções, eles não são mais suportados.) Se o DB2 Connect estiver instalado no sistema e o TCP/IP for selecionado, haverá a opção de selecionar **O banco de dados reside fisicamente em um host ou sistema OS/400**. Se você selecionar essa caixa de opções, você tem a opção de selecionar o tipo de conexão que deseja realizar com o host ou o banco de dados OS/400:
	- v Para realizar uma conexão através de um gateway DB2 Connect, selecione o botão de rádio **Conectar ao Servidor Através do Gateway**.
	- v Para estabelecer uma conexão direta, selecione o botão de opção **Conectar-se diretamente com o servidor**.

Clique em **Próximo**.

- 7. Digite os parâmetros do protocolo de comunicação requeridos e clique em **Avançar**.
- 8. Digite o nome do alias do banco de dados remoto que deseja incluir no campo **Nome do Banco de Dados** e no campo **Alias do Banco de Dados**, o nome do alias do banco de dados local. Se estiver incluindo um host ou um banco de dados OS/400, digite o nome do local para um banco de dados OS/390 ou z/OS, o nome do RDB para um banco de dados OS/400 ou o DBNAME para um banco de dados VSE ou VM no campo **Nome do Banco de Dados**. Como opção, você pode incluir um comentário que descreva esse banco de dados em **Comentário**.

Clique em **Próximo**.

9. Se estiver planejando usar o ODBC, registre esse banco de dados como uma fonte de dados ODBC. Assegure que ODBC esteja instalado antes de executar essa operação. Clique em **Próximo**.

- <span id="page-65-0"></span>10. Na janela **Especificar Opções do Nó**, selecione o sistema operacional e digite o nome da instância remota para o sistema do banco de dados ao qual deseja conectar-se.
- 11. Na janela **Especificar Opções do Sistema**, certifique-se de que o nome do sistema, o nome do host e o sistema operacional estejam corretos. As informações neste painel são utilizados para configurar o nó de administração. Opcionalmente, você pode digitar um comentário. Clique em **Próximo**.
- 12. Na janela **Especificar Opções de Segurança**, especifique a opção de segurança que será utilizada para autenticação.
- 13. Clique em **Finalizar**. Agora você pode utilizar este banco de dados. Selecione a ação de menu **Sair** para fechar o CA.

# **Configurando uma Conexão com o Banco de Dados Procurando a Rede Utilizando o Assistente de Configuração**

Você pode utilizar o CA (Assistente de Configuração) para procurar bancos de dados na rede.

Antes de configurar uma conexão com o banco de dados procurando na rede:

- v Certifique-se de que você tenha um ID de usuário do DB2 válido.
- v Se você estiver configurando uma conexão a partir de um sistema que possui um DB2 Server ou um produto de servidor DB2 Connect instalado, certifique-se de que possua um ID do usuário com autoridade SYSADM ou SYSCTRL para a instância.

O recurso do método de procura pode não detectar um sistema remoto se:

- v Ele é utilizado em um ambiente em cluster.
- v O DAS (DB2 Administration Server) não estiver em execução no sistema remoto.
- v A procura tem o tempo limite excedido. Por padrão, a procura varrerá a rede por 1 segundo; isto pode não ser suficiente para detectar o sistema remoto. É possível configurar a variável de registro **DB2DISCOVERYTIME** para especificar um período de tempo mais longo.
- v A rede na qual a procura for executada estiver configurada para que a procura não atinja o sistema remoto necessário.

O seguintes pontos se aplicam quando você deseja configurar explicitamente um endereço IPv6 em uma rede que suporta IPv6:

- v O sistema deve estar listado em **Sistemas Conhecidos**.
- v Apenas a Visualização Avançada do Assistente de Configuração suporta a configuração explícita de uma conexão IPv6.

Para configurar uma conexão com o banco de dados procurando na rede:

- 1. Efetue logon no sistema com um ID do usuário do DB2 válido.
- 2. Inicie o CA. O CA pode ser iniciado a partir do menu Iniciar no Windows ou utilizando o comando db2ca em sistemas Windows e UNIX.
- 3. Na barra de menus do CA, sob **Selecionado**, escolha **Incluir Banco de Dados Utilizando Assistente**. O Assistente **Incluir Banco de Dados** é aberto.
- 4. Selecione o botão de opção **Pesquisar na rede** e clique em **Avançar**.
- 5. Clique duas vezes na pasta ao lado de **Sistemas Conhecidos** para listar todos os sistemas conhecidos por seu cliente ou clique duas vezes na pasta ao lado de **Outros Sistemas** para listar todos os sistemas na rede. Se nenhum sistema for listado, você pode clicar em **Incluir Sistema** para especificar um. Depois que você incluir um sistema, ele será exibido na lista **Sistemas Conhecidos**.
- 6. Expanda as entradas para o sistema no qual você está interessado até que visualize o banco de dados que deseja incluir. Selecione o banco de dados. Clique em **Avançar**.
- 7. Digite o nome de alias de um banco de dados local no campo **Alias do Banco de Dados** e, opcionalmente, digite um comentário que descreva esse banco de dados no campo **Comentário**.
- 8. Se estiver planejando usar o ODBC, registre esse banco de dados como uma fonte de dados ODBC. O ODBC deve estar instalado para realizar essa operação.
- 9. Clique em **Concluir**. Agora você pode utilizar o banco de dados incluído. Clique em **Fechar** para sair do CA.

# **Criando um Perfil de Cliente Utilizando o Assistente de Configuração**

Esta tarefa envolve a exportação de configurações de um cliente existente para um *perfil de cliente* utilizando o CA (Assistente de Configuração). Esta tarefa faz parte de uma tarefa maior de configuração de um ou mais clientes utilizando as configurações de um cliente existente.

Para criar um perfil de cliente utilizando o CA:

- 1. Efetue logon no sistema com um ID do usuário do DB2 válido.
- 2. Inicie o CA. O CA pode ser iniciado a partir do menu Iniciar no Windows ou utilizando o comando db2ca.
- 3. No menu **Configurar**, selecione **Exportar Perfil**.
- 4. Selecione uma das seguintes opções:
	- **Todas** Se desejar criar um perfil que contenha todos os bancos de dados catalogados em seu sistema e todas as informações de configuração para este cliente. Digite um nome para seu perfil de cliente e clique em **Salvar**.

## **Conexões com o Banco de Dados**

Se desejar criar um perfil que contenha todos os bancos de dados catalogados em seu sistema *sem* nenhuma das informações de configuração para este cliente. Digite um nome para seu perfil de cliente e clique em **Salvar**.

## **Personalizar**

Se desejar selecionar um subconjunto dos bancos de dados que estão catalogados em seu sistema ou um subconjunto das informações de configuração para este cliente. Na janela **Customizar Perfil de Exportação**:

- a. Digite um nome para seu perfil de cliente.
- b. Selecione a caixa de opções **Conexões com o Banco de Dados** para incluir conexões com o banco de dados no perfil do cliente.
- c. A partir da caixa **Aliases do Banco de Dados Disponíveis**, selecione os bancos de dados a serem exportados e clique em **>** para incluí-los na caixa **Aliases do Banco de Dados Selecionados**. Para incluir todos os bancos de dados disponíveis na caixa **Aliases do Banco de Dados Selecionados**, clique em **>>**.
- d. Selecione as caixas de opção que correspondem às opções que você deseja configurar para o cliente de destino. Os parâmetros de configuração do gerenciador de banco de dados podem ser atualizados e customizados para uma máquina de destino.
- e. Clique em **Exportar** para concluir esta tarefa.

f. Verifique seus resultados exibidos na guia Resultados.

<span id="page-67-0"></span>Após ter concluído esta tarefa, você pode configurar outros clientes utilizando o perfil de cliente criado.

## **Configurando Conexões com o Banco de Dados Utilizando um Perfil de Cliente com o Assistente de Configuração**

Esta tarefa envolve a configuração de um cliente utilizando um *perfil de cliente* que você criou ou obteve anteriormente. Esta tarefa faz parte de uma tarefa maior de configuração de um ou mais clientes utilizando as configurações de um cliente existente. Estas etapas podem ser repetidas para cada cliente que você deseja configurar.

- 1. Efetue logon no sistema com um ID do usuário do DB2 válido.
- 2. Inicie o CA. O CA pode ser iniciado a partir do menu Iniciar no Windows ou utilizando o comando db2ca.
- 3. A partir do menu **Configurar**, selecione **Importar Perfil**.
- 4. Selecione uma das seguintes opções de importação. Você pode escolher importar todas ou um subconjunto das informações em um perfil de cliente.
	- **Todas** Selecione esta opção para importar tudo em um perfil de cliente. Abra o perfil de cliente que deseja importar.

#### **Personalizar**

Selecione esta opção para importar um subconjunto do perfil do cliente, como um banco de dados específico. A partir da janela **Personalizar Perfil de Importação**:

- a. Selecione o perfil de cliente que deseja importar e clique em **Carregar**.
- b. Selecione os bancos de dados a serem importados da caixa **Aliases do Banco de Dados Disponíveis** e clique em **>** para incluí-los na caixa **Aliases do Banco de Dados Selecionados**. Clique em **>>** para incluir todos os bancos de dados disponíveis na caixa **Aliases do Banco de Dados Selecionados**.
- c. Selecione as caixas de seleção que correspondem às opções que deseja personalizar.
- d. Clique em **Importar** para concluir esta tarefa.
- e. Verifique seus resultados exibidos na guia Resultados.

## **Testando uma Conexão de Banco de Dados Utilizando o Assistente para Configuração**

Após a configuração, teste sua conexão com o banco de dados no Assistente de Configuração.

Para testar uma conexão de banco de dados:

- 1. Inicie o **Assistente de Configuração**.
- 2. Realce o banco de dados na visualização de detalhes e selecione **Conexão de Teste** no menu **Selecionado**. É aberta a janela Testar Conexão.
- 3. Selecione um ou mais tipos de conexão que você deseja testar (**CLI** é o padrão). Você pode testar mais de um tipo ao mesmo tempo. Digite um ID de usuário e senha válidos para o banco de dados remoto e clique em **Testar Conexão**. Se a conexão for bem sucedida, aparecerá na página Resultados uma mensagem confirmando a conexão. Se o teste da conexão falhar, você receberá uma mensagem de ajuda. Para alterar quaisquer definições que possam ter sido

especificadas incorretamente, selecione o banco de dados na exibição de detalhes e selecione **Alterar Banco de Dados** no item de menu **Selecionado**.

Ao configurar um servidor para trabalhar com ambientes de desenvolvimento (como o IBM Data Studio), você poderá encontrar a mensagem de erro SQL30081N na conexão inicial do DB2. Uma possível causa raiz é que o firewall no servidor de banco de dados remotos impediu que a conexão fosse estabelecida. Nesse caso, verifique se o firewall está configurado corretamente para aceitar pedidos de conexão do cliente.

# **Considerações sobre o LDAP para o Assistente de Configuração**

Em um ambiente ativado por LDAP, as informações do diretório sobre servidores e bancos de dados DB2 estão armazenadas no diretório LDAP. Quando um novo banco de dados for criado, ele será automaticamente registrado no diretório LDAP. Durante uma conexão com o banco de dados, o cliente acessa o diretório LDAP para recuperar as informações requeridas de banco de dados e de protocolo e utiliza essas informações para conectar-se ao banco de dados.

No entanto, ainda é possível utilizar o CA no ambiente LDAP para:

- v Catalogar manualmente um banco de dados no diretório LDAP.
- v Registrar um banco de dados catalogado no LDAP como uma origem de dados ODBC.
- v Configurar informações de CLI/ODBC sobre o servidor LDAP.
- v Remover um banco de dados catalogado no diretório LDAP.

# **Configurando Conexões Cliente-para-Servidor Utilizando o Processador de Linha de Comandos**

# **Configurando Conexões Cliente-para-Servidor Utilizando o Processador de Linha de Comandos**

Esta tarefa descreve como configurar uma conexão de um IBM data server client a um servidor de banco de dados remoto utilizando o CLP (Processador de Linha de Comandos).

Antes de configurar uma conexão cliente-servidor, certifique-se de que:

- v A comunicação de rede seja configurada entre a máquina com o IBM data server client e a máquina com o servidor DB2. Uma maneira de verificar isto para o protocolo TCP/IP é utilizar o comando ping.
- v O servidor DB2 esteja configurado para funcionar na rede. Isso é feito normalmente como parte da instalação e configuração do produto de servidor DB2.

Tópicos separados são fornecidos para orientá-lo em cada uma das etapas a seguir. Algumas etapas possuem uma versão para cada protocolo suportado:

1. Identifique os valores dos parâmetros de comunicação para o servidor de banco de dados remoto. Não fornecidas planilhas:

planilha TCP/IP

planilha Canais Nomeados

2. Se estiver utilizando o TCP/IP, você tem a opção de atualizar o arquivo host e o arquivo de serviços do cliente com valores do parâmetro de comunicação para o servidor de banco de dados remoto. Esta etapa não é aplicável aos Canais Nomeados.

- 3. Catalogue o nó do servidor no cliente. São fornecidas instruções para cada protocolo de comunicações:
- 4. Catalogue o banco de dados ao qual deseja conectar no cliente. Consulte .
- 5. Teste a conexão cliente para servidor. Consulte .

## **Conexões de Canais Nomeados**

## **Planilha de Canais Nomeados para Configuração de Canais Nomeados no Cliente:**

Utilize a planilha a seguir para ajudar a identificar os valores de parâmetros requeridos para configurar as comunicações de Canais Nomeados.

| Parâmetro                                | Descrição                                                                                                    | Valor de<br>Amostra | Seu Valor |
|------------------------------------------|----------------------------------------------------------------------------------------------------|---------------------|-----------|
| Nome do<br>computador<br>(computer_name) | O nome do computador da<br>máquina do servidor.<br>Na máquina do servidor,<br>localize o valor para este<br>parâmetro, clique em Iniciar e<br>selecione Definições, Painel de<br>Controle. Dê um clique duplo<br>na pasta Rede e selecione a<br>guia Identificação. Registre o<br>nome do computador. | server1             |           |
| Nome da instância<br>(instance_name)     | O nome da instância no<br>servidor ao qual você está se<br>conectando.                                                                                                    | db2                 |           |
| Nome do nó<br>$(node_name)$              | Um alias local ou apelido que<br>descreve o nó ao qual você está<br>tentando conectar-se. Você pode<br>selecionar qualquer nome; no<br>entanto, todos valores de nome<br>do nó dentro do diretório do nó<br>local devem ser exclusivos.                                                               | db2node             |           |

*Tabela 8. Planilha de Valores de Parâmetros de Canais Nomeados*

## **Catalogando um Nó de Canais Nomeados a partir de um Cliente Utilizando o CLP:**

A catalogação de um nó de Canais Nomeados inclui uma entrada no diretório do nó do cliente para descrever o nó remoto. Esta entrada especifica o alias (*node\_name*) escolhido, o nome da estação de trabalho do servidor remoto (*computer\_name*) e a instância (*instance\_name*) que será usada pelo cliente para acessar o servidor DB2 remoto.

Para catalogar um nó de Canais Nomeados em um IBM data server client, digite o comando a seguir no CLP (Processador de Linha de Comandos):

```
db2 => catalog npipe node node_name
db2 => remote computer_name instance instance_name
db2 => terminate
```
Para catalogar um nó remoto chamado db2node que está localizado em um servidor chamado server1 na instância db2, utilize:

db2 => db2 catalog npipe node db2node remote server1 instance db2

```
db2 => terminate
```
# **Conexões TCP/IP**

#### **Planilha TCP/IP para Configuração de um Cliente para Conexão do Servidor:**

Ao continuar com as etapas de configuração, utilize a coluna *Seu Valor*, na tabela a seguir, para registrar os valores requeridos.

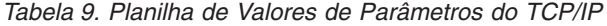

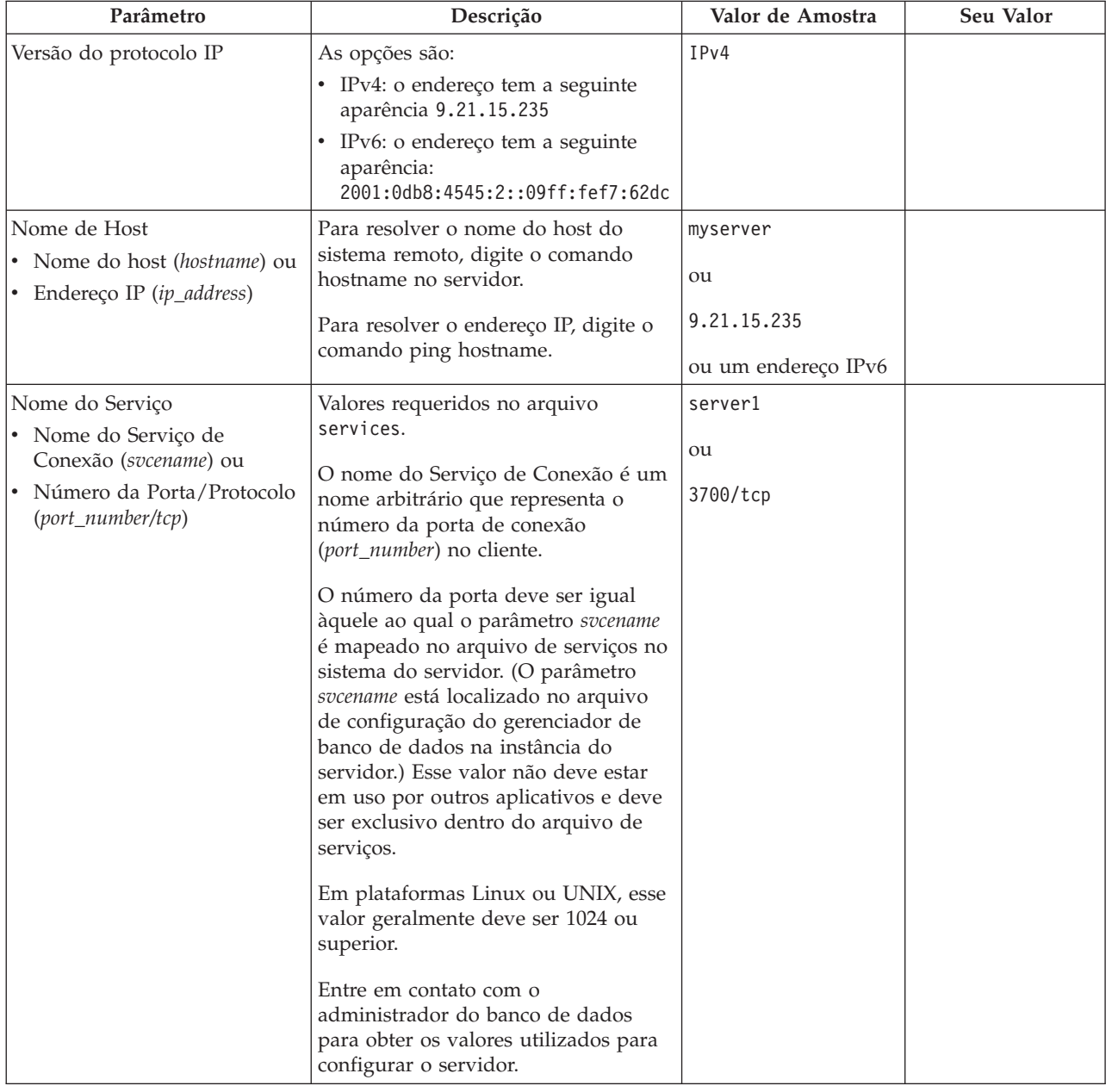

| Parâmetro                       | Descrição                                                                                                    | Valor de Amostra | Seu Valor |
|---------------------------------|----------------------------------------------------------------------------------------------------|------------------|-----------|
| Nome do nó ( <i>node_name</i> ) | Um alias local ou apelido que<br>descreve o nó ao qual você está<br>tentando conectar-se. Você pode<br>selecionar qualquer nome; no entanto,<br>todos valores de nome do nó dentro<br>do diretório do nó local devem ser<br>exclusivos. | db2node          |           |

*Tabela 9. Planilha de Valores de Parâmetros do TCP/IP (continuação)*

#### **Atualizando Hosts de Arquivos de Serviço para Conexões TCP/IP:**

Esta tarefa explica quando e como atualizar o arquivo hosts e o arquivo services no cliente com valores do parâmetro de comunicação para o servidor de banco de dados remoto. Esta tarefa é opcional para conexões utilizando TCP/IP e não é aplicável a conexões utilizando Canais Nomeados. Esta tarefa faz parte da tarefa maior de configuração da conexão cliente para servidor utilizando o CLP.

Você precisa atualizar o arquivo hosts se desejar estabelecer uma conexão com o servidor de banco de dados remoto utilizando seu nome do host e se sua rede não contiver um DNS (Servidor de Nomes de Domínio) que possa ser utilizado para resolver este nome do host para um endereço IP. Esta etapa não é requerida se você desejar fazer referência a um servidor de banco de dados remoto utilizando seu endereço IP.

Será necessário atualizar o arquivo services caso desejar especificar um nome de *serviço de conexão* ao estabelecer uma conexão com o servidor de banco de dados remoto. Um *serviço de conexão* é um nome arbitrário que representa o número da porta de conexão. Esta etapa não é requerida se você deseja fazer referência a um número de porta do servidor de banco de dados remoto.

- v Para atualizar o arquivo hosts no cliente para resolver o nome do host do servidor remoto para seu endereço IP:
	- 1. Utilize um editor de texto para incluir uma entrada no arquivo hosts para o endereço IP do servidor. Por exemplo:

9.26.13.107 myserver # endereço IPv4 para myserver myserver  $# IPv6$  address for myserver

em que:

```
9.26.13.107
```
representa o *IPv4 ip\_address*

```
2002:91a:519:13:210:83ff:feff:ca71
```
representa o *IPv6 ip\_address*

## **myserver**

representa o *hostname*

**#** representa um comentário que está descrevendo a entrada

**Nota:** Observe que as entradas IPv6 não serão necessárias se o host não pertencer a uma rede IPv6. Para hosts em redes IPv4 e IPv6 combinadas, um método alternativo é designar nomes de host diferentes para endereços IPv4 e IPv6. Por exemplo:

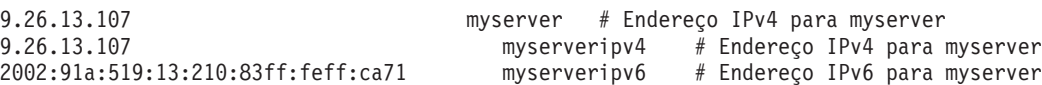
Se o servidor não estiver no mesmo domínio que o IBM data server client, você deverá fornecer um nome de domínio completo, como myserver.spifnet.ibm.com, em que spifnet.ibm.com representa o nome do domínio.

- v Para atualizar o arquivo services no cliente para resolver um nome de serviço para o número de porta no servidor remoto:
	- 1. Utilizando um editor de texto, inclua o nome do Serviço de Conexão e o número da porta no arquivo services. Por exemplo: server1 50000/tcp # Porta do serviço de conexão DB2

em que:

```
server1
```
representa o nome do Serviço de Conexão

**50000**

representa o número da porta de conexão (50000 é o padrão)

**tcp**

representa o protocolo de comunicação que você está utilizando

**#** representa o início de um comentário que descreve a entrada

A tabela a seguir lista o local do arquivo hosts e do arquivo services referidos em procedimentos anteriores.

*Tabela 10. Local do Arquivo hosts e services*

| Sistema Operacional | Diretório                                                                                                    |  |
|---------------------|----------------------------------------------------------------------------------------------------|--|
| Server 2003         | Windows 2000 XP/Windows  %SystemRoot%\system32\drivers\etc no qual %SystemRoot%<br>é uma variável de ambiente definida pelo sistema |  |
| Linux ou UNIX       | /etc                                                                                                    |  |

### **Catalogando um Nó TCP/IP a partir de um Cliente Utilizando CLP:**

Catalogar um nó TCP/IP inclui uma entrada no diretório de nós do Data Server Client que descreve o nó remoto. Esta entrada especifica o alias escolhido (*node\_name*), o *hostname* (ou *ip\_address*)eo *svcename* (ou *port\_number*) que o cliente utiliza para acessar o host remoto.

É necessário ter a autoridade System Administrative (SYSADM) ou System Controller (SYSCTRL), ou a opção **catalog\_noauth** configurada como ON. Não é possível catalogar um nó utilizando a autoridade root.

Para catalogar um nó TCP/IP:

- 1. Efetue logon no sistema como um usuário que possua autoridade Administrativa do Sistema (SYSADM) ou Controlador do Sistema (SYSCTRL).
- 2. Se estiver utilizando um cliente Linux ou UNIX, configure o ambiente da instância. Execute o script de inicialização:

**Para shell bash, Bourne ou Korn**

. *INSTHOME*/sqllib/db2profile

**Para shell C**

source *INSTHOME*/sqllib/db2cshrc

onde *INSTHOME* representa o diretório de origem da instância.

- 3. Inicie o processador de linha de comandos do DB2. No Windows, emita o comando db2cmd a partir de um prompt de comandos. No Linux ou UNIX, emita o comando db2 a partir de um prompt de comandos.
- 4. Catalogue o nó digitando os seguintes comandos no processador de linha de comandos:

```
db2 => catalog tcpip node node_name remote hostname|ip_address
 server service_name|port_number [remote_instance instance_name]
  [system system_name] [ostype os_type]
```
db2 => terminate

em que:

- v *node\_name* representa um pseudônimo local que você pode configurar para o computador que possui o banco de dados que você deseja catalogar.
- v *remote\_instance* representa o nome da instância do servidor na qual o banco de dados reside.
- v *system\_name* representa o nome do sistema DB2 utilizado para identificar o servidor.
- *ostype\_name* representa o tipo de sistema operacional do servidor.

#### **Nota:**

- a. O comando terminate é necessário para atualizar o cache do diretório.
- b. Embora **remote\_instance**, **system** e **ostype** sejam opcionais, eles são requeridos para usuários que desejam utilizar as ferramentas do DB2.
- c. O *service\_name* utilizado no cliente não precisa ser igual ao do servidor. Entretanto, os números de porta aos quais estão mapeados *devem* corresponder
- d. Embora não mostrado aqui, o nó tcpip do catálogo fornece a opção para especificar explicitamente a versão do IP, isto é IPv4 ou IPv6.

Para catalogar um nó que você deseja chamar de db2node em um servidor remoto myserver.ibm.com que esteja usando o número de porta 50000, é possível inserir o seguinte a partir de um prompt **db2**:

db2 => catalog tcpip node db2node remote myserver server 50000 DB20000I O comando CATALOG TCPIP NODE foi concluído com êxito. DB21056W As alterações no diretório podem não fazer efeito até que o cache do diretório seja atualizado.

db2 => terminate DB20000I O comando TERMINATE foi concluído com êxito.

### **Catalogando um Banco de Dados a partir de um Cliente Utilizando CLP**

Esta tarefa descreve como catalogar um banco de dados a partir de um cliente utilizando o CLP (Processador de Linha de Comandos).

Antes de um aplicativo cliente acessar um banco de dados remoto, o banco de dados deve ser catalogado no cliente. Quando você cria um banco de dados, o banco de dados é catalogado automaticamente no servidor com um alias de banco de dados que é igual ao nome do banco de dados, a menos que um alias de banco de dados diferente tenha sido especificado.

As informações no diretório do banco de dados, juntamente com as informações no diretório do nó (a menos que esteja sendo catalogado um banco de dados local

onde um nó não é necessário), são utilizadas no IBM data server client para estabelecer uma conexão com o banco de dados remoto.

- v Você precisa de um ID do usuário do DB2. O DB2 não suporta a utilização de autoridade root para catalogar um banco de dados.
- v É necessário ter a autoridade System Administrative (SYSADM) ou System Controller (SYSCTRL), ou a opção **catalog\_noauth** configurada como ON.
- v Você precisará das seguintes informações ao catalogar um banco de dados *remoto*:
	- Nome do banco de dados
	- Alias do banco de dados
	- Nome do Nó
	- Tipo de autenticação (opcional)
	- Comentário (opcional)

Consulte a planilha de valores de parâmetros para catalogar um banco de dados, para obter informações adicionais sobre esses parâmetros e para gravar os valores utilizados.

- v Os seguintes valores de parâmetros são aplicáveis ao catalogar um banco de dados *local*:
	- Nome do banco de dados
	- Unidade
	- Alias do banco de dados
	- Tipo de autenticação (opcional)
	- Comentário (opcional)

Os bancos de dados locais podem ser descatalogados e recatalogados a qualquer momento.

Para catalogar um banco de dados no cliente:

- 1. Efetue logon no sistema com um ID do usuário do DB2 válido.
- 2. Opcional. Atualize a coluna Seu Valor no ["Planilha e Valores de Parâmetros](#page-75-0) [para Catálogo de um Banco de Dados" na página 68.](#page-75-0)
- 3. Se estiver usando o banco de dados DB2 em uma plataforma Linux ou UNIX, configure o ambiente de instância. Execute o script de inicialização:

**Para shell bash, Bourne ou Korn**

. *INSTHOME*/sqllib/db2profile

### **Para shell C**

source *INSTHOME*/sqllib/db2cshrc

em que: *INSTHOME* representa o diretório inicial da instância.

- 4. Inicie o processador de linha de comandos do DB2. Em sistemas operacionais Windows, emita o comando db2cmd de um prompt de comandos. No Linux ou UNIX, emita o comando db2 a partir de um prompt de comandos.
- 5. Catalogue o banco de dados fornecendo os seguintes comandos no processador de linha de comandos:

```
db2 => catalog database database_name as database_alias at
  node node_name [ authentication auth_value ]
```
em que:

v *database\_name* representa o nome do banco de dados que você deseja catalogar.

- <span id="page-75-0"></span>v *database\_alias* representa um pseudônimo local para o banco de dados que você deseja catalogar.
- v *node\_name* representa um pseudônimo que você pode definir para o computador que possui o banco de dados que você deseja catalogar.
- v *auth\_value* especifica o tipo de autenticação que acontecerá ao conectar-se com o banco de dados. Esse parâmetro assume o padrão para o tipo de autenticação especificado no servidor. A especificação de um tipo de autenticação pode resultar em um benefício de desempenho. Exemplos de valores válidos incluem: SERVER, CLIENT, SERVER\_ENCRYPT, KERBEROS, DATA\_ENCRYPT, GSSPLUGIN e SERVER\_ENCRYPT\_AES.

Para catalogar um banco de dados remoto chamado SAMPLE para que ele possua o alias do banco de dados local MYSAMPLE, no nó DB2NODE utilizando autenticação SERVER, digite os seguintes comandos:

```
db2 => catalog database sample as mysample at node db2node
      authentication server
db2 => terminate
```
### **Planilha e Valores de Parâmetros para Catálogo de um Banco de Dados:**

Utilize a planilha a seguir para registrar os valores de parâmetros requeridos para catalogar um banco de dados.

| Parâmetro                                      | Descrição                                                                                                    | Valor de<br>Amostra | Seu Valor |
|------------------------------------------------|----------------------------------------------------------------------------------------------------|---------------------|-----------|
| Nome do banco de<br>dados<br>(database_name)   | Quando um banco de dados é<br>criado, o alias do banco de dados é<br>definido para o nome do banco de<br>dados, a menos que seja<br>especificado de outra maneira. Por<br>exemplo, quando o banco de dados<br>sample é criado no servidor, um<br>alias de banco de dados sample<br>também é criado. O nome do<br>banco de dados representa o alias<br>do banco de dados remoto (no<br>servidor). | sample              |           |
| Alias do banco de<br>dados<br>(database_alias) | Um pseudônimo local arbitrário<br>que representa o banco de dados<br>remoto. Se você não fornecer um, o<br>padrão será o mesmo que o nome<br>do banco de dados (database_name).<br>Utilize este nome quando<br>conectar-se ao banco de dados a<br>partir de um cliente.                                                                                                    | mysample            |           |
| Autenticação<br>(auth_value)                   | O tipo de autenticação requerido<br>em seu ambiente.                                                                                                    | Servidor            |           |
| Nome do nó<br>$(node_name)$                    | Nome da entrada de diretório do<br>nó que descreve onde o banco de<br>dados reside. Utilize o mesmo<br>valor para o nome do nó<br>(node_name) que você utilizou para<br>catalogar o nó.                                                                                                    | db2node             |           |

*Tabela 11. Planilha de Valores de Parâmetros do Banco de Dados do Catálogo*

### **Testando a Conexão de Cliente para Servidor Utilizando o CLP**

Depois de catalogar o nó e o banco de dados, conecte-se ao banco de dados para testar a conexão. Antes de testar a conexão:

- v O nó do banco de dados e o banco de dados devem estar catalogados.
- v Os valores para *userid* e *password* devem ser válidos para o sistema no qual estão autenticados. O parâmetro de autenticação no cliente deve ser configurado para corresponder ao valor no servidor ou pode ser deixado não-especificado. Se um parâmetro de autenticação não for especificado, o cliente será definido por padrão como SERVER\_ENCRYPT. Se o servidor não aceitar SERVER\_ENCRYPT, então o cliente tenta novamente utilizando o valor retornado do servidor. Se o cliente especifica um valor de parâmetro de autenticação que não corresponde ao que está configurado no servidor, você será uma mensagem de erro.
- v O gerenciador do banco de dados deve ser iniciado com o protocolo correto definido na variável de registro **DB2COMM**. Se ele não tiver sido iniciado, então é possível iniciar o gerenciador de banco de dados digitando o comando db2start no servidor de banco de dados.

Para testar a conexão entre o cliente e o servidor:

1. Se estiver usando uma plataforma Linux ouUNIX, configure o ambiente da instância. Execute o script de inicialização:

**Para shell bash, Bourne ou Korn**

. *INSTHOME*/sqllib/db2profile

#### **Para shell C**

source *INSTHOME*/sqllib/db2cshrc

em que: *INSTHOME* representa o diretório inicial da instância.

- 2. Inicie o processador de linha de comandos do DB2. No Windows, emita o comando db2cmd a partir de um prompt de comandos. No Linux ou UNIX, emita o comando db2 a partir de um prompt de comandos.
- 3. Digite o comando a seguir no cliente para conectar-se ao banco de dados remoto:

db2 => connect to *database\_alias* user *userid*

Por exemplo, digite o seguinte comando: connect to mysample user jtris

Você será solicitado a digitar sua senha.

Se a conexão for bem-sucedida, você receberá uma mensagem mostrando o nome do banco de dados ao qual está conectado. Uma mensagem semelhante à seguinte é fornecida:

```
Database Connection Information
Database server = DB2 9.1.0
SQL authorization ID = JTRIS
Local database alias = mysample
```
Agora você pode trabalhar com o banco de dados. Por exemplo, para recuperar uma lista de todos os nomes de tabelas listados na tabela de catálogo do sistema, digite a seguinte instrução SQL:

select tabname from syscat.tables

Ao terminar de usar a conexão com o banco de dados, digite o comando connect reset no final da conexão com o banco de dados.

# **Capítulo 4. Implementação do IBM Data Server Client em uma Topologia Thin Client (Windows)**

# **Visão Geral sobre a Topologia de Cliente Thin (Windows)**

Esta seção descreve um método alternativo para instalar um IBM data server client que alavanque o suporte do Windows para *topologia de cliente thin*. As topologias de cliente thin são suportadas apenas em ambientes de 32 bits. Você pode utilizar esse método para instalar sistemas operacionais IBM Data Server Client ou DB2 Connect Personal Edition no Windows. Esse método não se aplica a IBM Data Server Runtime Client ou Pacote do IBM Data Server Driver.

Uma topologia de cliente thin ou *ambiente de topologia de cliente thin* consiste em um *servidor de código* do cliente thin e em um ou mais *clientes thin*. O código do IBM data server client é instalado no servidor de código, e não em cada estação de trabalho do cliente. Em cada estação de trabalho do cliente thin, é requerida apenas uma quantidade mínima de código e configuração. Quando um cliente thin inicia uma conexão com o banco de dados, o código do IBM data server client é dinamicamente carregado a partir do servidor de código, conforme a necessidade. Em seguida, o cliente thin conecta-se ao banco de dados normalmente.

As figuras a seguir ilustram a topologia de cliente thin. No primeiro caso, o Data Server Client está instalado no servidor de código que atende o código do Data Server Client para estações de trabalho do cliente thin. Em seguida, essas estações de trabalho do cliente se conectam a um ou mais servidores DB2.

Na segunda figura, o DB2 Connect Personal Edition é utilizado no lugar do Data Server Client. O DB2 Connect Personal Edition oferece o recurso adicional de ativar clientes para conectarem-se diretamente a um produto DB2 em plataformas midrange e mainframe.

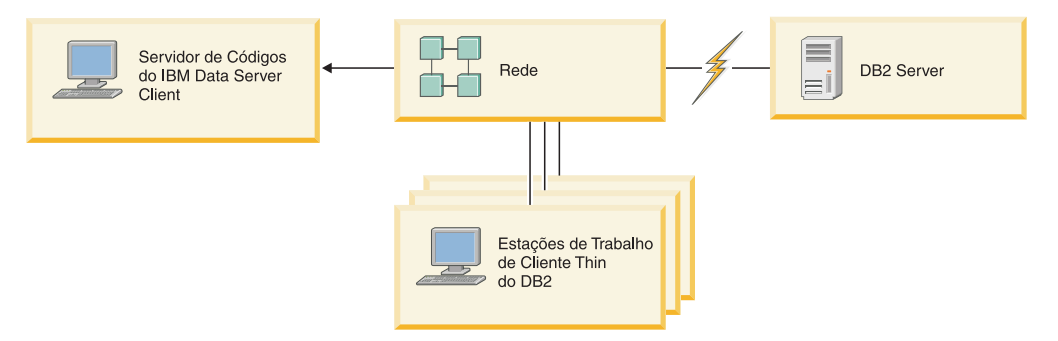

*Figura 2. Uma Típica Topologia do Cliente Thin Utilizando o IBM Data Server Client*

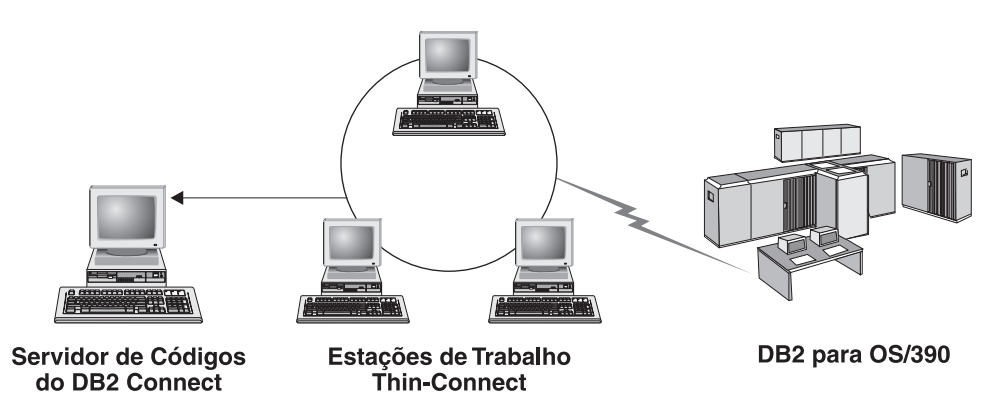

*Figura 3. Uma Típica Topologia do Cliente Thin Utilizando o DB2 Connect Personal Edition*

Utilize o método de instalação de cliente thin quando estações de trabalho do cliente precisarem apenas de acesso ocasional a um banco de dados ou quando for difícil configurar o IBM data server client em cada estação de trabalho do cliente. Se esse tipo de ambiente for implementado, os requisitos de espaço em disco para cada estação de trabalho serão reduzidos e você poderá instalar, atualizar ou fazer upgrade do código em apenas uma máquina: ou seja, o servidor de código.

Os programas do DB2 devem ser carregados a partir de um servidor de código em uma conexão de LAN. A extensão da perda de desempenho no momento da inicialização do programa depende de variáveis, como o carregamento e a velocidade da rede e do servidor de código.

### **Nota:**

- As informações do catálogo devem ser mantidas em cada estação de trabalho de cliente thin, como se fosse um IBM data server client comum. Os arquivos de catálogo contêm todas as informações necessárias para uma estação de trabalho conectar-se a um banco de dados.
- v Você pode automatizar as etapas para configurar conexões com o banco de dados para cada estação de trabalho de cliente thin utilizando as opções de exportação e importação de perfil fornecidas pelo CA (Assistente de Configuração). Depois de configurar uma conexão inicial de cliente para servidor, exporte um perfil das definições de configuração para todos os outros clientes.
- v Você pode ignorar as etapas para configurar conexões com o banco de dados para cada estação de trabalho de cliente thin utilizando LDAP (Lightweight Directory Access Protocol) em seu ambiente. Após registrar um banco de dados com um servidor LDAP a partir de um servidor DB2, qualquer cliente ativado por LDAP pode recuperar as informações de conexão automaticamente ao se conectar.
- v O comando **db2rspgn** não é suportado no cliente thin.
- v Se estiver configurando um ambiente de cliente thin para o DB2 Connect Personal Edition, cada estação de trabalho do cliente thin deverá ter a licença para este produto.
- Se você migrar o servidor de código DB2 do DB2 Versão 8 para o DB2 Versão 9.1 ou superior, deverá configurar thin clients novamente após a migração.

## **Visão Geral da Configuração do Cliente Thin (Windows)**

A configuração de um ambiente de cliente thin envolve a configuração no servidor de código e em cada estação de trabalho do cliente thin.

Para configurar um ambiente de thin client:

- 1. Instalar um IBM Data Server Client ou DB2 Connect Personal Edition no Servidor de Código.
- 2. Disponibilizar o Diretório de Código no Servidor de Código para Todas as Estações de Trabalho Thin.
- 3. Criar um Arquivo de Resposta do Thin Client.
- 4. Mapear uma Unidade de Rede de cada Estação de Trabalho de Thin Client para o Servidor de Código.
- 5. Configurar cada Thin Client Executando o Comando thnsetup.

Esta instalação não inclui a documentação do produto.

# **Instalando o IBM Data Server Client ou o DB2 Connect Personal Edition no Servidor de Códigos (Windows)**

Execute esta tarefa para instalar o IBM Data Server Client ou DB2 Connect Personal Edition junto com o código do produto aplicável ao servidor de código. Uma estação de trabalho de cliente thin do DB2 pode carregar código apenas de um servidor de código de cliente thin do DB2 e uma estação de trabalho de cliente thin do DB2 Connect pode carregar código apenas de um servidor de código thin do DB2 Connect. Os clientes thin são suportados apenas em ambientes de 32 bits.

Para instalar o Data Server Client ou DB2 Connect Personal Edition no servidor de código:

- 1. Localize o DVD apropriado e inicie o assistente de instalação.
- 2. Selecione a instalação **Customizada** do assistente de instalação.
- 3. Na janela Selecionar Recursos para Instalar, selecione **Suporte ao Servidor** e depois **Servidor de Código de Thin Client**.
- 4. Conclua as etapas restantes do assistente de instalação.

A próxima etapa será disponibilizar o diretório de código no servidor de código para todas as estações de trabalho thin.

## **Disponibilizando o Diretório de Códigos para Todas as Estações de Trabalho de Thin Client(Windows)**

Para carregar o código requerido do servidor de código, cada uma das estações de trabalho de thin client de destino deve estar pronta para ler o diretório em que o código-fonte do IBM Data Server Client ou DB2 Connect Personal Edition está instalado.

Para disponibilizar o diretório de código para todas as estações de trabalho de thin client (no modo de leitura) utilizando Windows XP como exemplo:

- 1. No servidor de código, inicie o Windows Explorer.
- 2. Selecione o diretório no servidor de código que será utilizado para atender estações de trabalho de thin client. Para este exemplo, selecione o diretório d:\sqllib para configurar o compartilhamento.
- 3. Selecione **Arquivo** → **Propriedades** a partir da barra de menus.
- 4. Clique na guia **Compartilhamento**.
- 5. Clique no botão de rádio **Compartilhar Esta Pasta**.
- 6. No campo **Nome de Compartilhamento**, digite um nome de compartilhamento que tenha oito caracteres ou menos. Por exemplo, digite NTCODESV.
- 7. Forneça acesso de leitura do diretório de código a todos os usuários de thin client:
	- a. Clique em **Permissões**. A janela Compartilhar Permissões é aberta.
	- b. Na lista **Nome do Grupo ou de Usuários**, realce o grupo **Todos**.

**Nota:** Você pode conceder acesso ao grupo **Todos**, a um grupo que você definiu especificamente para usuários de thin client ou para usuários individuais de thin client.

- c. Selecione **Ler**.
- d. Clique em **OK** até todas as janelas fecharem.

A próxima etapa é criar um arquivo de resposta de cliente thin.

## **Criando um Arquivo de Resposta de Cliente Thin (Windows)**

Clientes Thin são suportados apenas em ambientes de 32 bits. Um *arquivo de resposta* é utilizado para configurar cada estação de trabalho de cliente thin. Um arquivo de resposta é um arquivo de texto que contém os dados de instalação e configuração para automatizar uma instalação. O arquivo consiste em uma lista de palavras-chave e de valores correspondentes. É possível criar um arquivo de resposta para instalação do cliente thin editando o arquivo de resposta de amostra fornecido com o produto do banco de dados DB2.

Localize o arquivo de resposta de amostra db2thin.rsp no diretório c:\sqllib\thnsetup, em que c:\sqllib representa o local onde você instalou o servidor de código do cliente thin. Em um arquivo de resposta, o asterisco (\*) age como um comentário. Qualquer linha prefixada por um asterisco será ignorada durante a instalação. Para ativar uma palavra-chave, remova o asterisco. Se você não especificar uma palavra-chave, ou se ela estiver marcada como comentário, um valor padrão será utilizado.

Por exemplo, a entrada padrão para a palavra-chave **ODBC\_SUPPORT** (utilizada para o suporte de instalação para ODBC) no arquivo de resposta é apresentada da seguinte forma:

\*COMP =ODBC\_SUPPORT

Para instalar ODBC, remova o asterisco da linha, como mostra este exemplo: COMP =ODBC\_SUPPORT

Para algumas palavras-chave, você deve definir valores. Para ativar essas palavras-chave, remova os asteriscos. No entanto, certifique-se de substituir também o conteúdo à direita do sinal de igual pelo valor desejado para as palavras-chave.

A seguir temos um exemplo da entrada para DB2.DIAGLEVEL:  $*BB2.DIAGLEVEL = 0 - 4$ 

Para configurar essa palavra-chave como 4, faça a seguinte alteração: DB2.DIAGLEVEL = 4

Depois de concluir a edição do arquivo de resposta, salve-o utilizando um nome diferente para manter a amostra original. Por exemplo, chame o arquivo editado test.rsp e salve-o no mesmo diretório onde você configurou as permissões compartilhadas (por exemplo, d:\sqllib).

Você utilizará esse arquivo de resposta em uma etapa posterior, configurando os clientes thin utilizando o comando thnsetup.

## **Mapeando uma Unidade de Rede de Cada Cliente Thin para o Servidor de Código(Windows)**

Cada cliente thin deve ser mapeado para um servidor de código.

Você deve ter efetuado logon na estação de trabalho como um usuário válido com acesso de diretório compartilhado para o código de servidor. Você tem acesso ao servidor de código se uma conta de usuário definida localmente foi criada no servidor de código.

Para mapear uma unidade de rede a partir do thin client:

- 1. Ative o Windows Explorer.
- 2. No menu **Ferramentas**, clique em **Mapear Unidade de Rede**.
- 3. Na lista **Unidade**, selecione a unidade para onde quer mapear o local do servidor de código.
- 4. No campo **Pasta**, especifique o local do compartilhamento da seguinte forma: \\*computer\_name*\*share\_name*

em que:

```
computer_name
```
representa o nome do computador do servidor de código

```
share_name
```
representa o nome de compartilhamento do diretório compartilhado no servidor de código

5. Selecione a caixa de opção **Reconectar ao efetuar logon** para tornar o compartilhamento persistente.

A próxima etapa é ativar cada cliente thin.

## **Configurando clientes thin utilizando o comando thnsetup ( Windows )**

Configura a estação de trabalho do cliente thin e estabelece os links necessários com o servidor de códigos.

Certifique-se de que o Microsoft Visual C++ 2005 ou os componentes de tempo de execução das bibliotecas Visual C++ estejam instaladas antes de emitir o comando **thnsetup**. A biblioteca de tempo de execução está disponível a partir do Web site de download da biblioteca de biblioteca da Microsoft. Há duas opções: escolha vcredist\_x86.exe para sistemas de 32 bits ou vcredist\_x64.exe para sistemas de 64 bits.

Execute as seguintes etapas em cada estação de trabalho que deseja configurar como um cliente thin.

Para configurar um thin client:

1. Execute o comando **thnsetup**. Você pode especificar os seguintes parâmetros:

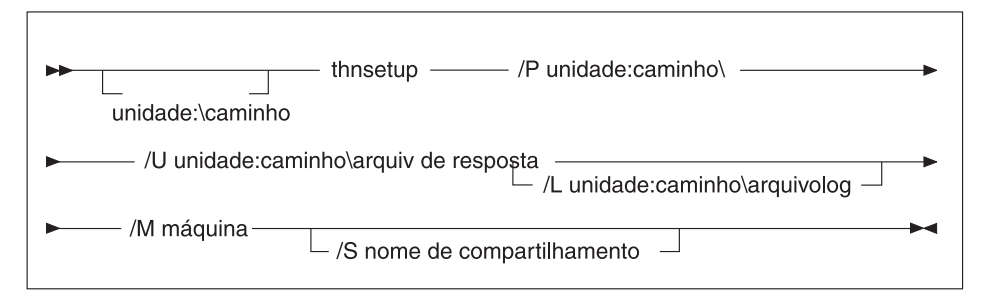

em que:

- **/P** Especifica o caminho onde o código do DB2 está instalado no servidor de código. Este parâmetro é obrigatório. Se você ainda não tiver mapeado uma unidade de rede persistente para o servidor de código. O valor deste parâmetro deverá ser a letra da unidade utilizada para representar a unidade de rede.
- **/U** Especifica o nome do Arquivo de Resposta completo. Este parâmetro é obrigatório. Normalmente, o arquivo está localizado no servidor de código no diretório *c:\sqllib\*thnsetup, em que *c:\sqllib\* representa a unidade em que você instalou seu servidor de código do cliente thin.
- **/L** Especifica o nome completo do arquivo de log, onde informações de configuração e erros que ocorrem durante a configuração são registrados. Esse parâmetro é opcional. Se você não especificar o nome do arquivo de log, o nome do arquivo padrão db2.log será utilizado. Esse arquivo será criado no diretório db2log, na unidade onde seu sistema operacional está instalado.
- **/M** Especifica o nome do servidor de código. Este parâmetro é obrigatório.
- **/S** Especifica o nome de compartilhamento do servidor de código onde você instalou o produto DB2. Este parâmetro será necessário apenas se você não tiver mapeado uma unidade de rede persistente. Esse parâmetro é obrigatório em sistemas operacionais Windows XP e Windows Server 2003.
- 2. Quando o comando thnsetup for concluído, verifique as mensagens no arquivo de log (db2.log no diretório y:\db2log, em que *y* é a unidade onde o código do DB2 está instalado).

Verifique se existem mensagens de erro. As mensagens de erro no arquivo de log dependem dos erros que foram encontrados durante uma tentativa de instalação. O arquivo de log declara as razões da falha.

Por exemplo, talvez você queira criar uma estação de trabalho de thin client sob as seguintes condições:

- v O diretório compartilhado com o nome de compartilhamento em um servidor de código é mapeado localmente para a unidade *x*.
- v O arquivo de resposta é chamado de test.rsp.
- v O arquivo de resposta está localizado no mesmo diretório que o servidor de código:

Na estação de trabalho de thin client, digite o seguinte comando em um prompt do DOS:

x:\thnsetup\thnsetup /P x: /U x:\thnsetup\test.rsp /M *machineName*

# **Capítulo 5. Módulos de Mesclagem**

## **Tipos de Módulos de Mesclagem**

## **Módulos de Mesclagem da Instância Não-DB2 (Windows)**

Dois tipos de módulos de mesclagem estão disponíveis: os módulos de mesclagem de instância DB2 e os módulos de mesclagem de instância não DB2.

É recomendado que você utilize módulos de mesclagem de instância não-DB2.

Utilizando módulos de mesclagem de instância não-DB2 do Windows Installer, é possível incluir facilmente a funcionalidade do Pacote do IBM Data Server Driver em qualquer produto que utilize o Windows Installer.

Quando mesclar os módulos, será solicitado que você forneça o nome da cópia. Várias cópias de produtos Pacote do IBM Data Server Driver podem ser instaladas na mesma máquina; portanto, cada cópia é conhecida por seu nome exclusivo. Este nome será utilizado quando a instalação for desempenhada em cada máquina de destino. Escolha um nome que provavelmente ainda não tenha sido utilizado para outro driver do servidor de dados IBM ou cópia do DB2. Os nomes apropriados incluem o nome do seu aplicativo, por exemplo, myapp\_dsdrivercopy\_1. Se o nome não for exclusivo, a instalação falhará.

Para obter informações adicionais sobre a tecnologia de módulos de mesclagem, consulte a documentação incluída no produto de autoria de instalado ou o endereço http://msdn.microsoft.com.

O seguinte módulo de mesclagem está disponível para ser usado:

### **IBM Data Server Driver Package.msm**

Este módulo fornece suporte para aplicativos que utilizam ODBC, CLI, .NET, OLE DB, PHP, Ruby, JDBC ou SQLJ para acessar dados. Com ele, seu aplicativo também pode utilizar o IBM Data Server Provider para .NET (DB2 .NET Data Provider e IDS .NET Data Provider). O IBM Data Server Provider .NET é uma extensão da interface ADO.NET que permite que seus aplicativos .NET acessem dados de forma rápida e segura a partir de bancos de dados do DB2 ou Informix.

DSDRIVER é criado usando o módulo de mesclagem descrito acima. O registro do IBM Data Server Provider para .NET baseia-se na versão da estrutura do .NET instalada no sistema. Por exemplo, você precisa instalar o Microsoft .Net Framework 2.0 antes da instalação.

Os módulos de mesclagem a seguir contêm mensagens específicas do idioma utilizadas pelo Pacote do IBM Data Server Driver. Dependendo dos idiomas do seu produto, inclua e instale os componentes no módulo de mesclagem apropriado.

Mensagens IBM DSDRIVER - Arabic.msm Mensagens IBM DSDRIVER - Bulgarian.msm Mensagens IBM DSDRIVER - Chinese(Simplified).msm Mensagens IBM DSDRIVER - Chinese(Traditional).msm Mensagens IBM DSDRIVER - Croatian.msm

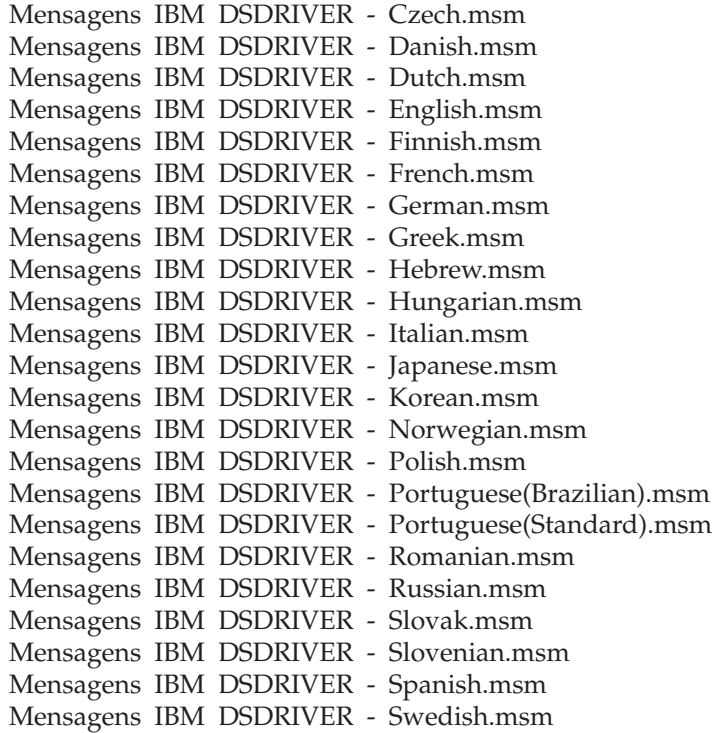

## **Módulos de mesclagem de instância do DB2 ( Windows )**

O DB2 Versão 9.7 suporta dois tipos de módulos de mesclagem: os módulos de mesclagem de instância do DB2 e módulos de mesclagem de instância não-DB2. É recomendado que você utilize módulos de mesclagem de instância não-DB2.

Os módulos de mesclagem de instância do DB2 exigem custo e manutenção adicionais, mas podem ser utilizados quando:

- v um aplicativo requer um ambiente de instância do DB2 ou
- v um aplicativo requer uma função que exista apenas em um módulo de mesclagem de instância do DB2. (Os módulos de mesclagem de instância do DB2 são listados posteriormente nesta seção.)

Usando módulos de mesclagem de instância do DB2 do Windows Installer, é possível incluir facilmente a função do IBM Data Server Runtime Client em qualquer produto que use o Windows Installer.

Quando mesclar os módulos, será solicitado que forneça o nome da cópia do DB2. Várias cópias de produtos DB2 podem ser instaladas na mesma máquina; portanto, cada cópia é conhecida por seu nome exclusivo. Este nome será utilizado quando a instalação for desempenhada em cada máquina de destino. Escolha um nome que provavelmente ainda não tenha sido utilizado para outra cópia do DB2. Os nomes apropriados incluem o nome do seu aplicativo, por exemplo, myapp\_db2copy\_1. Se o nome não for exclusivo, a instalação falhará.

Para obter informações adicionais sobre a tecnologia de módulos de mesclagem, consulte a documentação incluída no produto de autoria de instalado ou o endereço http://msdn.microsoft.com.

Estão disponíveis para utilização os seguintes módulos de mesclagem:

### **DB2 Base Client Merge Module.msm**

Este módulo fornece a função necessária para a conexão com o banco de dados, a SQL e a função de comando do DB2. Este módulo permite a você utilizar o protocolo de comunicação Canais Nomeados para transmitir dados em um ambiente cliente-servidor; ele contém os arquivos de ligação do sistema, que são usados em tarefas como a criação de banco de dados ou o acesso a bancos de dados de hosts remotos e fornece várias ferramentas utilizadas para administrar bancos de dados locais e remotos. Este módulo também permite criar um arquivo de resposta que pode ser utilizado para configurar a cópia do DB2 em sua instalação. A opção configurável especifica o local de um arquivo de resposta utilizado para configurar a cópia do DB2. Os tipos de configuração incluem a criação de instâncias, a configuração de parâmetros de configuração do gerenciador de banco de dados ou as variáveis de registro de perfil do DB2. Também é possível utilizar o Command Line Processor (CLP) com este módulo.

Para obter informações sobre a sequência de várias ações customizadas e as sequências propostas, visualize o módulo de mesclagem com uma ferramenta como a Orca.

### **DB2 JDBC e SQLJ Support.msm**

Este módulo contém o suporte JDBC e SQLJ que permite que amostras Java sejam construídas e executadas utilizando o driver JDBC.

#### **DB2 LDAP Exploitation Merge Module.msm**

Este módulo permite que a cópia do DB2 utilize um diretório LDAP para armazenar informações de configuração e do diretório do banco de dados.

#### **DB2 ODBC Support Merge Module.msm**

Este módulo fornece suporte para aplicativos que utilizam ODBC (Open Database Connectivity) para acessar dados.

#### **DB2 OLE DB Support Merge Module.msm**

Este módulo fornece um conjunto de interfaces que permitem que aplicativos acessem de maneira uniforme os dados armazenados em diferentes origens de dados.

### **IBM Data Server Provider para .NET Merge Module.msm**

Este módulo permite que seu aplicativo utilize o IBM Data Server Provider para .NET. O IBM Data Server Provider para .NET é uma extensão da interface ADO.NET que permite que seus aplicativos .NET acessem dados de forma rápida e segura a partir de bancos de dados do DB2.

Os módulos de mesclagem redistribuíveis da Microsoft a seguir estão incluídos com os módulos de mesclagem do IBM Data Server Runtime Client. É necessário incluir estes módulos de mesclagem da Microsoft ao mesclar módulos de mesclagem do Data Server Runtime Client.

Microsoft NT32: Microsoft\_VC80\_CRT\_x86.msm Microsoft\_VC80\_MFC\_x86.msm policy\_8\_0\_Microsoft\_VC80\_CRT\_x86.msm policy\_8\_0\_Microsoft\_VC80\_MFC\_x86.msm

Microsoft NT64: Microsoft\_VC80\_CRT\_x86\_x64.msm Microsoft\_VC80\_MFC\_x86\_x64.msm policy\_8\_0\_Microsoft\_VC80\_CRT\_x86\_x64.msm policy\_8\_0\_Microsoft\_VC80\_MFC\_x86\_x64.msm É possível localizar os módulos de mesclagem da Microsoft no DVD do IBM Data Server Runtime Client no diretório do módulo de mesclagem.

Os módulos de mesclagem a seguir contêm mensagens do IBM data server client utilizadas pela cópia do DB2. Dependendo dos idiomas do seu produto, inclua e instale os componentes no módulo de mesclagem apropriado.

Mensagens do cliente de servidores de dados da IBM - Arabic.msm Mensagens do cliente de servidores de dados da IBM - Bulgarian.msm Mensagens do cliente de servidores de dados da IBM - Chinese(Simplified).msm Mensagens do cliente de servidores de dados da IBM - Chinese(Traditional).msm Mensagens do cliente de servidores de dados da IBM - Croatian.msm Mensagens do cliente de servidores de dados da IBM - Czech.msm Mensagens do cliente de servidores de dados da IBM - Danish.msm Mensagens do cliente de servidores de dados da IBM - Dutch.msm Mensagens do cliente de servidores de dados da IBM - English.msm Mensagens do cliente de servidores de dados da IBM - Finnish.msm Mensagens do cliente de servidores de dados da IBM - French.msm Mensagens do cliente de servidores de dados da IBM - German.msm Mensagens do cliente de servidores de dados da IBM - Greek.msm Mensagens do cliente de servidores de dados da IBM - Hebrew.msm Mensagens do cliente de servidores de dados da IBM - Hungarian.msm Mensagens do cliente de servidores de dados da IBM - Italian.msm Mensagens do cliente de servidores de dados da IBM - Japanese.msm Mensagens do cliente de servidores de dados da IBM - Korean.msm Mensagens do cliente de servidores de dados da IBM - Norwegian.msm Mensagens do cliente de servidores de dados da IBM - Polish.msm Mensagens do cliente de servidores de dados da IBM - Portuguese(Brazilian).msm Mensagens do cliente de servidores de dados da IBM - Portuguese(Standard).msm Mensagens do cliente de servidores de dados da IBM - Romanian.msm Mensagens do cliente de servidores de dados da IBM - Russian.msm Mensagens do cliente de servidores de dados da IBM - Slovak.msm Mensagens do cliente de servidores de dados da IBM - Slovenian.msm Mensagens do cliente de servidores de dados da IBM - Spanish.msm Mensagens do cliente de servidores de dados da IBM - Swedish.msm Mensagens do cliente de servidores de dados da IBM - Turkish.msm

# **Capítulo 6. Opções de Instalação Adicionais**

# **Opções de Linha de Comandos de Instalação**

## **Opções de Linhas de Comandos de Instalação do IBM Data Server Runtime Client**

Você pode instalar o IBM Data Server Runtime Client utilizando o comando db2setup.exe em sistemas operacionais Linux ou UNIX ou o comando setup.exe em sistemas operacionais Windows. Os parâmetros dos dois comandos são diferentes.

A lista a seguir descreve as opções de linha de comandos padrão populares selecionadas do Windows Installer disponíveis quando você executa o setup.exe para instalar o IBM Data Server Runtime Client em sistemas operacionais Windows. Para obter mais informações sobre as opções disponíveis do Windows Installer, consulte [http://www.msdn.microsoft.com/.](http://www.msdn.microsoft.com/)

**/w** Esta opção força setup.exe a aguardar até que a instalação seja concluída antes de sair.

**/l\*v[***nome do arquivo de log***]**

Esta opção permite criar um log da instalação. Você pode utilizar o log para resolver quaisquer problemas encontrados durante a instalação. Se você especificar um diretório, este diretório deve existir ou deve ser criado antes da instalação. Caso contrário, a instalação retorna um erro e falha.

- **/v** Esta opção permite transmitir opções de linhas de comandos adicionais e propriedades públicas para o Windows Installer. Você deve especificar essa opção para executar uma instalação do arquivo de resposta.
- **/qn** Esta opção permite executar uma instalação silenciosa sem a Interface com o Usuário (UI), exceto para uma janela que o instalador do Windows exiba enquanto ele extrai arquivos a partir do pacote de instalação antes dele iniciar a instalação real.
- **/qb!** Esta opção exibe uma interface com o usuário básica que mostra a manipulação de mensagens de progresso simples e de erro e oculta o botão **Cancelar**, exceto em uma janela que o instalador do Windows exiba enquanto extrai arquivos do pacote de instalação antes dele iniciar a instalação real.
- **/L** Esta opção permite alterar o idioma de configuração especificando o identificador de idioma. Por exemplo, para especificar francês como o idioma de configuração, especifique o identificador de idioma francês, setup.exe /L 1036.

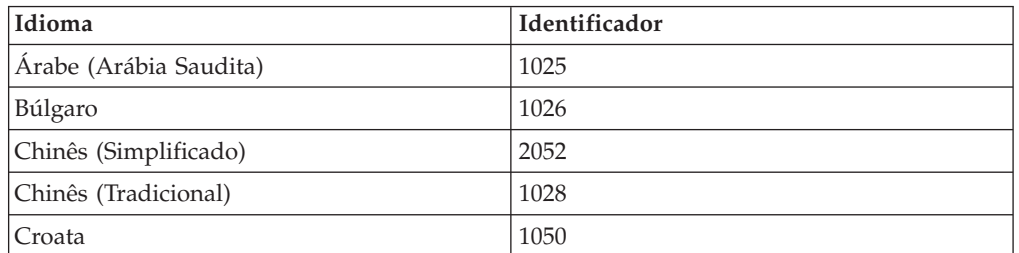

*Tabela 12. Identificadores de Idioma*

| Idioma                               | Identificador |
|--------------------------------------|---------------|
| Tcheco                               | 1029          |
| Dinamarquês                          | 1030          |
| Holandês (Padrão)                    | 1043          |
| Inglês                               | 1033          |
| Finlandês                            | 1035          |
| Francês (Padrão)                     | 1036          |
| Alemão                               | 1031          |
| Grego                                | 1032          |
| Hebraico                             | 1037          |
| Húngaro                              | 1038          |
| Italiano (Padrão)                    | 1040          |
| Japonês                              | 1041          |
| Coreano                              | 1042          |
| Norueguês (Bokmal)                   | 1044          |
| Polonês                              | 1045          |
| Português (Brasil)                   | 1046          |
| Português (Padrão)                   | 2070          |
| Romeno                               | 1048          |
| Russo                                | 1049          |
| Eslovaco                             | 1051          |
| Esloveno                             | 1060          |
| Espanhol (Classificação Tradicional) | 1034          |
| Sueco                                | 1053          |
| Turco                                | 1055          |

*Tabela 12. Identificadores de Idioma (continuação)*

Aqui estão as propriedades públicas que você pode especificar para controlar a instalação do Data Server Runtime Client:

- v Estes parâmetros devem ser os últimos parâmetros na linha de comandos.
- **RSP\_FILE\_PATH** Contém o caminho completo para o arquivo de resposta usado para instalar o Data Server Runtime Client. Ele é válido somente ao especificar **/qn**.

Para executar uma instalação de arquivo de resposta, deve ser utilizado o seguinte parâmetro da linha de comandos:

setup /v"/qn RSP\_FILE\_PATH=*[Caminho completo para o arquivo de resposta]*"

O exemplo assume que ainda não há nenhuma cópia do cliente instalada. Se existir uma ou mais cópias, o comando será diferente. Para instalar uma segunda cópia utilizando um arquivo de resposta, utilize o seguinte comando:

setup /v" TRANSFORMS=:InstanceId1.mst MSINEWINSTANCE=1 /qn RSP\_FILE\_PATH=*[Caminho completo para o arquivo de resposta]*"

# **Opções de linha de comandos para instalar o IBM Data Server Driver Package (Windows)**

O Pacote do IBM Data Server Driver pode ser instalado por meio da execução do comando de configuração do DB2 a partir da linha de comandos.

Para imagens de fix pack, você pode fazer o download do pacote do driver que contém o programa de configuração a partir do Web site do IBM Support Fix Central: [http://www.ibm.com/support/fixcentral/.](http://www.ibm.com/support/fixcentral/) Os pacotes de cliente e de driver do Data Server estão localizados no grupo de produto **Gerenciamento de Informações** e na seleção de produto **Pacotes do IBM Data Server Client**. Selecione a versão instalada e a plataforma adequadas e clique em **Continuar**. Na tela seguinte, clique novamente em **Continuar** e será apresentada uma lista com todos os pacotes de cliente e de driver disponíveis para Windows.

A lista a seguir descreve as opções da linha de comandos disponíveis para o comando setup. Para obter mais informações sobre as opções do Windows Installer disponíveis, consulte [http://www.msdn.microsoft.com/.](http://www.msdn.microsoft.com/)

**/n [***nome da cópia***]**

Especifica o nome da cópia que você quer que a instalação utilize. Especificar esta opção substitui o caminho da instalação que está especificado no arquivo de resposta. Se a cópia existir, uma instalação de manutenção será executada nessa cópia. Caso contrário, uma nova instalação será executada utilizando o nome da cópia especificado.

**/o** Especifica que a instalação de uma nova cópia com um nome de cópia padrão gerado será executada.

**/u [***arquivo de resposta***]**

Especifica o caminho completo e o nome do arquivo do arquivo de resposta.

- **/m** Mostra o diálogo de progresso durante a instalação. No entanto, não será solicitada nenhuma entrada. Utilize essa opção com a opção **/u**.
- **/l [***arquivo de log***]**

Especifica o caminho completo e o nome do arquivo do arquivo de log.

**/p [***diretório de instalação***]**

Altera o caminho da instalação do produto. Especificar esta opção substitui o caminho da instalação que está especificado no arquivo de resposta.

### **/i** *idioma*

Especifica o código de idioma com duas letras do idioma no qual a instalação será feita.

**/?** Gera informações de uso.

Após instalar o Pacote do IBM Data Server Driver, é possível, como opção, criar e preencher o arquivo de configuração, db2dsdriver.cfg, com informações do diretório do banco de dados.

A seguir são apresentados exemplos de como utilizar os parâmetros da linha de comandos:

v Para instalar uma nova cópia com um nome de cópia padrão gerado, utilize o seguinte comando:

setup /o

v Para instalar uma segunda cópia, utilize o seguinte comando:

setup /n "*COPY\_NAME*"

v Para executar uma instalação de arquivo de resposta, utilize o seguinte comando:

setup /u "[*Caminho completo para o arquivo de resposta*]"

Um arquivo de resposta de amostra está localizado no subdiretório \samples.

# **Capítulo 7. Desinstalando**

## **Desinstalando um IBM data server client**

Este tópico descreve como desinstalar umIBM data server client.

Execute uma das seguintes etapas para desinstalar um IBM data server client:

- v Para remover um IBM data server client de um sistema operacional Linux ou UNIX, execute o comando db2\_deinstall -a a partir do diretório *instalar*/DB2DIR, onde *DB2DIR* é o local especificado quando o cliente de servidor de dados foi instalado.
- v Para remover um IBM data server client de um sistema operacional Windows, utilize a janela Adicionar/Remover Programas, que pode ser acessada através do Painel de Controle do Windows. Consulte a ajuda de seu sistema operacional para obter informações adicionais sobre como remover produtos de software de seu sistema Windows.

**Nota:** No Windows, a janela Adicionar/Remover Programas pode ser usada para desinstalar qualquer um dosIBM data server clients. Se estiver removendo um IBM Data Server Client, é possível executar o comando db2unins. No entanto, esse método não pode ser utilizado para remover o IBM Data Server Runtime Client ou o Pacote do IBM Data Server Driver. Para obter informações adicionais, consulte o tópico Comando db2unins.

# <span id="page-94-0"></span>**Apêndice A. Visão Geral das Informações Técnicas do DB2**

As informações técnicas do DB2 estão disponíveis através das seguintes ferramentas e métodos:

- v Centro de Informações do DB2
	- Tópicos (Tópicos de tarefa, conceito e referência)
	- Ajuda para as ferramentas do DB2
	- Programas de amostra
	- Tutoriais
- Manuais do DB2
	- Arquivos PDF (por download)
	- Arquivos PDF (no DVD de PDFs doDB2)
	- Manuais impressos
- v Ajuda da linha de comandos
	- Ajuda do comando
	- Ajuda da mensagem

**Nota:** Os tópicos do Centro de Informações do DB2 são atualizados com maior freqüência do que os PDFs ou as cópias impressas. Para obter as informações mais atuais, instale as atualizações da documentação conforme elas se tornam disponíveis ou consulte o Information Center do DB2 em ibm.com.

É possível acessar informações técnicas adicionais do DB2, como as publicações on-line de notas técnicas, white papers e IBM Redbooks em ibm.com. Acesse o site da biblioteca de software do DB2 Information Management em [http://www.ibm.com/software/data/sw-library/.](http://www.ibm.com/software/data/sw-library/)

### **Feedback da Documentação**

Seu feedback a respeito da documentação do DB2 é importante para nós. Se você tiver sugestões sobre como aprimorar a documentação do DB2 envie um e-mail para db2docs@ca.ibm.com. A equipe de documentação do DB2 lê todos os feedbacks enviados, mas não poderão responder diretamente a você. Forneça exemplos específicos sempre que possível, para que melhor possamos compreender suas preocupações. Se estiver enviando feedback sobre um tópico ou arquivo de ajuda específico, inclua o título do tópico e a URL.

Não utilize este endereço de e-mail para entrar em contato com o Suporte ao Cliente doDB2. Se você tiver um problema técnico do DB2 que a documentação não resolve, entre em contato com o centro de serviços IBM local para obter assistência.

## **Biblioteca Técnica do DB2 em Cópia Impressa ou em Formato PDF**

As seguintes tabelas descrevem a biblioteca do DB2 disponível no IBM Publications Center em [www.ibm.com/e-business/linkweb/publications/servlet/](http://www.ibm.com/e-business/linkweb/publications/servlet/pbi.wss) [pbi.wss.](http://www.ibm.com/e-business/linkweb/publications/servlet/pbi.wss) Os manuais do DB2 em inglês e traduzidos Versão 9.7 em formato PDF poder ser transferidos por download no endereço [www.ibm.com/support/](http://www.ibm.com/support/docview.wss?rs=71&uid=swg27009474) [docview.wss?rs=71&uid=swg2700947.](http://www.ibm.com/support/docview.wss?rs=71&uid=swg27009474)

Embora as tabelas identifiquem os manuais disponíveis em cópia impressa, é possível que não estejam disponíveis em seu país.

O número do formulário aumenta cada vez que um manual é atualizado. Certifique-se de que você esteja lendo a versão mais recente dos manuais, conforme listado abaixo.

**Nota:** O Centro de Informações do *DB2* é atualizado com mais frequência do que os manuais em PDF ou em cópia impressa.

| Nome                                                               | Número do<br>Formulário | Disponível em<br>Cópia Impressa | Última atualização |
|--------------------------------------------------------------------|-------------------------|---------------------------------|--------------------|
| Administrative API<br>Reference                                    | SC27-2435-02            | Sim                             | Setembro de 2010   |
| Administrative Routines<br>and Views                               | SC27-2436-02            | Não                             | Setembro de 2010   |
| Call Level Interface<br>Guide and Reference,<br>Volume 1           | SC27-2437-02            | Sim                             | Setembro de 2010   |
| Call Level Interface<br>Guide and Reference,<br>Volume 2           | SC27-2438-02            | Sim                             | Setembro de 2010   |
| Command Reference                                                  | SC27-2439-02            | Sim                             | Setembro de 2010   |
| Data Movement Utilities<br>Guide and Reference                     | SC27-2440-00            | Sim                             | Agosto de 2009     |
| Data Recovery and High<br>Availability Guide and<br>Reference      | SC27-2441-02            | Sim                             | Setembro de 2010   |
| Database Administration<br>Concepts and<br>Configuration Reference | SC27-2442-02            | Sim                             | Setembro de 2010   |
| Database Monitoring<br>Guide and Reference                         | SC27-2458-02            | Sim                             | Setembro de 2010   |
| Database Security Guide                                            | SC27-2443-01            | Sim                             | Novembro de 2009   |
| DB2 Text Search Guide                                              | SC27-2459-02            | Sim                             | Setembro de 2010   |
| Developing ADO.NET<br>and OLE DB<br><b>Applications</b>            | SC27-2444-01            | Sim                             | Novembro de 2009   |
| Developing Embedded<br><b>SQL</b> Applications                     | SC27-2445-01            | Sim                             | Novembro de 2009   |
| Developing Java<br><b>Applications</b>                             | SC27-2446-02            | Sim                             | Setembro de 2010   |
| Developing Perl, PHP,<br>Python, and Ruby on<br>Rails Applications | SC27-2447-01            | Não                             | Setembro de 2010   |
| Developing User-defined<br>Routines (SQL and<br>External)          | SC27-2448-01            | Sim                             | Novembro de 2009   |
| Getting Started with<br>Database Application<br>Development        | GI11-9410-01            | Sim                             | Novembro de 2009   |

*Tabela 13. Informações Técnicas do DB2*

| Nome                                                                                         | Número do<br>Formulário   | Disponível em<br>Cópia Impressa | Última atualização |
|----------------------------------------------------------------------------------------------|---------------------------|---------------------------------|--------------------|
| Getting Started with<br>DB2 Installation and<br>Administration on Linux<br>and Windows       | GI11-9411-00              | Sim                             | Agosto de 2009     |
| Globalization Guide                                                                          | SC27-2449-00              | Sim                             | Agosto de 2009     |
| Instalando Servidores<br>DB2                                                                 | G517-9473-02              | Sim                             | Setembro de 2010   |
| Installing IBM Data<br>Server Clients                                                        | G517-9474-01              | Não                             | Setembro de 2010   |
| Referência de Mensagens<br>Volume 1                                                          | SC <sub>27</sub> -2450-00 | Não                             | Agosto de 2009     |
| Referência de Mensagens<br>Volume 2                                                          | SC27-2451-00              | Não                             | Agosto de 2009     |
| Net Search Extender<br>Administration and<br>User's Guide                                    | SC27-2469-02              | Não                             | Setembro de 2010   |
| Partitioning and<br>Clustering Guide                                                         | SC27-2453-01              | Sim                             | Novembro de 2009   |
| pureXML Guide                                                                                | SC27-2465-01              | Sim                             | Novembro de 2009   |
| Query Patroller<br>Administration and<br>User's Guide                                        | SC27-2467-00              | Não                             | Agosto de 2009     |
| Spatial Extender and<br>Geodetic Data<br>Management Feature<br>User's Guide and<br>Reference | SC27-2468-01              | Não                             | Setembro de 2010   |
| SQL Procedural<br>Languages: Ativação e<br>Suporte de Aplicativo                             | SC27-2470-02              | Sim                             | Setembro de 2010   |
| SQL Reference, Volume 1 SC27-2456-02                                                         |                           | Sim                             | Setembro de 2010   |
| SQL Reference, Volume 2 SC27-2457-02                                                         |                           | Sim                             | Setembro de 2010   |
| Troubleshooting and<br>Tuning Database<br>Performance                                        | SC27-2461-02              | Sim                             | Setembro de 2010   |
| Fazendo Upgrade para<br>DB2 Versão 9.7                                                       | S517-9472-02              | Sim                             | Setembro de 2010   |
| Tutorial do Visual<br>Explain                                                                | S517-9478-00              | Não                             | Agosto de 2009     |
| O Que Há de Novo no<br>DB2 Versão 9.7                                                        | SC27-2463-02              | Sim                             | Setembro de 2010   |
| Workload Manager<br>Guide and Reference                                                      | SC27-2464-02              | Sim                             | Setembro de 2010   |
| XQuery Reference                                                                             | SC27-2466-01              | Não                             | Novembro de 2009   |

*Tabela 13. Informações Técnicas do DB2 (continuação)*

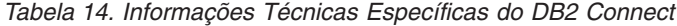

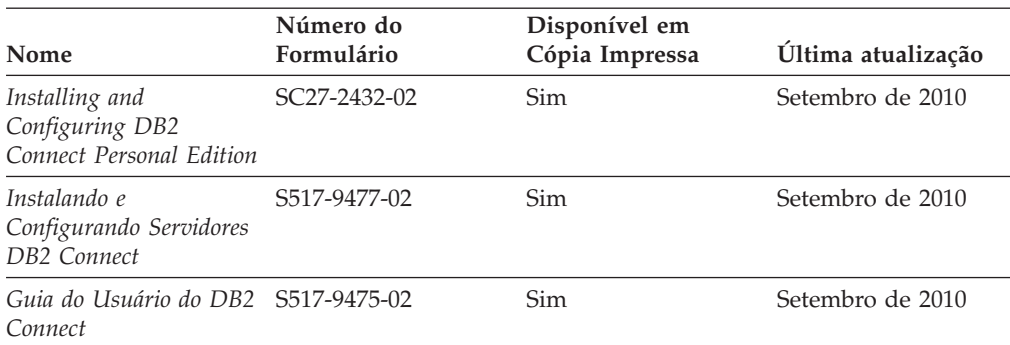

*Tabela 15. Informações Técnicas sobre Information Integration*

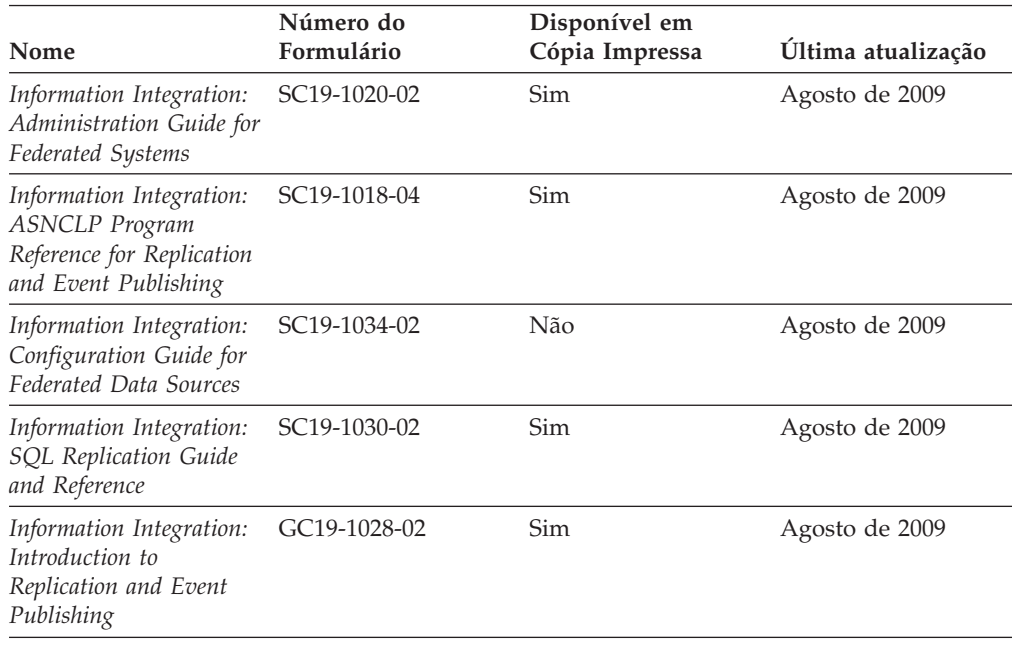

## **Solicitando Manuais Impressos do DB2**

Os manuais impressos do DB2 não estão disponíveis para compra em todos os países. Você sempre poderá solicitar manuais impressos do DB2 a partir de seu representante IBM local. Lembre-se de que alguns manuais em formato eletrônico no DVD da Documentação em PDF do *DB2* não estão disponíveis em mídia impressa. Por exemplo, nem o volume do *DB2 Message Reference* está disponível como um manual impresso.

Versões impressas de muitos dos manuais do DB2 disponíveis no DVD da Documentação em PDF do DB2 podem ser solicitados, mediante o pagamento de uma taxa, junto à IBM. Dependendo do local a partir de onde está solicitando as publicações, você poderá adquiri-las on-line a partir do IBM Publications Center. Se a solicitação de manuais através do método on-line não estiver disponível em seu país ou região, você tem a opção de adquirir manuais impressos do DB2 junto ao seu representante IBM local. Observe que nem todos os manuais no DVD da Documentação em PDF do DB2 estão disponíveis em meio impresso.

**Nota:** A documentação mais atualizada e completa do DB2 é mantida no Centro de Informações do DB2 no endereço [http://publib.boulder.ibm.com/infocenter/](http://publib.boulder.ibm.com/infocenter/db2luw/v9r7) [db2luw/v9r7.](http://publib.boulder.ibm.com/infocenter/db2luw/v9r7)

Para solicitar manuais impressos do DB2:

- v Para descobrir se você pode solicitar manuais impressos do DB2 on-line em seu país ou região, consulte o IBM Publications Center no endereço [http://www.ibm.com/shop/publications/order.](http://www.ibm.com/shop/publications/order) Você deve selecionar um país, uma região ou um idioma para acessar as informações sobre solicitação de publicação e, em seguida, seguir as instruções de pedido para o seu local.
- v Para solicitar manuais impressos do DB2 junto ao seu representante IBM local:
	- 1. Localize as informações de contato para seu representante local a partir de um dos seguintes Web sites:
		- O diretório mundial de contatos da IBM, no endereço [www.ibm.com/planetwide](http://www.ibm.com/planetwide)
		- O Web site de Publicações da IBM, no endereço [http://www.ibm.com/](http://www.ibm.com/shop/publications/order) [shop/publications/order.](http://www.ibm.com/shop/publications/order) Será necessário selecionar seu país, região ou idioma para acessar as home page de publicações voltada para o seu país. A partir desta página, siga o link "Sobre este Site".
	- 2. Ao ligar, especifique que você deseja solicitar uma publicação do DB2.
	- 3. Forneça ao seu representante os títulos e números de formulário dos manuais que deseja solicitar. Para obter os títulos e números de formulário, consulte ["Biblioteca Técnica do DB2 em Cópia Impressa ou em Formato PDF" na](#page-94-0) [página 87.](#page-94-0)

## **Exibindo Ajuda de Estado SQL a partir do Processador de Linha de Comando**

Os produtos do DB2 retornam um valor SQLSTATE para condições que podem ser o resultado de uma instrução SQL. A ajuda de SQLSTATE explica os significados de estados de SQL e de códigos de classe de estado de SQL.

Para iniciar a ajuda de estado de SQL, abra o processador da linha de comandos e insira:

? *sqlstate* ou ? *class code*

, em que *sqlstate* representa um estado SQL válido de cinco dígitos e *class code* representa os primeiros dois dígitos do estado SQL.

Por exemplo, ? 08003 exibe a ajuda para o estado de SQL 08003 e ? 08 exibe o auxílio para o código de classe 08.

## **Acessando versões diferentes do Centro de Informações do DB2**

Para os tópicos do DB2 Versão 9.8, a URL do *Centro de Informações do DB2* é [http://publib.boulder.ibm.com/infocenter/db2luw/v9r8/.](http://publib.boulder.ibm.com/infocenter/db2luw/v9r8/)

Para os tópicos do DB2 Versão 9.7, a URL do *Centro de Informações do DB2* é [http://publib.boulder.ibm.com/infocenter/db2luw/v9r7/.](http://publib.boulder.ibm.com/infocenter/db2luw/v9r7/)

Para os tópicos do DB2 Versão 9.5, a URL do *Centro de Informações do DB2* é [http://publib.boulder.ibm.com/infocenter/db2luw/v9r5.](http://publib.boulder.ibm.com/infocenter/db2luw/v9r5)

Para os tópicos do DB2 Versão 9.1, a URL do *Centro de Informações do DB2* é [http://publib.boulder.ibm.com/infocenter/db2luw/v9/.](http://publib.boulder.ibm.com/infocenter/db2luw/v9/)

Para os tópicos do DB2 Versão 8, vá para a URL do *Centro de Informações do DB2* em: [http://publib.boulder.ibm.com/infocenter/db2luw/v8/.](http://publib.boulder.ibm.com/infocenter/db2luw/v8/)

## **Exibindo tópicos no seu idioma preferencial no Centro de Informações doDB2**

O Centro de Informações do DB2 tenta exibir tópicos no idioma especificado em suas preferências de navegador. Se um tópico não estiver traduzido para o idioma de sua preferência, o Centro de Informações do DB2 exibirá o tópico em inglês.

- v Para exibir tópicos em seu idioma preferido no navegador Internet Explorer:
	- 1. No Internet Explorer, clique no botão **Ferramentas** —> **Opções da Internet** —> **Idiomas...**. É aberta a janela Preferências de Idioma.
	- 2. Certifique-se de que seu idioma preferido esteja especificado como a primeira entrada na lista de idiomas.
		- Para incluir um novo idioma na lista, clique no botão **Incluir...**

**Nota:** Incluir um idioma não garante que o computador tenha as fontes requeridas para exibir os tópicos no idioma preferido.

- Para mover um idioma para o início da lista, selecione o idioma e clique no botão **Mover para Cima** até que o idioma seja o primeiro na lista de idiomas.
- 3. Atualize a página para exibir o Centro de Informações do DB2 em seu idioma preferencial.
- v Para exibir tópicos em seu idioma preferido no navegador Firefox ou Mozilla:
	- 1. Selecione o botão na seção **Idiomas** do diálogo **Ferramentas** —> **Opções** —> **Avançado**. O painel Idiomas é exibido na janela Preferências.
	- 2. Certifique-se de que seu idioma preferido esteja especificado como a primeira entrada na lista de idiomas.
		- Para incluir um novo idioma na lista, clique no botão **Incluir...** para selecionar um idioma a partir da janela Incluir Idiomas.
		- Para mover um idioma para o início da lista, selecione o idioma e clique no botão **Mover para Cima** até que o idioma seja o primeiro na lista de idiomas.
	- 3. Atualize a página para exibir o Centro de Informações do DB2 em seu idioma preferencial.

Em algumas combinações de navegadores e sistemas operacionais, pode ser necessário alterar as configurações regionais de seu sistema operacional para o código de idioma e idioma de sua escolha.

# **Atualizando o Centro de Informações do DB2 Instalado em seu Computador ou Servidor de Intranet**

Um Centro de Informações doDB2 localmente instalado deve ser atualizado periodicamente.

Um Centro de Informações do DB2 Versão 9.7 já deve estar instalado. Para obter detalhes, consulte "Instalando o Centro de Informações do DB2 usando o tópico

Assistente de Configuração do DB2" em *Instalando Servidores DB2*. Todos os pré-requisitos e restrições que se aplicam à instalação do Centro de Informações também se aplicam à atualização do Cento de Informações.

Um Centro de Informações do DB2 existente pode ser atualizado automática ou manualmente:

- v Atualizações automáticas atualizam os recursos e idiomas do Centro de Informações existente. Um benefício adicional das atualizações automáticas é que o Centro de Informações fica indisponível por um período mínimo de tempo durante a atualização. Além disso, as atualizações automáticas podem ser configuradas para executar como parte de outras tarefas em lote que executam periodicamente.
- v Atualizações manuais devem ser usadas quando você desejar adicionar recursos ou idiomas durante o processo de atualização. Por exemplo, um Centro de Informações local foi originalmente instalado com ambos os idiomas, inglês e francês, e agora você também deseja instalar o idioma alemão; uma atualização manual instalará o alemão, assim como atualizará os recursos e idiomas do Centro de Informações existente. Porém, uma atualização manual necessita que o Centro de Informações seja manualmente parado, atualizado e reiniciado. O Centro de Informações permanece indisponível durante o processo de atualização inteiro.

Este tópico detalha o processo para atualizações automáticas. Para instruções de atualizações manuais, consulte o tópico "Instalando manualmente o Centro de Informações doDB2 instalado no seu computador ou servidor de intranet".

Para atualizar automaticamente o Centro de Informações doDB2 instalado no seu computador ou servidor de intranet:

- 1. Em sistemas operacionais Linux,
	- a. Navegue até o caminho onde o Centro de Informações está instalado. Por padrão, o Centro de Informações do DB2 é instalado no diretório /opt/ibm/db2ic/V9.7.
	- b. Navegue do diretório de instalação para o diretório doc/bin.
	- c. Execute o script ic-update: ic-update
- 2. Em sistemas operacionais Windows,
	- a. Abra uma janela de comandos.
	- b. Navegue até o caminho onde o Centro de Informações está instalado. Por padrão, o Centro de Informações do DB2 é instalado no diretório <Arquivos de Programas>\IBM\DB2 Information Center\Version 9.7, em que <Arquivos de Programas> representa o local do diretório Arquivos de Programas.
	- c. Navegue do diretório de instalação para o diretório doc\bin.
	- d. Execute o arquivo ic-update.bat:

ic-update.bat

O Centro de Informações do DB2 reinicia automaticamente. Se as atualizações estão disponíveis, o Centro de Informações exibe os tópicos novos e atualizados. Se as atualizações do Centro de Informações não estão disponíveis, uma mensagem é adicionado ao log. O arquivo de log está localizado no diretório doc\eclipse\configuration. O nome do arquivo de log é um número gerado aleatoriamente. Por exemplo, 1239053440785.log.

# **Atualizando o Centro de Informações do DB2 Instalado em seu Computador ou Servidor de Intranet**

Se você instalou o Centro de Informações do DB2 localmente, é possível obter e instalar atualizações da documentação da IBM.

Atualizar manualmente seu *Centro de Informações do DB2* localmente instalado requer que você:

- 1. Pare o *Centro de Informações do DB2* em seu computador e reinicie o Centro de Informações em modo independente. Executar o Centro de Informações no modo independente impede que outros usuários em sua rede o acessem, e permite que você aplique atualizações. O Versão da Estação de Trabalho do Centro de Informações do DB2 sempre é executado no modo independente. .
- 2. Utilize o recurso de Atualização para verificar quais atualizações estão disponíveis. Se houver atualizações que você deve instalar, é possível utilizar o recurso Atualizar para obter e instalá-las

**Nota:** Se seu ambiente exigir que a instalação do *Centro de Informações do DB2* atualize em uma máquina que não esteja conectada à internet, espelhe o site de atualização para um sistema de arquivo local usando uma máquina que não esteja conectada à internet e que tenha o *Centro de Informações do DB2* instalado. Se muitos usuários em sua rede estiverem instalando as atualizações da documentação, você poderá reduzir o tempo necessário para que os indivíduos façam as atualizações, espelhando também o site de atualização localmente e criando um proxy para o site de atualização.

Se houver pacotes de atualização disponíveis, utilize o recurso Update para obter os pacotes. No entanto, o recursos Atualização está disponível apenas no modo independente.

3. Pare o Centro de Informações independente e reinicie o *Centro de Informações do DB2* em seu computador.

**Nota:** No Windows 2008, Windows Vista (e superior), os comandos listados posteriormente nesta seção deverão ser executados como um administrador. Para abrir um prompt de comandos ou ferramenta gráfica com privilégios totais de administrador, clique com o botão direito no atalho e, em seguida, selecione **Executar como Administrador**.

Para atualizar o *Centro de Informações do DB2* instalado em seu computador ou servidor de intranet:

- 1. Pare o *Centro de Informações do DB2*.
	- v No Windows, clique em **Iniciar** → **Painel de Controle** → **Ferramentas Administrativas** → **Serviços**. Em seguida, clique com o botão direito no serviço **Centro de Informações do DB2** e selecione **Parar**.
	- No Linux, digite o seguinte comando: /etc/init.d/db2icdv97 stop
- 2. Inicie o Centro de Informações no modo independente.
	- No Windows:
		- a. Abra uma janela de comandos.
		- b. Navegue até o caminho onde o Centro de Informações está instalado. Por padrão, o *Centro de Informações do DB2* está instalado no diretório *Program\_Files*\IBM\DB2 Information Center\Version 9.7, em que *Program\_Files* representa o local do diretório Arquivos de Programas.
		- c. Navegue do diretório de instalação para o diretório doc\bin.
- d. Execute o arquivo help start.bat: help\_start.bat
- No Linux:
	- a. Navegue até o caminho onde o Centro de Informações está instalado. Por padrão, o *Centro de Informações do DB2* está instalado no diretório /opt/ibm/db2ic/V9.7.
	- b. Navegue do diretório de instalação para o diretório doc/bin.
	- c. Execute o script help\_start:

help\_start

O navegador da Web padrão dos sistemas é aberto para exibir o Centro de Informações independente.

- 3. Clique no botão Atualizar (**∴)**. (JavaScript<sup>™</sup> deve estar ativado em seu navegador.) No painel direito do Centro de Informações, clique em **Localizar Atualizações**. Será exibida uma lista com atualizações para a documentação existente.
- 4. Para iniciar o processo de instalação, marque as seleções que deseja e, em seguida, clique em **Instalar Atualizações**.
- 5. Após a conclusão do processo de instalação, clique em **Concluir**.
- 6. Pare o Centro de Informações independente:
	- No Windows, navegue até o diretório doc\bin do diretório de instalação e execute o arquivo help\_end.bat: help end.bat

**Nota:** O arquivo em lote help\_end contém os comandos necessários para parar com segurança os processos que foram iniciados com o arquivo em lote help start. Não utilize Ctrl-C ou qualquer outro método para parar help start.bat.

v No Linux, navegue para o diretório de instalação do diretório doc/bin e execute o script help\_end:

help\_end

**Nota:** O script help\_end contém os comandos necessários para parar com segurança os processos que foram iniciados com o script help\_start. Não utilize qualquer outro método para parar o script help\_start.

- 7. Reinicie o *Centro de Informações do DB2*.
	- v No Windows, clique em **Iniciar** → **Painel de Controle** → **Ferramentas Administrativas** → **Serviços**. Em seguida, clique com o botão direito no serviço **Centro de Informações do DB2** e selecione **Iniciar**.
	- No Linux, digite o seguinte comando: /etc/init.d/db2icdv97 start

O *Centro de Informações do DB2* atualizado exibe os tópicos novos e atualizados.

## **Tutoriais do DB2**

Os tutoriais do DB2 oferecem informações sobre vários aspectos dos produtos DB2. As lições oferecem instruções passo a passo.

### **Antes de iniciar**

Você poderá visualizar a versão em XHTML do tutorial no Centro de Informações, através do endereço [http://publib.boulder.ibm.com/infocenter/db2help/.](http://publib.boulder.ibm.com/infocenter/db2luw/v9)

Algumas lições utilizam dados ou código de amostra. Consulte o tutorial para obter uma descrição dos pré-requisitos para suas tarefas específicas.

### **Tutoriais do DB2**

Para visualizar o tutorial, clique no título.

**"pureXML" em** *pureXML Guide*

Configure um banco de dados DB2 para armazenar dados XML e para realizar as operações básicas com o armazém de dados XML nativo.

**"Visual Explain" em** *Tutorial do Visual Explain* Analisa, otimiza e ajusta instruções SQL para um melhor desempenho utilizando o Visual Explain.

## **Informações sobre Resolução de Problemas do DB2**

Uma grande variedade de informações de resolução e determinação de problemas está disponível para ajudá-lo a utilizar os produtos do banco de dados DB2.

### **Documentação do DB2**

As informações sobre resolução de problemas podem ser localizadas no *Troubleshooting and Tuning Database Performance* ou na seção Fundamentos do Banco de Dados do Centro de Informações do *DB2*. Lá você encontrará informações sobre como isolar e identificar problemas utilizando as ferramentas de diagnóstico e utilitários do DB2, soluções para alguns dos problemas mais comuns e outros avisos sobre como resolver problemas que possam ser encontrados com seus produtos de banco de dados DB2.

#### **Web site de Suporte Técnico do DB2**

Consulte o Web site de Suporte Técnico do DB2 caso esteja tendo problemas e deseje obter ajuda com a localização das possíveis causas e soluções. O site de Suporte Técnico possui links para as publicações mais recentes do DB2, TechNotes, APARs (Authorized Program Analysis Reports ou correções de erros), fix packs e outros recursos. Você pode pesquisar essa base de conhecimento para localizar as possíveis soluções para seus problemas.

Acesse o Web site de Suporte Técnico do DB2 no endereço [http://www.ibm.com/software/data/db2/support/db2\\_9/](http://www.ibm.com/software/data/db2/support/db2_9/)

## **Termos e Condições**

As permissões para uso destas publicações são concedidas sujeitas aos seguintes termos e condições.

**Uso Pessoal:** Você poderá reproduzir estas Publicações apenas para uso pessoal e não comercial, contanto que todos os avisos do proprietário sejam preservados. O Cliente não deve distribuir, exibir ou criar trabalhos derivativos destas Publicações ou de qualquer parte delas, sem o consentimento expresso da IBM.

**Uso Comercial** O Cliente poderá reproduzir, distribuir e exibir essas Publicações somente dentro da empresa do Cliente, contanto que todos os avisos do

proprietário sejam preservados. O Cliente não poderá criar trabalhos derivativos destas Publicações ou reproduzir, distribuir ou exibir estas Publicações ou qualquer parte delas fora de sua empresa, sem o consentimento expresso da IBM.

Exceto como expressamente concedido nesta permissão, nenhuma outra permissão, licença ou direito é concedido, expresso ou implícito, para as Publicações ou quaisquer informações, dados, software ou outra propriedade intelectual contida.

A IBM se reserva no direito de retirar as permissões aqui concedidas sempre que, de acordo com seus critérios, o uso das Publicações for prejudicial aos seus interesses ou, conforme determinado pela IBM, as instruções acima não sejam seguidas.

O Cliente não poderá fazer download, exportar ou re-exportar estas informações exceto quando em conformidade total com todas as leis e regulamentações aplicáveis, incluindo todas as leis e regulamentações de exportação dos Estados Unidos.

A IBM NÃO FAZ QUALQUER TIPO DE GARANTIA QUANTO AO CONTEÚDO DESTAS PUBLICAÇÕES. AS PUBLICAÇÕES SÃO FORNECIDAS "NO ESTADO EM QUE SE ENCONTRAM", SEM GARANTIA DE NENHUM TIPO, SEJA EXPRESSA OU IMPLÍCITA, INCLUINDO, MAS NÃO SE LIMITANDO ÀS GARANTIAS IMPLÍCITAS (OU CONDIÇÕES) DE NÃO-INFRAÇÃO, COMERCIALIZAÇÃO OU ADEQUAÇÃO A UM DETERMINADO PROPÓSITO.

# **Apêndice B. Avisos**

Estas informações foram desenvolvidas para produtos e serviços oferecidos nos Estados Unidos. As informações sobre produtos não-IBM se baseiam em informações disponíveis no momento da primeira publicação deste documento e estão sujeitas à alteração.

É possível que a IBM não ofereça os produtos, serviços ou recursos discutidos nesta publicação em outros países. Consulte um representante IBM local para obter informações sobre produtos e serviços disponíveis atualmente em sua área. Qualquer referência a produtos, programas ou serviços IBM não significa que apenas produtos, programas ou serviços IBM possam ser utilizados. Qualquer produto, programa ou serviço funcionalmente equivalente, que não infrinja nenhum direito de propriedade intelectual da IBM poderá ser utilizado em substituição a este produto, programa ou serviço. Entretanto, a avaliação e verificação da operação de qualquer produto, programa ou serviço não-IBM são de responsabilidade do Cliente.

A IBM pode ter patentes ou solicitações de patentes pendentes relativas a assuntos tratados nesta publicação. O fornecimento desta publicação não lhe garante direito algum sobre tais patentes. Pedidos de licença devem ser enviados, por escrito, para:

Gerência de Relações Comerciais e Industriais da IBM Brasil Av. Pasteur 138-146 Botafogo Rio de Janeiro - RJ CEP 22290-240

Para pedidos de licença relacionados a informações de DBCS (Conjunto de Caracteres de Byte Duplo), entre em contato com o Departamento de Propriedade Intelectual da IBM em seu país ou envie pedidos de licença, por escrito, para:

Intellectual Property Licensing Legal and Intellectual Property Law IBM Japan, Ltd. 1623-14, Shimotsuruma, Yamato-shi Kanagawa 242-8502 Japan

**O parágrafo a seguir não se aplica a nenhum país em que tais disposições não estejam de acordo com a legislação local:** A INTERNATIONAL BUSINESS MACHINES CORPORATION FORNECE ESTA PUBLICAÇÃO "NO ESTADO EM QUE SE ENCONTRA", SEM GARANTIA DE NENHUM TIPO, SEJA EXPRESSA OU IMPLÍCITA, INCLUINDO, MAS A ELAS NÃO SE LIMITANDO, AS GARANTIAS IMPLÍCITAS DE NÃO INFRAÇÃO, COMERCIALIZAÇÃO OU ADEQUAÇÃO A UM DETERMINADO PROPÓSITO. Alguns países não permitem a exclusão de garantias expressas ou implícitas em certas transações; portanto, essa disposição pode não se aplicar ao Cliente.

Essas informações podem conter imprecisões técnicas ou erros tipográficos. São feitas alterações periódicas nas informações aqui contidas; tais alterações serão

incorporadas em futuras edições desta publicação. A IBM pode, a qualquer momento, aperfeiçoar e/ou alterar os produtos e/ou programas descritos nesta publicação, sem aviso prévio.

Referências nestas informações a Web sites não IBM são fornecidas apenas por conveniência e não representam de forma alguma um endosso a esses Web sites. Os materiais contidos nesses Web sites não fazem parte dos materiais desse produto IBM e a utilização desses Web sites é de inteira responsabilidade do Cliente.

A IBM pode utilizar ou distribuir as informações fornecidas da forma que julgar apropriada sem incorrer em qualquer obrigação para com o Cliente.

Licenciados deste programa que desejam obter informações sobre este assunto com objetivo de permitir: (i) a troca de informações entre programas criados independentemente e outros programas (incluindo este) e (ii) a utilização mútua das informações trocadas, devem entrar em contato com:

Gerência de Relações Comerciais e Industriais da IBM Brasil Av. Pasteur, 138-146 Botafogo Rio de Janeiro, RJ CEP 22290-240

Tais informações podem estar disponíveis, sujeitas a termos e condições apropriadas, incluindo em alguns casos, o pagamento de uma taxa.

O programa licenciado descrito nesta publicação e todo o material licenciado disponível são fornecidos pela IBM sob os termos do Contrato com o Cliente IBM, do Contrato Internacional de Licença do Programa IBM ou de qualquer outro contrato equivalente.

Todos os dados de desempenho aqui contidos foram determinados em um ambiente controlado. Portanto, os resultados obtidos em outros ambientes operacionais podem variar significativamente. Algumas medidas podem ter sido tomadas em sistemas em nível de desenvolvimento e não há garantia de que estas medidas serão iguais em sistemas geralmente disponíveis. Além disso, algumas medidas podem ter sido estimadas por extrapolação. Os resultados reais podem variar. Os usuários deste documento devem verificar os dados aplicáveis para o seu ambiente específico.

As informações relativas a produtos não IBM foram obtidas junto aos fornecedores dos respectivos produtos, de seus anúncios publicados ou de outras fontes disponíveis publicamente. A IBM não testou estes produtos e não pode confirmar a precisão de seu desempenho, compatibilidade nem qualquer outra reivindicação relacionada a produtos não IBM. Dúvidas sobre os recursos de produtos não IBM devem ser encaminhadas diretamente a seus fornecedores.

Todas as declarações relacionadas aos objetivos e intenções futuras da IBM estão sujeitas a alterações ou cancelamento sem aviso prévio e representam apenas metas e objetivos.

Estas informações podem conter exemplos de dados e relatórios utilizados nas operações diárias de negócios. Para ilustrá-los da forma mais completa possível, os exemplos podem incluir nomes de indivíduos, empresas, marcas e produtos. Todos
os nomes são fictícios e qualquer semelhança com nomes e endereços utilizados por uma empresa real é mera coincidência.

#### LICENÇA DE COPYRIGHT:

Estas informações contêm programas de aplicativos de amostra na linguagem fonte, ilustrando as técnicas de programação em diversas plataformas operacionais. O Cliente pode copiar, modificar e distribuir estes programas de amostra sem a necessidade de pagar à IBM, com objetivos de desenvolvimento, utilização, marketing ou distribuição de programas aplicativos em conformidade com a interface de programação de aplicativo para a plataforma operacional para a qual os programas de amostra são criados. Esses exemplos não foram testados completamente em todas as condições. Portanto, a IBM não pode garantir ou implicar a confiabilidade, manutenção ou função destes programas. Os programas de amostra são fornecidos "no estado em que se encontram", sem garantia de nenhum tipo. A IBM não poderá ser responsabilizada por qualquer dano causado pelo uso dos programas de amostra pelo Cliente.

Cada cópia ou parte destes programas de amostra ou qualquer trabalho derivado deve incluir um aviso de copyright com os dizeres:

© (*nome da empresa*) (*ano*). Partes deste código são derivadas dos Programas de Amostra da IBM Corp. © Copyright IBM Corp. \_*digite o ano ou anos*\_. Todos os direitos reservados.

#### **Marcas Registradas**

IBM, o logotipo IBM e ibm.com são marcas ou marcas registradas da International Business Machines Corp., registradas em vários países no mundo todo. Outros nomes de produto e serviços podem ser marcas registradas da IBM ou outras empresas. Uma lista atual das marcas registradas IBM está disponível na Web em ["Copyright and trademark information"](http://www.ibm.com/legal/copytrade.html) em www.ibm.com/legal/copytrade.shtml.

Os termos a seguir são marcas ou marcas registradas de outras empresas

- v Linux é uma marca registrada de Linus Torvalds nos Estados Unidos e/ou em outros países.
- v Java e todas as marcas registradas e logotipos baseados em Java são marcas registradas da Sun Microsystems, Inc. nos Estados Unidos e/ou em outros países.
- v UNIX é uma marca registrada do The Open Group nos Estados Unidos e em outros países.
- Intel, o logotipoIntel, Intel Inside®, o logotipoIntel Inside, Intel® Centrino®, o logotipoIntel Centrino, Celeron®, Intel® Xeon®, Intel SpeedStep®, Itanium e Pentium são marcas ou marcas registradas da Intel Corporation ou suas subsidiárias nos Estados Unidos e outros países.
- Microsoft, Windows, Windows NT® e o logotipo Windows são marcas registradas da Microsoft Corporation nos Estados Unidos e/ou em outros países.

Outros nomes de empresas, produtos ou serviços podem ser marcas registradas ou marcas de serviços de terceiros.

# **Índice Remissivo**

#### **A**

AIX instalando [clientes de servidores de dados IBM 12](#page-19-0) [produtos do servidor DB2 12](#page-19-0) ajuda [configurando o idioma 92](#page-99-0) [instruções SQL 91](#page-98-0) [arquivo db2dsdriver.cfg 43](#page-50-0) arquivos de resposta criando [cliente thin 74](#page-81-0) Assistente de Configuração (CA) [catalogando bancos de dados 51](#page-58-0) configuração [comunicações cliente para servidor 51](#page-58-0) [conexões de cliente para servidor 56](#page-63-0) [perfis de cliente 60](#page-67-0) configurando [conexões do banco de dados 57](#page-64-0) [LDAP 61](#page-68-0) [perfis de cliente 59](#page-66-0) [recurso Descoberta 58](#page-65-0) [testando conexões com o banco de dados 60](#page-67-0) atualizações [Centro de Informações do DB2 92](#page-99-0)[, 94](#page-101-0) [avisos 99](#page-106-0)

#### **B**

bancos de dados catalogando [CLP \(Processador de Linha de Comandos\) 66](#page-73-0) conexões [configurando 57](#page-64-0)[, 58](#page-65-0) [testando 60](#page-67-0) [incluindo manualmente 57](#page-64-0) bancos de dados para host [conexões de cliente 25](#page-32-0)

# **C**

canais nomeados [planilha de valores de parâmetros 62](#page-69-0) [protocolo suportado 55](#page-62-0) catalogando [bancos de dados 66](#page-73-0) [bancos de dados para host 66](#page-73-0) [canais nomeados 62](#page-69-0) [nós TCP/IP 65](#page-72-0) [planilha de valores de parâmetros do banco de dados 68](#page-75-0) Centro de Informações do DB2 [atualizando 92](#page-99-0)[, 94](#page-101-0) [idiomas 92](#page-99-0) [versões 91](#page-98-0) clientes conexões de servidor [configurando utilizando o CLP 61](#page-68-0) [configurar utilizando o Assistente de Configuração 56](#page-63-0) clientes *(continuação)* configurações [não suportado 54](#page-61-0) [suportados 54](#page-61-0) clientes de servidores de dados IBM catalogando [nós de Canais Nomeados 62](#page-69-0) [nós TCP/IP 65](#page-72-0) instalação [visão geral 7](#page-14-0) instalando [UNIX 28](#page-35-0) [visão geral 6](#page-13-0) Clientes do Servidor de Dados IBM [conectando-se ao 25](#page-32-0) [contas do usuário 25](#page-32-0) [IBM Data Server Client 1](#page-8-0)[, 2](#page-9-0) [IBM Data Server Driver Package 1](#page-8-0) [IBM Data Server Runtime Client 1](#page-8-0)[, 2](#page-9-0) instalação [servidores de código 73](#page-80-0) [Windows 25](#page-32-0)[, 39](#page-46-0) [tipos 2](#page-9-0) [visão geral 1](#page-8-0) clientes remotos [IBM Data Server Driver Package 45](#page-52-0) [mapeando unidade de rede para servidor de código 47](#page-54-0) [Pacote do Driver de Servidor de Dados IBM 48](#page-55-0) clientes thin [arquivos de resposta 74](#page-81-0) [ativando 75](#page-82-0) [diretório de código 73](#page-80-0) [instalação 73](#page-80-0) [instalação típica 71](#page-78-0) [mapeando unidades de rede de clientes para servidor de](#page-82-0) [código 75](#page-82-0) [topologia 71](#page-78-0) CLP (Processador de Linha de Comandos) catalogando [bancos de dados 66](#page-73-0) [nós 65](#page-72-0) configuração [conexões de cliente para servidor 61](#page-68-0) [TCP/IP 64](#page-71-0) comando db2dsdcfgfill [copiando informações do diretório do banco de dados 43](#page-50-0) [detalhes 42](#page-49-0) [comando db2dsdpreg 48](#page-55-0) comando db2osconf [determinando os valores do parâmetro de configuração do](#page-22-0) [kernel 15](#page-22-0) comando db2rfe [ativando recursos raiz 31](#page-38-0)[, 35](#page-42-0) [comando thnsetup 75](#page-82-0) comandos [banco de dados do catálogo 66](#page-73-0) [catálogo npipe 62](#page-69-0) [catálogo tcpip 65](#page-72-0) [db2dsdcfgfill 42](#page-49-0) [db2dsdpreg 48](#page-55-0)

comandos *(continuação)* db2osconf [determinando os valores do parâmetro de configuração](#page-22-0) [do kernel 15](#page-22-0) db2rfe [ativando recursos baseados em raiz 35](#page-42-0) [superando limitações em instalações não raiz 31](#page-38-0) db2setup [instalando clientes de servidor de dados 28](#page-35-0) [thnsetup 75](#page-82-0) compartilhamento de rede [IBM Data Server Driver Package 47](#page-54-0) comunicação cliente para servidor conexões [configuração 51](#page-58-0) [testando utilizando o CLP 69](#page-76-0) [Planilha de Valores de Parâmetros do TCP/IP 63](#page-70-0) configuração conexões de cliente para servidor [Assistente de Configuração \(CA\) 56](#page-63-0) [CLP \(Processador de Linha de Comandos\) 61](#page-68-0) [Planilha TCP/IP 63](#page-70-0) TCP/IP [cliente 64](#page-71-0) contas do usuário [Clientes do Servidor de Dados IBM 25](#page-32-0) [criar comando de arquivo de configuração 42](#page-49-0)

## **D**

DB2 Connect cliente thin [arquivos de resposta 74](#page-81-0) [diretório de código 73](#page-80-0) [instalação 73](#page-80-0) [mapeando unidade de rede para servidor de](#page-82-0) [código 75](#page-82-0) [setup 71](#page-78-0) [visão geral sobre a topologia 71](#page-78-0) instalando [pré-requisitos 25](#page-32-0) Personal Edition [instalando \(Windows\) 73](#page-80-0) desinstalando [clientes de servidores de dados IBM 85](#page-92-0) [instalações não-raiz 37](#page-44-0) diretório de código [clientes thin 73](#page-80-0) documentação [arquivos PDF 87](#page-94-0) [impressos 87](#page-94-0) [termos e condições de utilização 96](#page-103-0) [visão geral 87](#page-94-0)

#### **E**

eliminando [instâncias não raiz 37](#page-44-0) espaço em disco [requisitos 11](#page-18-0) estruturas de diretórios [instalações raiz comparadas a instalações não-raiz 30](#page-37-0) exemplos [conectando a um banco de dados remoto 69](#page-76-0)

#### **F**

fix packs [instalações não-raiz 37](#page-44-0) função importar [configurando perfis de clientes 60](#page-67-0)

### **H**

hardware requisitos [clientes do servidor de dados IBM \(AIX\) 12](#page-19-0) [clientes do servidor de dados IBM \(Ambiente](#page-28-0) [Operacional Solaris\) 21](#page-28-0) [clientes do servidor de dados IBM \(HP-UX\) 14](#page-21-0) [clientes do servidor de dados IBM \(Linux\) 16](#page-23-0) [produtos do servidor DB2 \(AIX\) 12](#page-19-0) [produtos do servidor DB2 \(Ambiente Operacional](#page-28-0) [Solaris\) 21](#page-28-0) [produtos do servidor DB2 \(HP-UX\) 14](#page-21-0) [produtos do servidor DB2 \(Linux\) 16](#page-23-0) [Windows 23](#page-30-0) HP-UX instalando [clientes de servidores de dados IBM 14](#page-21-0) [servidores DB2 14](#page-21-0) parâmetros de configuração do kernel [modificando 15](#page-22-0) [valores recomendados 15](#page-22-0)

# **I**

IBM Data Server Driver Package cliente remoto [configurando 45](#page-52-0) [visão geral sobre a topologia 45](#page-52-0) [compartilhamento de rede 47](#page-54-0) instalando [opções da linha de comandos 83](#page-90-0) [rede 46](#page-53-0) [restrições 38](#page-45-0) IBM data server drivers [tipos 2](#page-9-0) IBM Data Server Runtime Client [instalando 81](#page-88-0) identificação de problema [informações disponíveis 96](#page-103-0) [tutoriais 96](#page-103-0) instalação produtos DB2 [como usuário não root 34](#page-41-0) instalações não-raiz [ativando recursos baseados em raiz 35](#page-42-0) [desinstalando 37](#page-44-0) [diferenças 30](#page-37-0) [estrutura de diretórios 30](#page-37-0) [fix packs 37](#page-44-0) [instalação 34](#page-41-0) [limitações 31](#page-38-0) [visão geral 30](#page-37-0) instalações raiz [comparação com instalações não raiz 30](#page-37-0) [estrutura de diretórios 30](#page-37-0) instalando requisitos [AIX 12](#page-19-0) [HP-UX 14](#page-21-0)

instalando *(continuação)* requisitos *(continuação)* [Linux 16](#page-23-0) [Solaris Operating Environment 21](#page-28-0) [Windows 23](#page-30-0) instâncias [removendo 37](#page-44-0) instâncias não-raiz [eliminando 37](#page-44-0) [removendo 37](#page-44-0) instruções SQL ajuda [exibindo 91](#page-98-0)

# **L**

LDAP (Lightweight Directory Access Protocol) [suporte de diretório 61](#page-68-0) Linux bibliotecas [libaio.so.1 16](#page-23-0) [libstdc so.5 16](#page-23-0) desinstalando o DB2 [instâncias não raiz 37](#page-44-0) instalando [clientes de servidores de dados IBM 16](#page-23-0) [DB2 Servers 16](#page-23-0) [Pacote do Driver de Servidor de Dados IBM 49](#page-56-0) [modificando parâmetros do kernel 20](#page-27-0)

# **M**

manuais [pedidos 90](#page-97-0) mapeamento [unidades de rede de clientes thin para servidor de](#page-82-0) [código 75](#page-82-0) memória requisitos [visão geral 11](#page-18-0) modificando parâmetros do kernel [Linux 20](#page-27-0) módulos de mesclagem [instância do DB2 78](#page-85-0) [instância não-DB2 77](#page-84-0)

# **O**

opções da linha de comandos [Instalação do IBM Data Server Driver Package 83](#page-90-0) [instalação do IBM Data Server Runtime Client 81](#page-88-0)

#### **P**

Pacote do Driver de Servidor de Dados IBM [arquivo de configuração 43](#page-50-0) instalando [Linux 49](#page-56-0) [UNIX 49](#page-56-0) [Windows 44](#page-51-0) parâmetros planilhas de valores [canais nomeados 62](#page-69-0) [catalogando bancos de dados 68](#page-75-0) [configurando conexões cliente para servidor 63](#page-70-0) parâmetros de configuração do kernel HP-UX [comando db2osconf 15](#page-22-0) [modificando 15](#page-22-0) [recomendado 15](#page-22-0) [modificando parâmetros do kernel no Linux 20](#page-27-0) [Sistema Operacional Solaris 22](#page-29-0) [pedindo manuais do DB2 90](#page-97-0) perfis de cliente [configurando utilizando a função importar 60](#page-67-0) [criando utilizando a função exportar 59](#page-66-0) protocolos de comunicação [visão geral 55](#page-62-0)

## **R**

recurso discovery [configurando conexão com o banco de dados 58](#page-65-0) recursos baseados em raiz [instalações não-raiz 35](#page-42-0) requisitos de software [AIX 12](#page-19-0) [HP-UX 14](#page-21-0) [Linux 16](#page-23-0) [Solaris Operating Environment 21](#page-28-0) [Windows 23](#page-30-0) requisitos do sistema operacional [Windows 23](#page-30-0) resolução de problemas [informações on-line 96](#page-103-0) [tutoriais 96](#page-103-0)

#### **S**

servidores [conexões de cliente 56](#page-63-0)[, 61](#page-68-0) servidores de código instalação [DB2 Connect Personal Edition 73](#page-80-0) [IBM Data Server Client 73](#page-80-0) mapeando unidades de rede [cliente remoto 47](#page-54-0) [cliente thin 75](#page-82-0) Sistema Operacional Solaris [modificando parâmetros do kernel 22](#page-29-0) sistemas operacionais requisitos de instalação [AIX 12](#page-19-0) [HP-UX 14](#page-21-0) [Linux 16](#page-23-0) [Solaris Operating Environment 21](#page-28-0) Sistemas operacionais Windows instalando [clientes do servidor de dados IBM \(requisitos\) 23](#page-30-0) [servidores DB2 \(requisitos\) 23](#page-30-0) Solaris Operating Environment requisitos de instalação [clientes de servidores de dados IBM 21](#page-28-0) [DB2 Servers 21](#page-28-0) **SSL** [suporte 55](#page-62-0)

# **T**

TCP/IP configuração [clientes 64](#page-71-0) [plataformas suportadas 55](#page-62-0) [suporte para TCP/IPv6 55](#page-62-0) termos e condições [publicações 96](#page-103-0) testando [conexões de cliente para servidor 69](#page-76-0) [conexões do banco de dados 60](#page-67-0) tutoriais [identificação de problema 96](#page-103-0) [lista 95](#page-102-0) [resolução de problemas 96](#page-103-0) [Visual Explain 95](#page-102-0)

#### **U**

unidades de rede [mapeando clientes remotos para servidor de código 47](#page-54-0) [mapeando clientes thin para servidor de código 75](#page-82-0) UNIX instalando [clientes de servidores de dados IBM 28](#page-35-0) [Pacote do Driver de Servidor de Dados IBM 49](#page-56-0) removendo [instâncias não-raiz do DB2 37](#page-44-0)

#### **W**

Windows instalação

[clientes de servidores de dados IBM \(procedimento\) 25](#page-32-0) [IBM data server clients \(procedimento\) 39](#page-46-0) instalando

[Pacote do Driver de Servidor de Dados IBM 44](#page-51-0)

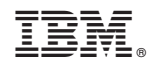

Impresso no Brasil

G517-9474-01

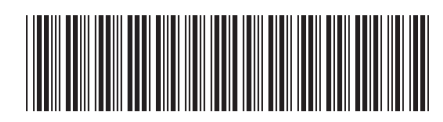

Spine information: Spine information:

1 Installing IBM Data Server Clients

IBM DB2 9.7 para Linux, UNIX e Windows **Versão 9 Release 7 Installing IBM Data Server Clients** -IBM DB2 9.7 para Linux, UNIX e Windows Versão 9 Release 7